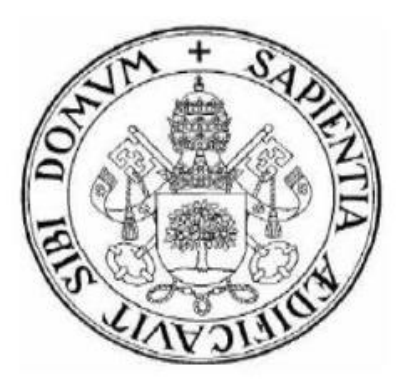

# **Universidad de Valladolid**

# Escuela de Ingeniería Informática

# **TRABAJO FIN DE GRADO**

Grado en Ingeniería Informática

Mención Ingeniería del Software

## **Desarrollo de una aplicación Android para realizar y subir fotografías georreferenciadas en la empresa**

Autor:

**D. Álvaro Arroyo García** Tutores: **D. Joaquín Nicolás Adiego Rodríguez D. Jorge Martín Martín**

# Agradecimientos:

A mis padres y hermano, Dionisio, Herminia y Emilio José,

por permitirme estudiar lo que quería y brindarme su apoyo en todo momento.

A todos los docentes,

por los conocimientos impartidos durante la carrera.

A mis compañeros de universidad,

por el esfuerzo en grupo y buen compañerismo que me han aportado.

A la empresa Luce Innovate Technologies,

por proponerme la "idea" de este proyecto y facilitarme lo necesario para su realización.

A mis compañeros de empresa

por ayudarme a resolver cualquier duda acerca del proyecto y hacerme crecer tanto personalmente como profesionalmente.

A mi tutor, Joaquín Adiego

por guiarme y ayudarme en la realización de este trabajo.

A todos ellos,

muchas gracias.

## **Resumen**

La elaboración de este trabajo de fin de grado consiste en el desarrollo de una aplicación Android que te permite realizar fotografías georreferenciadas con alta precisión. Solo permitirá la realización de fotografías cuando la precisión con la que está geolocalizando sea menor a 20 metros.

La aplicación permitirá a los usuarios realizar una búsqueda en el mapa, para así poder visualizar las fotografías georreferenciadas con sus correspondientes detalles.

Una vez realizada la fotografía se procederá a la correcta identificación mediante el doble factor de autenticación OAuth 2.0. De esta forma, se podrán subir las fotografías a un servicio API REST. Este servicio se encargará de almacenarlas en la empresa para, posteriormente, poder utilizarlas en las correspondientes comprobaciones de la captura de datos de la Política Agraria Común (en adelante PAC) y de este modo, poder gestionar correctamente las diferentes subvenciones que se otorgan a los agricultores y ganaderos.

### **Abstract**

The elaboration of this final degree project consists of the development of an Android application that allows to take high precision georeferenced photograph. It will only allow the realization of photographs when the precison where it is geolocating is less than 20 meters.

The application will allow users to do a search on the map in order to visualize the photographs pictures with their corresponding details.

Once the photograph has been taken, the correct identification will be made by means of the OAuth 2.0 two-factor authentication. In this way, photographs can be uploaded to a API REST service. This service will be responsible for storing them in the company so that, they can later be used in the corresponding checks of the data capture of the Common Agricultural Policy (hereinafter CAP) and thus, be able to correctly manage the different subsidies granted to farmers and ranchers.

### ÍNDICE

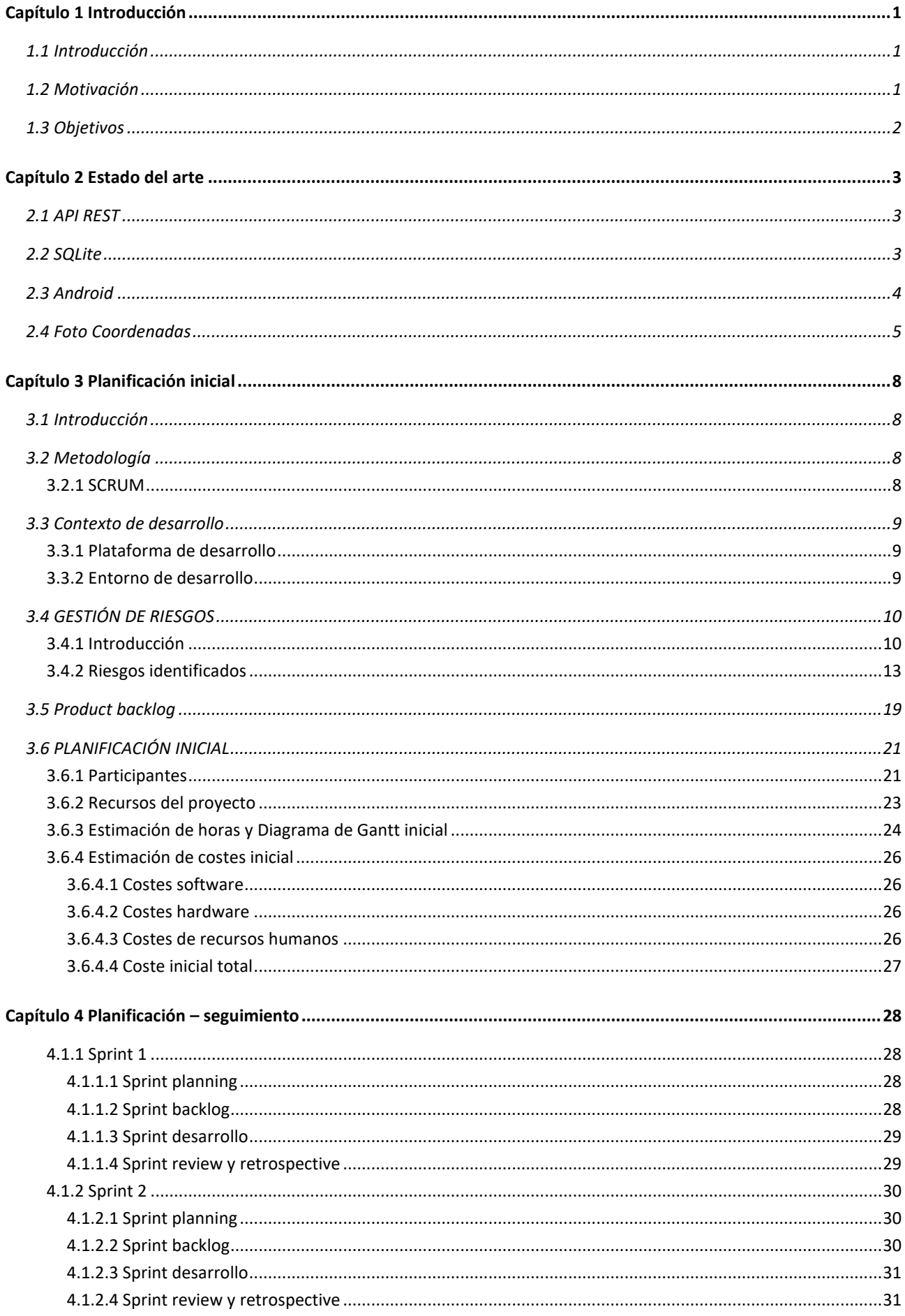

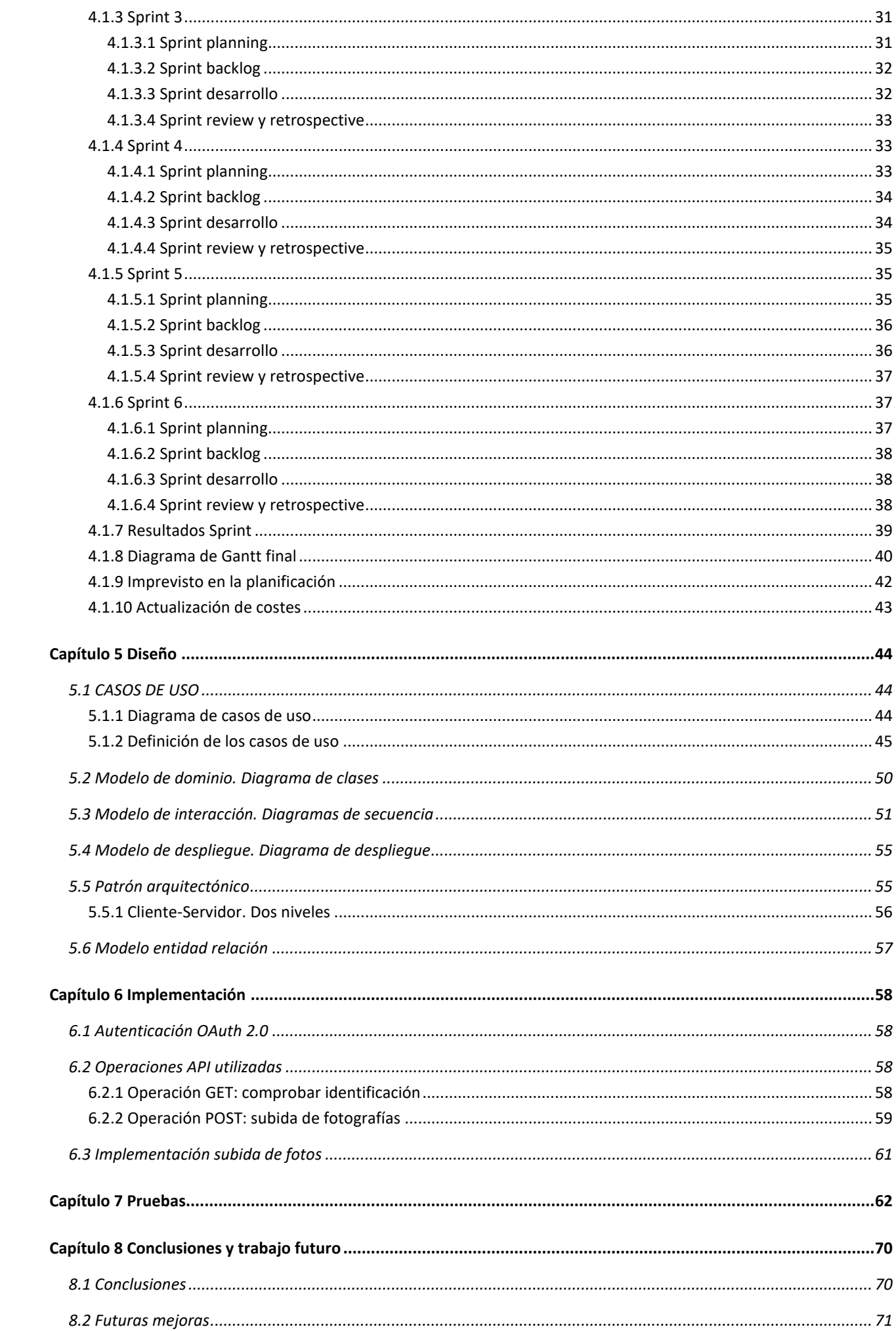

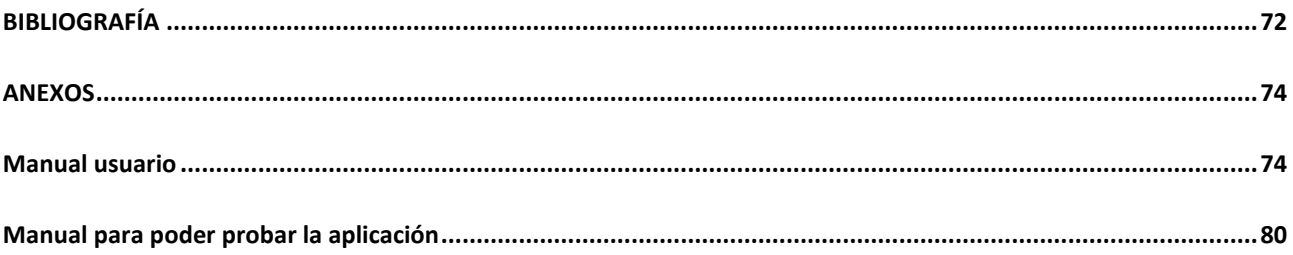

### ÍNDICE DE TABLAS

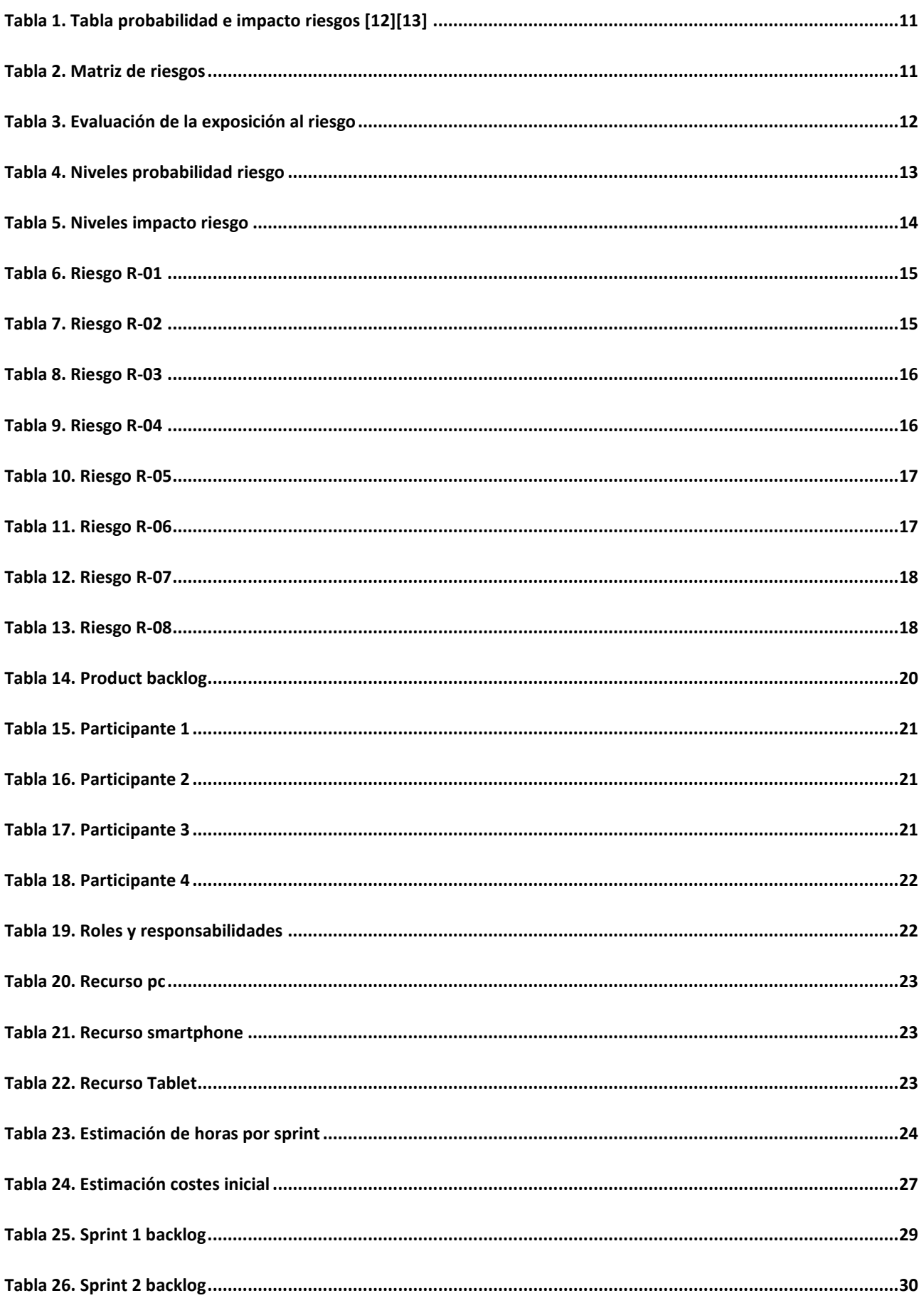

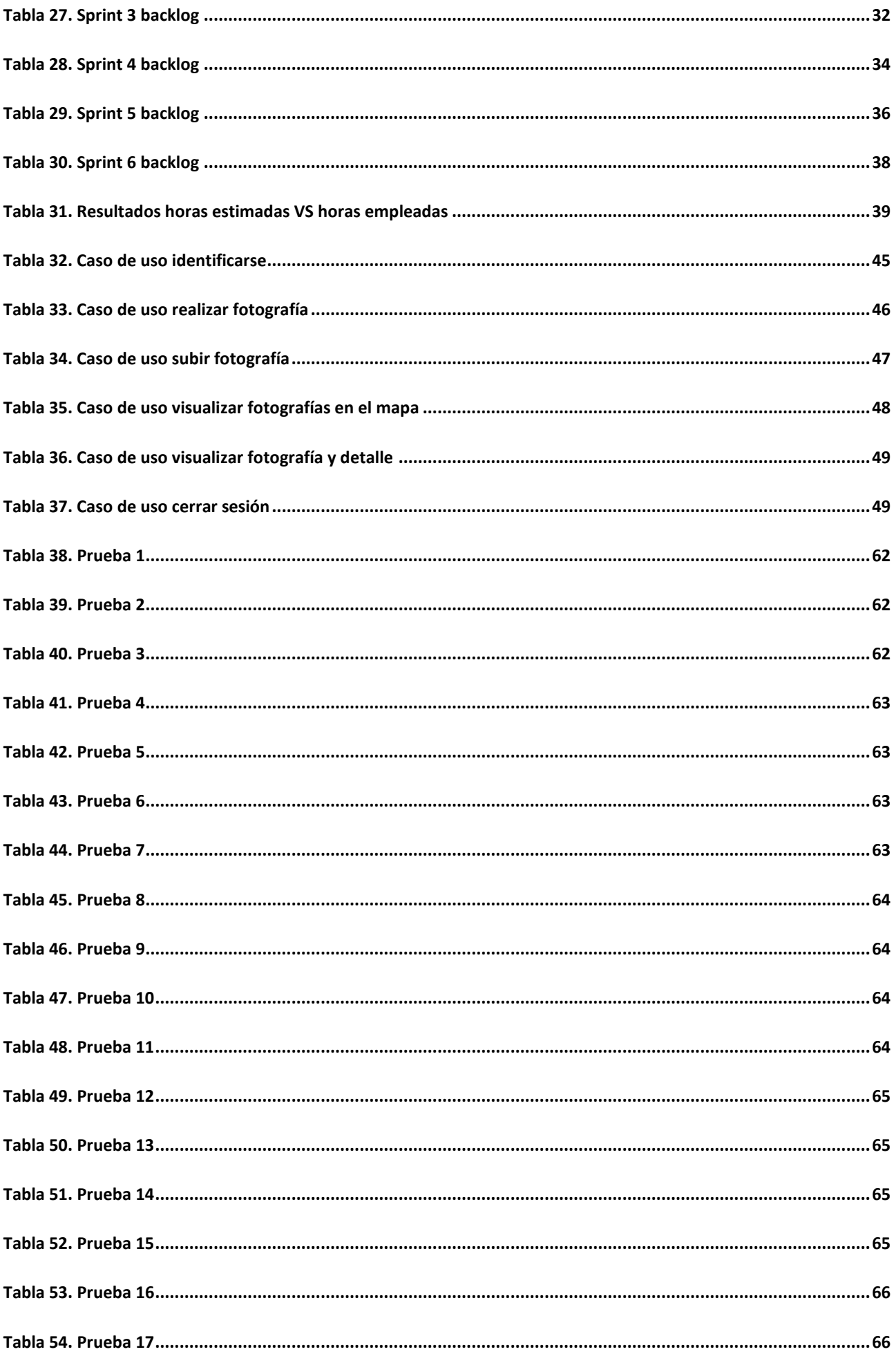

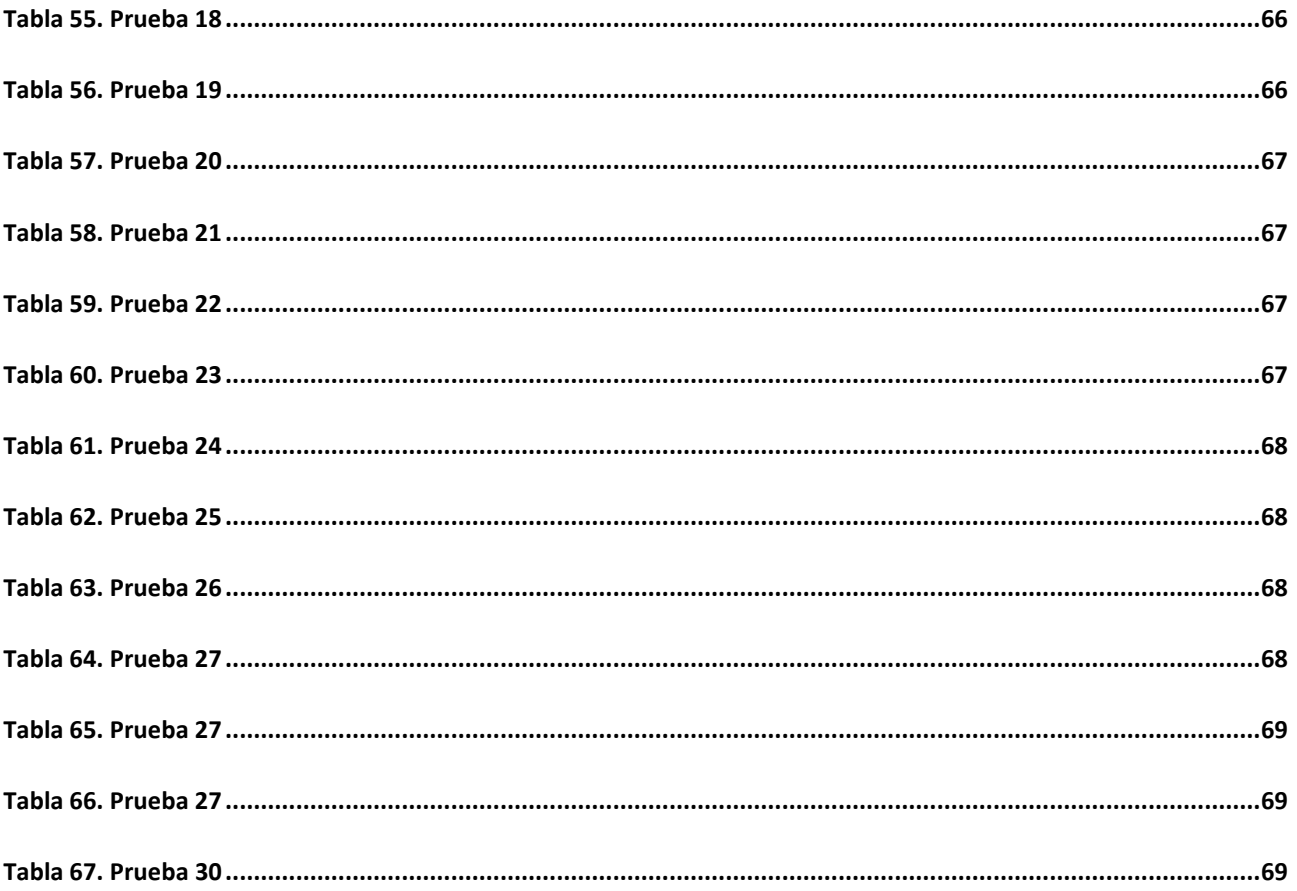

### ÍNDICE DE FIGURAS

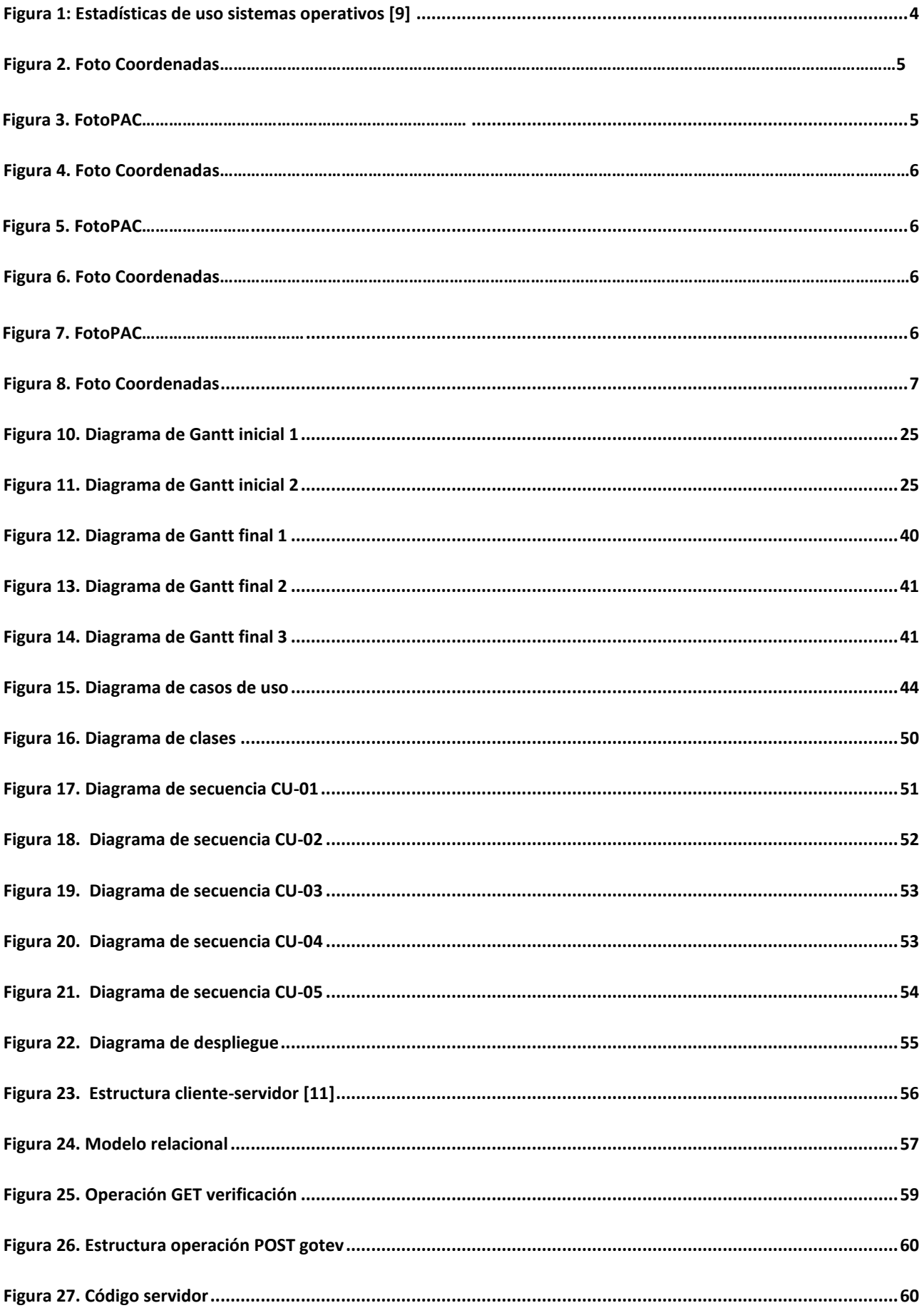

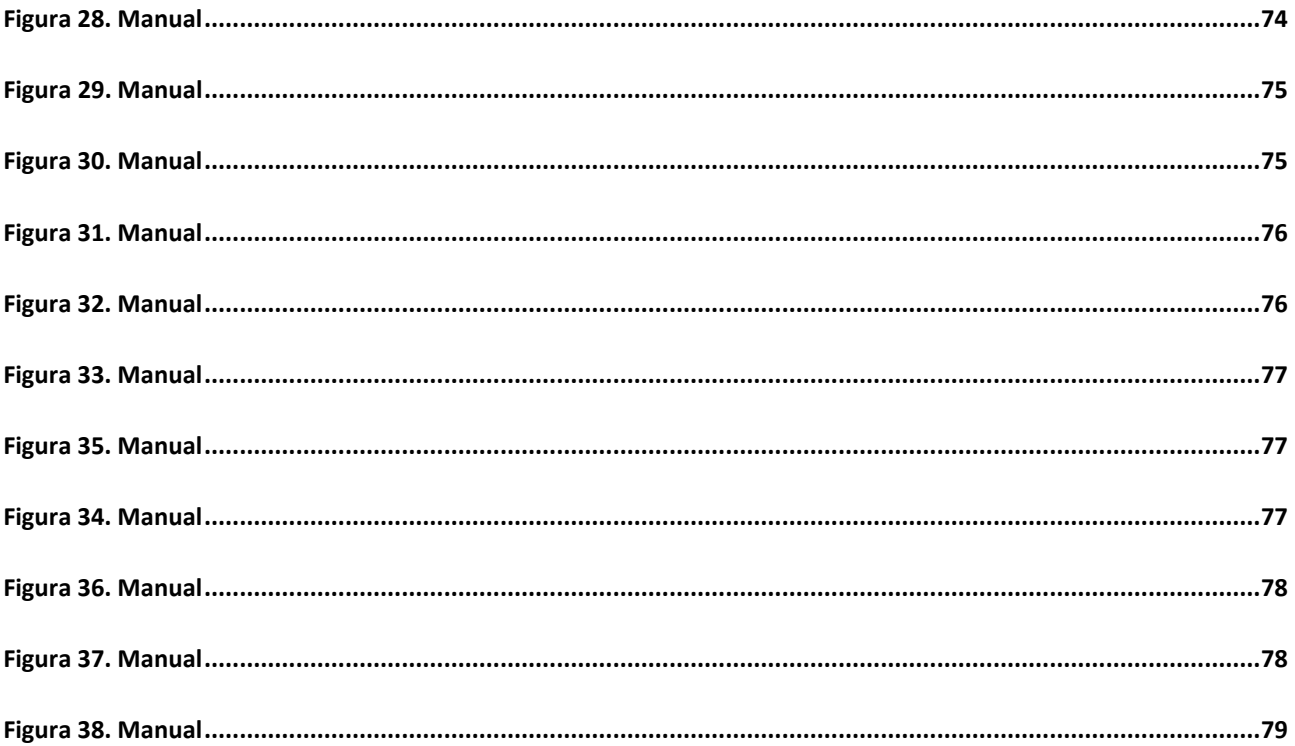

# <span id="page-16-0"></span>**Capítulo 1 Introducción**

#### <span id="page-16-1"></span>**1.1 Introducción**

La PAC es un conjunto de medidas legislativas para los miembros de Europa creada con el objetivo de elaborar una política común tanto en el ámbito de la agricultura como en el de la ganadería [1]. Fue elaborada por los países fundadores de las Comunidades Europeas en el año 1962 y su origen se debe a la situación que deja la posguerra tras la Segunda Guerra Mundial. Tanto la producción ganadera como la agrícola se vieron gravemente mermadas y esta situación hacía peligrar la producción y el abastecimiento de productos básicos de alimentación [3]. Mediante esta política, se concederán a los países de la Unión Europea diferentes tipos de ayudas para desarrollar las actividades de agricultura y ganadería. La PAC permite a los países beneficiarios de la misma desarrollar su agricultura, hacerla rentable y apoyar la renta de los agricultores. [2]

En el presente trabajo se desarrollará una aplicación Android que servirá de apoyo para la verificación de los datos capturados en la solicitud de la ayuda PAC y así poder registrar de una forma verídica que las ayudas que se otorgan se destinan a los fines para los que son concedidos.

#### <span id="page-16-2"></span>**1.2 Motivación**

La idea de este proyecto llegó impulsada con la finalidad de solventar ciertas necesidades relativas a la PAC que procederé a explicar a continuación. La primera de ellas es la verificación de datos y con ello, la agilización del proceso de verificación de los mismos. Además, esto se hace con el objetivo principal de conseguir una reducción de costes de la forma más eficiente posible.

Las ayudas de la PAC trabajan con altas cantidades de capital, por ello, es necesario asegurar que todo está correctamente declarado para evitar posibles fraudes.

Actualmente, si la declaración de una de las solicitudes presentadas es dudosa, se utilizan fotos satelitales para su verificación. Si sigue sin ser fiable se procede a realizar las llamadas "visitas a campo". Estas "visitas a campo" son realizadas por empleados de la junta, que se encargaran de asistir personalmente a la superficie declarada y comprobar que los datos corresponden con los que tiene la solicitud declarada.

La llegada de esta aplicación sería otro medio de justificación de veracidad de la declaración de la solicitud antes de tener que llevar a cabo las "visitas a campo". Esto permitiría reducir los costes, ya que las "visitas a campo" requieren mucho tiempo y dinero y, en este caso, pasarían a ser el último recurso si no se pudiesen justificar con ninguno de los medios anteriores.

Como estudiante de ingeniería informática, me resulta muy atractivo reforzar y adquirir más conocimientos de desarrollo en el sistema operativo Android, ya que actualmente es una de las tecnologías más demandas.

### <span id="page-17-0"></span>**1.3 Objetivos**

El objetivo principal que se intenta alcanzar con la realización de este proyecto es el desarrollo de una aplicación móvil Android. Esta aplicación permitirá a los usuarios poder corroborar sus declaraciones de la PAC mediante fotografías georreferenciadas de alta precisión que contienen ciertas características.

Los objetivos que se persiguen para definir el alcance de la aplicación son los siguientes:

- Permitir realizar fotografías georreferenciadas con alta precisión. Siempre que se capture la fotografía estará geolocalizada con precisión menor a 20 metros.
- Permitir subir fotografías para ayudar a comprobar la verificación de los datos declarados en la solicitud.
- Facilitar a los usuarios que las fotografías realizadas cumplan con los requisitos requeridos y así permitir agilizar todo el proceso verificación de datos.
- Visualizar las fotografías realizadas desde la aplicación. Una vez hechas las fotografías, estas se mostrarán ubicadas en un mapa con sus detalles correspondientes, tales como: título, dirección, Comunidad Autónoma, provincia, municipio, Código Postal, país y fecha. Además, es posible ampliar la fotografía a pantalla completa para una mejor y más detallada visualización.

# <span id="page-18-0"></span>**Capítulo 2 Estado del arte**

En el apartado que viene a continuación se mencionarán, a grandes rasgos, las tecnologías utilizadas para la elaboración de este proyecto y la comparación con otra aplicación similar existente en el mercado.

#### <span id="page-18-1"></span>**2.1 API REST**

REST es un modelo de arquitectura de desarrollo web cuya estructura está basada completamente en el estándar HTTP [4].

Una API REST es un servicio backend que sirve para comunicar dos aplicaciones entre sí manteniendo todas las restricciones REST [5]. Actualmente, la utilización de una API REST es muy común en el desarrollo de aplicaciones. El motivo principal de que sea tan empleada es que se puede consumir una misma API REST desde múltiples plataformas. Esto conlleva una reducción en el tiempo que hay que invertir en el desarrollo de la aplicación para cada una de las plataformas en la que necesiten dar soporte.

#### <span id="page-18-2"></span>**2.2 SQLite**

SQLite es una biblioteca desarrollada en lenguaje C que proporciona un motor de base de datos SQL pequeño, rápido, autónomo, de alta fiabilidad y con todas las funciones [6]. En comparación con la mayaría de las otras bases de datos SQL, SQLite está basada en disco y no necesita ningún proceso de servidor separado.

Pertenece al grupo de base de datos embebidas y en la actualidad es el motor de base de datos más implementado debido a que es aplicado por los primordiales navegadores web, todos los teléfonos móviles, sistemas operativos y sistemas integrados [7].

### <span id="page-19-0"></span>**2.3 Android**

Android es un sistema operativo móvil diseñado para dispositivos móviles, que está apoyado en un núcleo Linux y en otros conjuntos de software de código libre.

Inicialmente Android fue creado para dispositivos móviles con teclado, permitiéndote desplazar por la pantalla y las diferentes aplicaciones mediante un cursor. En el año 2005 Google compró la compañía Android Inc. que fue la fundadora de este sistema operativo. Tres años más tarde, Google sacó al mercado su primer dispositivo móvil basado en el sistema operativo Android. Desde este momento, se han centrado concretamente en los dispositivos móviles de pantalla táctil, actualmente conocidos como dispositivos inteligentes [8].

La gran característica de este sistema operativo respecto a otros es que es totalmente gratuito, ni para poder desarrollar aplicaciones ni para instalarlas en el dispositivo supone ningún coste. Esto conlleva a un incremento de mercado, puesto que los precios de lanzar un dispositivo o desarrollar una aplicación son más económicos para los fabricantes y desarrolladores [10].

Como podemos observar en la FIGURA 1, a medida que pasa el tiempo, este sistema operativo va cobrando más importancia en su aplicación en los dispositivos inteligentes.

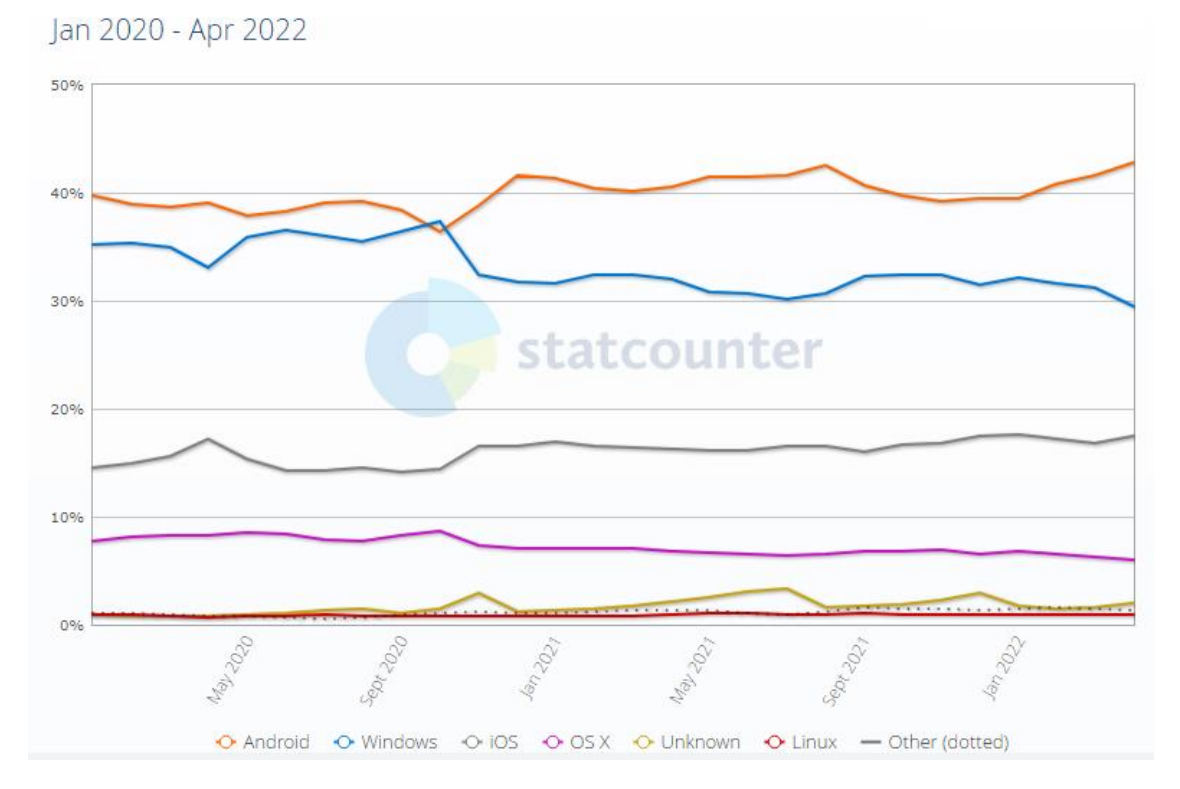

<span id="page-19-1"></span>Figura 1: Estadísticas de uso sistemas operativos [9]

### <span id="page-20-0"></span>**2.4 Foto Coordenadas**

Tras un análisis detallado de todas las aplicaciones que se encuentran actualmente en el mercado en relación con FotoPAC, esta aplicación ha sido elegida ya que las características que presenta se asemejan a las implementadas en mi aplicación.

Foto Coordenadas se trata de una aplicación que permite realizar fotografías georreferenciadas para posteriormente poder visualizarlas en el mapa y llegar a su ubicación a través de Google Maps.

Las comparaciones que se pueden establecer entre Foto Coordenadas y FotoPAC son las siguientes:

<span id="page-20-1"></span>VS

- 1. Foto Coordenadas no ofrece la posibilidad de una búsqueda con la capacidad de poder filtrar mediante fechas o ubicación para lograr una búsqueda más detallada y precisa en el mapa. Hecho que FotoPAC sí contempla.
- 2. FotoPAC permite saber el número de fotografías que están ubicadas en una misma zona cuando el zoom es muy bajo. En contraposición, Foto Coordenadas no permite saber cuántas fotografías te vas a encontrar hasta que realizas un zoom muy alto.

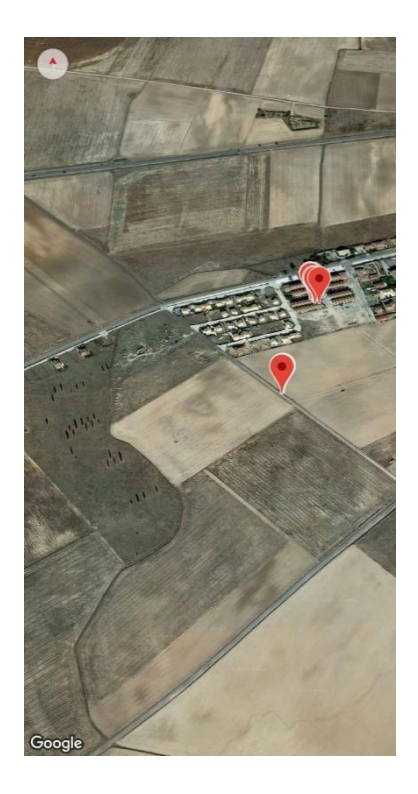

Figura 2. Foto Coordenadas Figura 3. FotoPAC

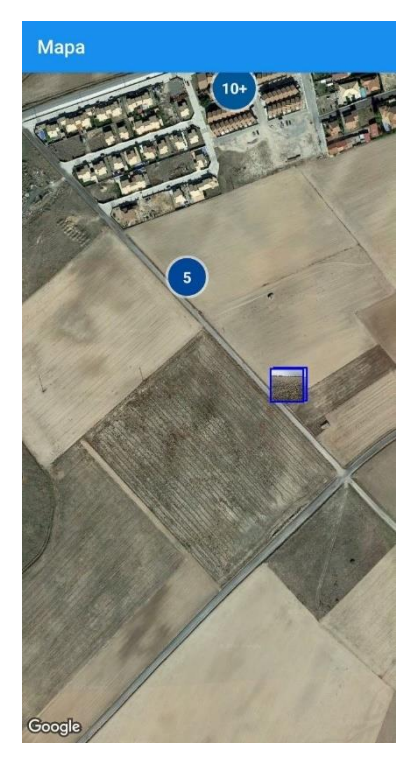

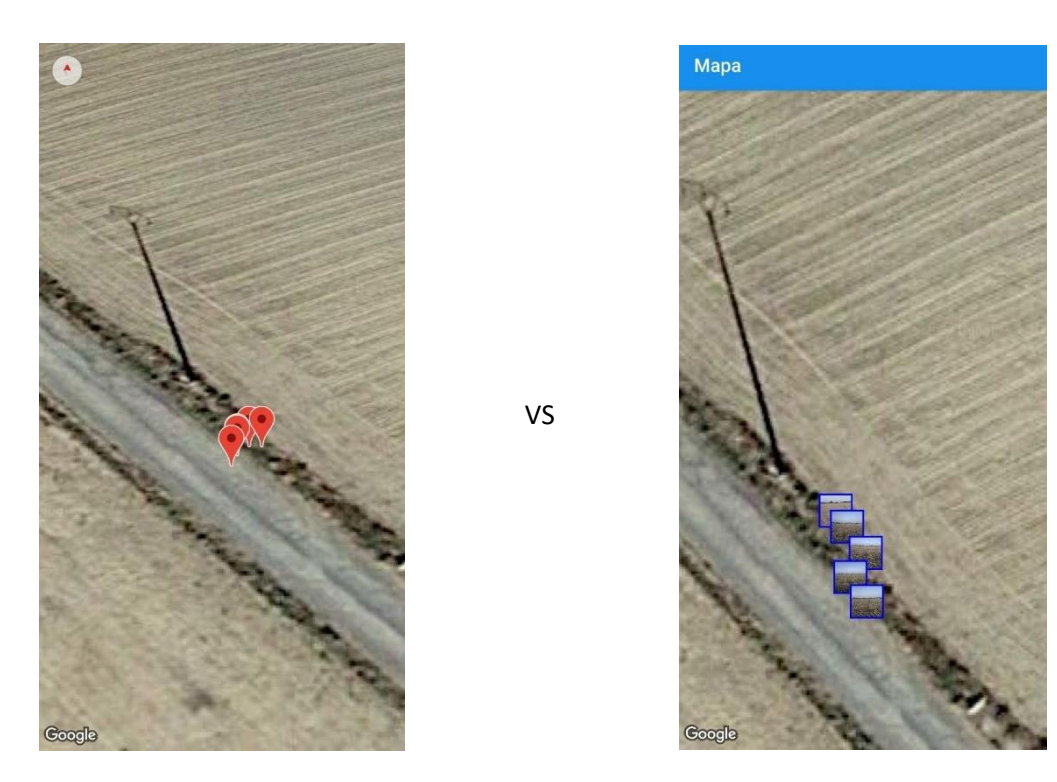

Figura 4. Foto Coordenadas Figura 5. FotoPAC

<span id="page-21-0"></span>3. Mi aplicación cuenta con un detalle de marcador en el mapa mucho más amplio (Foto Coordenadas solo muestra la longitud y la latitud) y, además, permite acceder a la fotografía a pantalla completa pudiendo hacer zoom sobre ella.

VS

<span id="page-21-1"></span>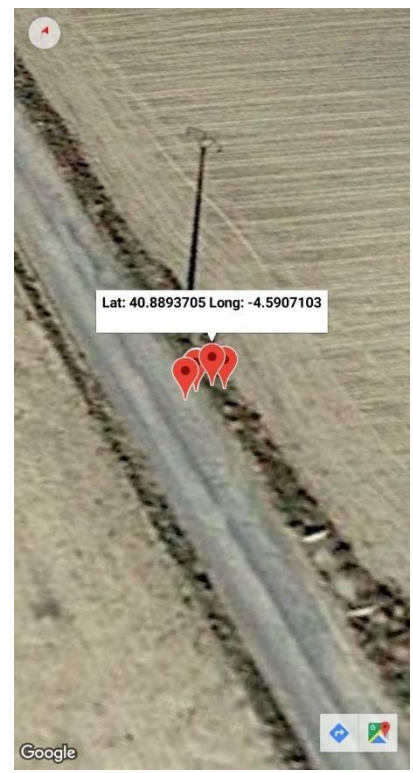

Figura 6. Foto Coordenadas **Figura 7. FotoPAC** 

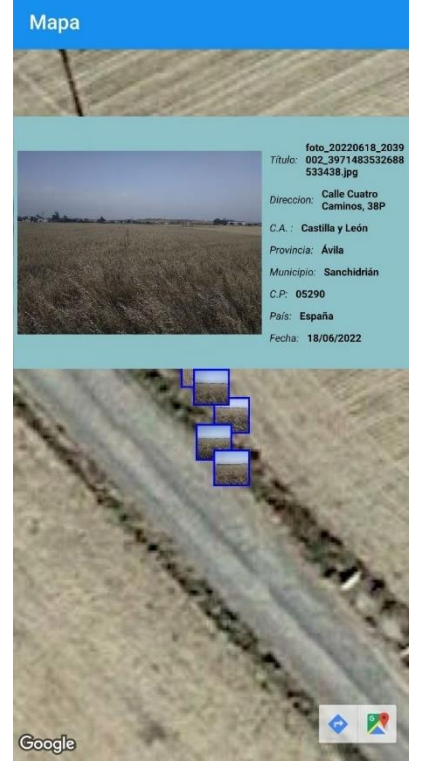

- 4. Foto Coordenadas cuando tienes desactivado el GPS en modo alta precisión, te avisa de que tienes que activarlo llevándote a los ajustes del teléfono para que lo habilites. Mientras que FotoPAC muestra el aviso y consiguiente permiso para activar el GPS en modo de alta precisión, de forma automática, sin necesidad de ir a los ajustes.
- 5. Foto Coordenadas la hora de almacenar la fotografía capturada si es realizada de forma vertical te aparece girada en la galería sin mantener la posición original. Además, estas se guardarán en una galería interna de la aplicación sin crear un directorio en el almacenamiento interno del teléfono.

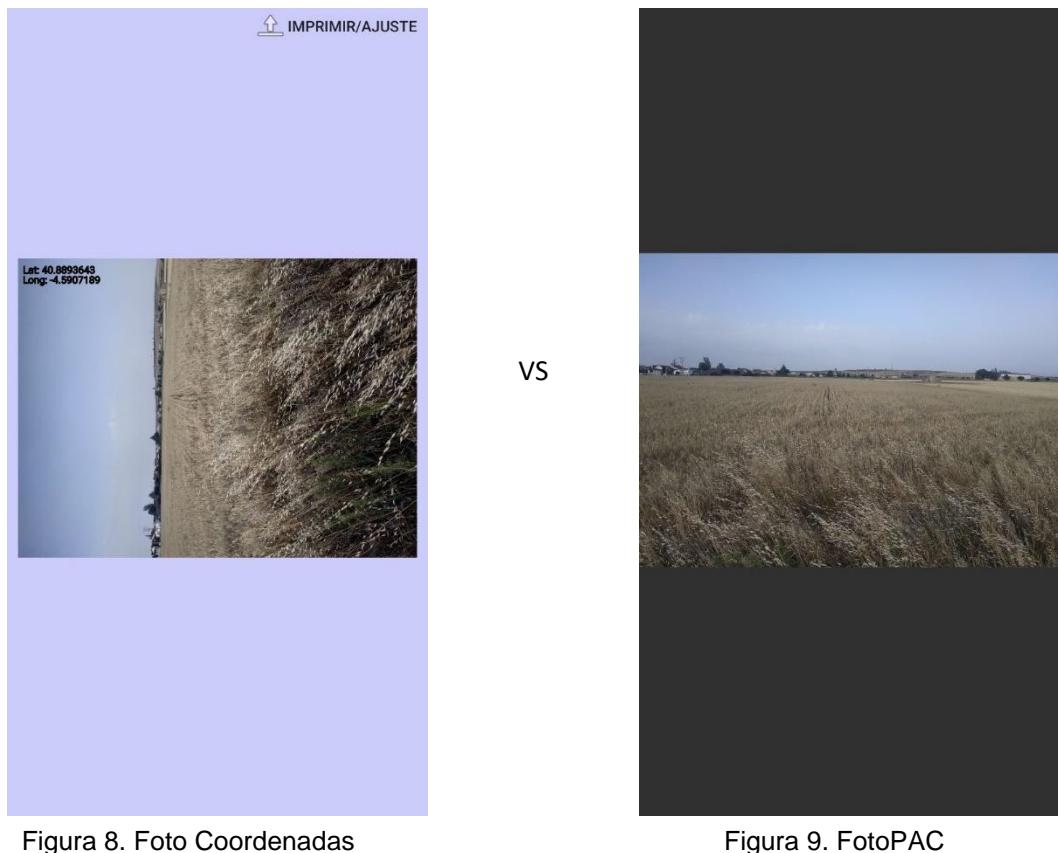

<span id="page-22-0"></span>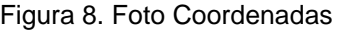

6. Por último, mi aplicación incluye medidas de seguridad para evitar alteraciones o falsificaciones de las fotografías que deseas subir. Esta seguridad estará compuesta por un doble check de verificación. En primer lugar, al capturar la fotografía se almacenará en el metadato comentarios de una forma encriptada la fecha del GPS cuando se realizó la fotografía. En segundo lugar, se guardará en la base de datos un código hash generado a través de la función MD5 con la fotografía original.

El resto de la lista de aplicaciones que se encuentran disponibles para descargar en Play Store y que están situadas en los puestos de las más descargadas, no presentan ni las mismas características ni la misma funcionalidad que FotoPAC. Estas se basan en una cámara personalizada que te permite poner un sello de detalles de la fotografía y no te facilitan el poder realizar una búsqueda de las fotografías en el mapa.

# <span id="page-23-0"></span>**Capítulo 3 Planificación inicial**

#### <span id="page-23-1"></span>**3.1 Introducción**

En el siguiente capítulo se realizará una explicación del método por el cual se ha desarrollado el proyecto. Además, se puntualizarán las diferentes fases de la planificación de desarrollo a seguir.

Asimismo, se expondrán de una forma detallada, cuáles han sido las herramientas empleadas en su elaboración, las librerías necesarias para su implementación y desarrollo de este con el objetivo de una mejor comprensión, acerca del proyecto, por parte de los lectores.

### <span id="page-23-2"></span>**3.2 Metodología**

Para el desarrollo de este proyecto se recogerán los requisitos funcionales y no funcionales del mismo. Para ello se llevará a cabo la realización de un estudio con el fin de hacer una recolección de ideas generales y objetivos a alcanzar.

#### <span id="page-23-3"></span>**3.2.1 SCRUM**

El procedimiento elegido para el desarrollo de esta aplicación es el método ágil de SCRUM, ya que se necesita una consecución de resultados a corto plazo donde las tareas y objetivos no están claramente establecidas desde un primer momento. Aunque este método está destinado al trabajo en equipo, en esta ocasión se realizará de manera individual por lo que el Sprint Daily no se realizará ya que se trata de una reunión diaria de quince minutos donde se establece cuál es la tarea que tiene que realizar cada miembro del equipo durante ese día.

Este método se basa en pequeñas entregas establecidas en un lapsus de tiempo denominado Sprint. En este caso el Sprint fijado ha sido cada tres semanas salvo excepciones como podrían ser retrasos de desarrollo de objetivos o imprevistos en funcionalidad del servicio web.

Cada Sprint a su vez se dividirá en cinco fases: [17]:

- Sprint planning: reunión de todo el equipo Scrum al inicio de cada Sprint. Sirve para fijar todas las tareas del Product backlog y que el equipo de desarrollo seleccione las tareas que va a realizar en este Sprint.
- Sprint backlog: tareas pactadas por todo el equipo en el Sprint planning, que serán extraídas de la lista completa de tareas (Product backlog).
- Sprint desarrollo: fase donde se desarrollarán las tareas que previamente han sido seleccionadas en el Sprint backlog.
- Sprint review: reunión al final de cada Sprint donde se reúne todo el equipo para revisar el trabajo realizado y si se necesita alguna modificación.
- Sprint retrospective: revisar como fue el último Sprint y crear un plan de mejoras si fuese necesario para el siguiente Sprint.

### <span id="page-24-0"></span>**3.3 Contexto de desarrollo**

#### <span id="page-24-1"></span>**3.3.1 Plataforma de desarrollo**

Este proyecto ha sido elaborado para permitir su accesibilidad desde cualquier smartphone o tablet que tenga una versión de Sistema Operativo Android superior a la API 22 (Android 5.1- Lollipop).

Esta aplicación está desarrollada para poder ser visualizada y ejecutada en los diferentes tipos de tamaños y resoluciones de pantalla disponibles en el mercado.

#### <span id="page-24-2"></span>**3.3.2 Entorno de desarrollo**

El entorno de desarrollo integrado (IDE) seleccionado para la elaboración de este proyecto será Android Studio ya que conozco cómo se utiliza debido al uso que hice del mismo en la carrera en la asignatura de Sistemas Móviles y, además, es de acceso gratuito.

Para la parte de diseño y análisis del proyecto se utilizará la aplicación Astah UML, software de pago, pero se dispondrá de una licencia ofrecida por la universidad.

Tanto en el desarrollo de la memoria del proyecto como en la elaboración de su presentación se utilizarán programas de Microsoft Office, estos también serán facilitados por la universidad con una licencia de Office 365. Estos programas serán Microsoft Word y Microsoft PowerPoint, para el uso de estos ya dispondré de conocimientos previos a su utilización.

Tanto para la elaboración de la planificación inicial como para la planificación final se utilizará Mircrosoft Project que viene integrado en el paquete de Office 365 facilitado por la Universidad.

DB Browser (SQLite) será elegido cómo la herramienta para crear, probar, editar y ver archivos de base de datos acordes a SQLite ya que es de acceso gratuito y de alta calidad. [16]

Para el control de las tareas asignadas se empleará la herramienta GEPE que es facilitada por la empresa y sirve para gestionar las diferentes tareas.

### <span id="page-25-0"></span>**3.4 GESTIÓN DE RIESGOS**

#### <span id="page-25-1"></span>**3.4.1 Introducción**

En este apartado se realizará un estudio de los posibles riesgos que pueden ocasionar alteraciones en el desarrollo del proyecto y cómo abordarlos.

Para gestionar los riesgos es necesario representarlos en una escala de probabilidad frente a impacto en el proyecto y así poder llevar a cabo el plan de mitigación y el plan de acción más acorde al riesgo correspondiente. [13].

Para elaborar la Tabla 1 se considerará una escala del 1 al 5, siendo 1 muy baja y 5 muy alta.

Los valores de cada campo de la Tabla 1 se obtendrán multiplicando Probabilidad por Impacto para representar una clasificación general de cada riesgo.

Además de estos valores, se representará con colores verde, amarillo y rojo para que sea más visual e identificativo a simple vista. Verde se corresponde con el riesgo bajo, amarillo con el riesgo medio y por último, rojo con el riesgo alto.

|              |                 |                | <b>Impacto</b> |                         |                |                |                |  |  |
|--------------|-----------------|----------------|----------------|-------------------------|----------------|----------------|----------------|--|--|
|              |                 |                | Muy baja       | <b>Baja</b>             | <b>Media</b>   | Alta           | Muy alta       |  |  |
|              |                 |                | $\mathbf{1}$   | $\overline{\mathbf{2}}$ | 3              | 4              | 5              |  |  |
|              | <b>Muy Bajo</b> | $\mathbf{1}$   | $\mathbf{1}$   | $\overline{2}$          | 3              | $\overline{4}$ | $\overline{5}$ |  |  |
| Probabilidad | <b>Bajo</b>     | $\overline{2}$ | $\overline{2}$ | $\overline{4}$          | $6\overline{}$ | $\overline{8}$ | 10             |  |  |
|              | <b>Medio</b>    | 3              | 3              | $6\overline{6}$         | $\overline{9}$ | 12             | 15             |  |  |
|              | <b>Alto</b>     | 4              | $\overline{4}$ | $\overline{8}$          | 12             | 16             | 20             |  |  |
|              | Muy alto        | 5              | $\overline{5}$ | 10                      | 15             | 20             | 25             |  |  |

*Tabla 1. Tabla probabilidad e impacto riesgos [12][13]*

<span id="page-26-0"></span>La Tabla 2 se rellenará con los posibles riesgos identificados en el proyecto que se analizarán y clasificarán en el apartado 3.5.2.

Como podemos observar en la Tabla 2 todos los posibles riesgos detectados están por debajo de la línea de tolerancia. Esto significa que todos los riesgos podrán ser gestionados por la empresa y en caso de que aparezcan deberá de ser capaz de soportarlos.

| Impacto | <b>Bajo</b><br>Muy bajo |                     |             |              |      |          |  |  |
|---------|-------------------------|---------------------|-------------|--------------|------|----------|--|--|
|         |                         |                     |             |              |      |          |  |  |
|         |                         | Muy baja            | <b>Baja</b> | <b>Media</b> | Alta | Muy alta |  |  |
|         |                         | <b>Probabilidad</b> |             |              |      |          |  |  |

<span id="page-26-1"></span>*Tabla 2. Matriz de riesgos*

Cada valor de riesgo de la Tabla 3 se obtendrá apoyándonos en los datos definidos en el apartado 3.5.2 para la probabilidad e impacto de cada riesgo y seleccionando el valor correspondiente que se ha asignado en la Tabla 1 para esa probabilidad e impacto.

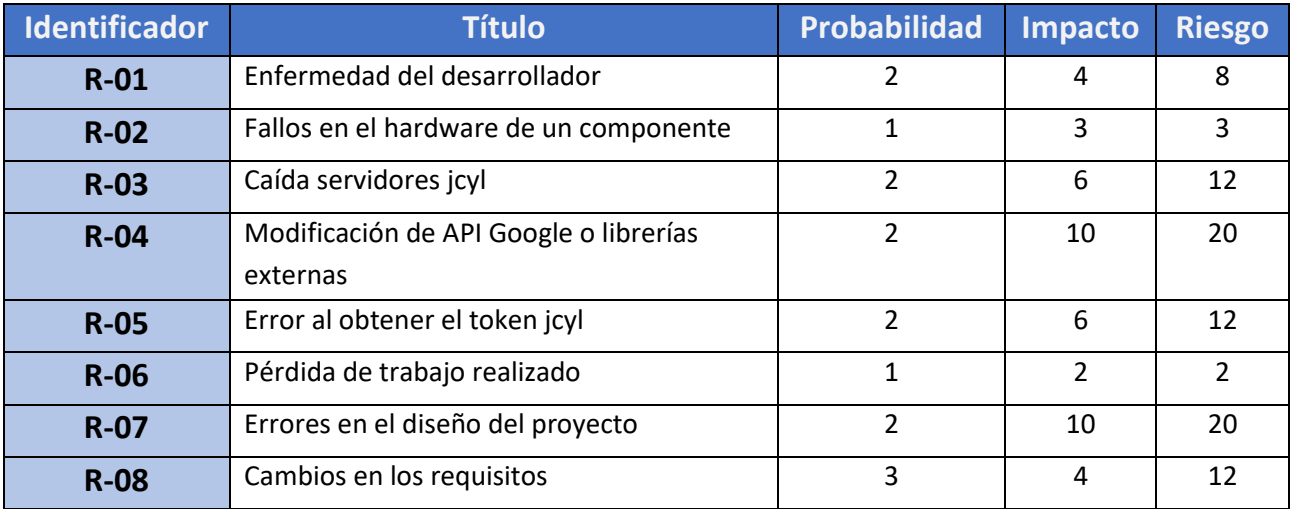

<span id="page-27-0"></span>*Tabla 3. Evaluación de la exposición al riesgo*

#### <span id="page-28-0"></span>**3.4.2 Riesgos identificados**

A continuación, se describirán los atributos que se considerarán a la hora de elaborar la tabla con la planificación de cada riesgo.

Posteriormente, se detallarán y clasificarán los riesgos que se han tenido en cuenta al principio del proyecto.

• Identificador

Id único que se construye basándose en la terminología "R-" y un número compuesto de dos dígitos.

• Título

Breve nombre que sirva para identificar el riesgo

**Categoría** 

Se distinguirán tres tipos de categorías en los que se encapsularán todos los posibles riesgos identificados en el proyecto. [13]

- Riesgos de proyecto: identifican problemas en disponibilidad de recursos, personal o planificación.
- Riesgos técnicos: cambios bruscos vinculados con la tecnología utilizada, diseño complejo, interfaces poco definidas.
- Riesgos de negocio: estado actual del mercado, viabilidad del proyecto en él.
- **Descripción**

Breve explicación del posible riesgo detectado.

• Probabilidad

Probabilidad de que ese riesgo ocurra. Según la probabilidad, podemos clasificarlo en:

<span id="page-28-1"></span>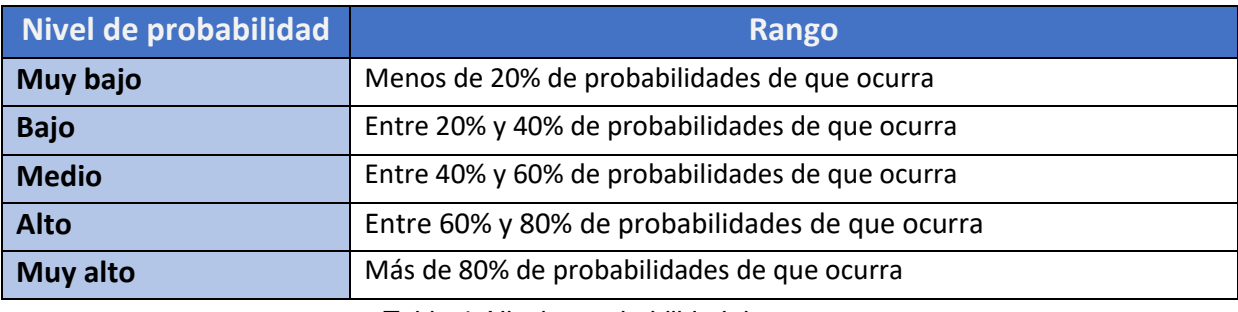

*Tabla 4. Niveles probabilidad riesgo*

#### • Impacto

Probabilidad del impacto que genera el riesgo. Según el impacto, podemos clasificarlo en:

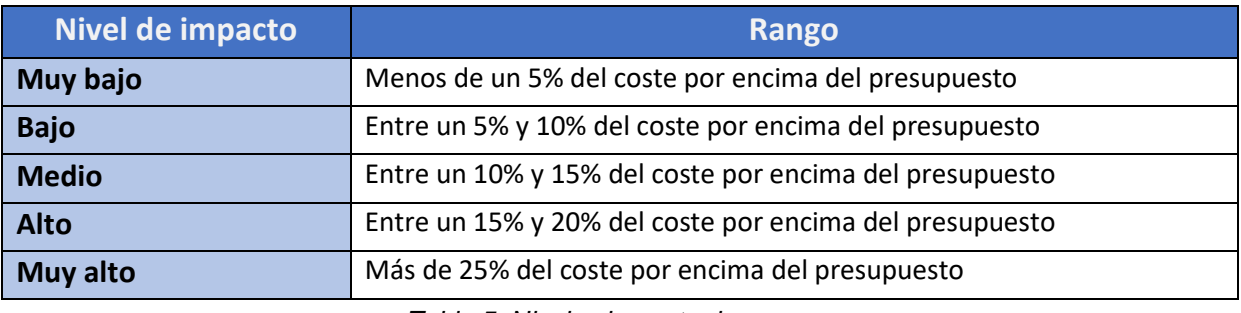

*Tabla 5. Niveles impacto riesgo*

<span id="page-29-0"></span>• Estrategia

Como enfrentar el riesgo:

- Aceptar el riesgo
- Protegernos del riesgo
- Reducir el riesgo
- Transferir el riesgo

#### • Plan de mitigación

Acción planificada que se llevará a cabo si el riesgo particular se materializa, es decir, ideas alternativas para en caso de que se produzca el riesgo, poder actuar y así generar el menor impacto posible.

• Plan de acción del riesgo

Acción que se llevará a cabo tras el riesgo

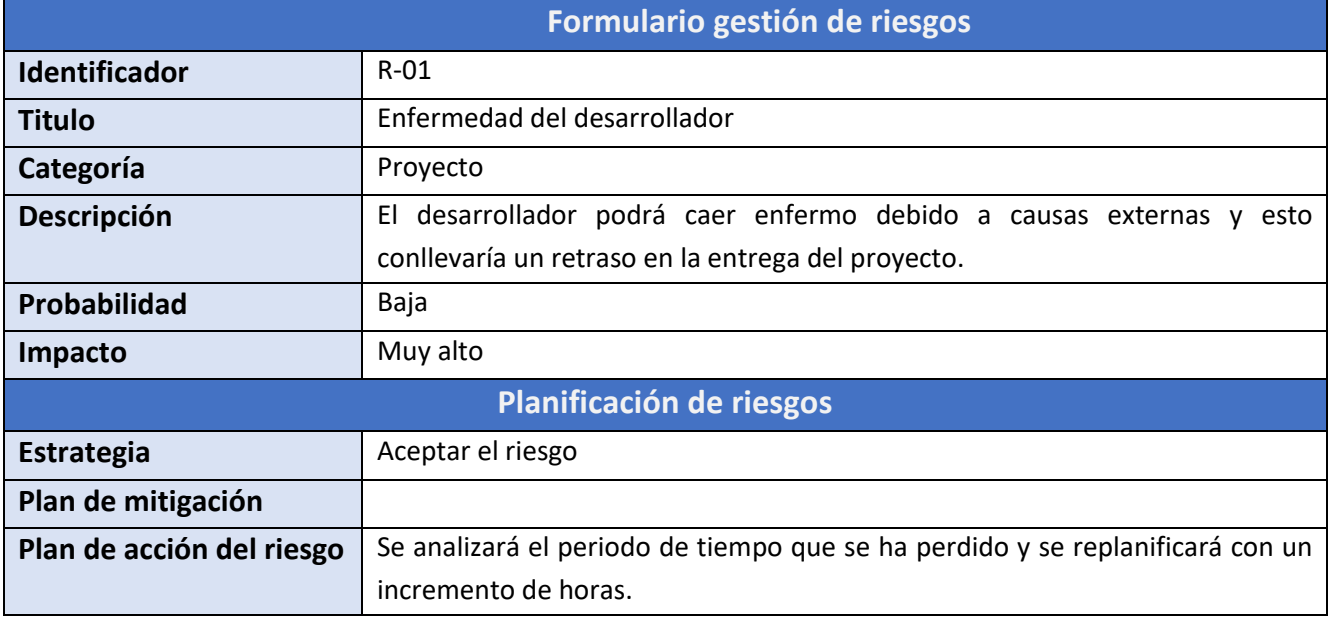

*Tabla 6. Riesgo R-01*

<span id="page-30-0"></span>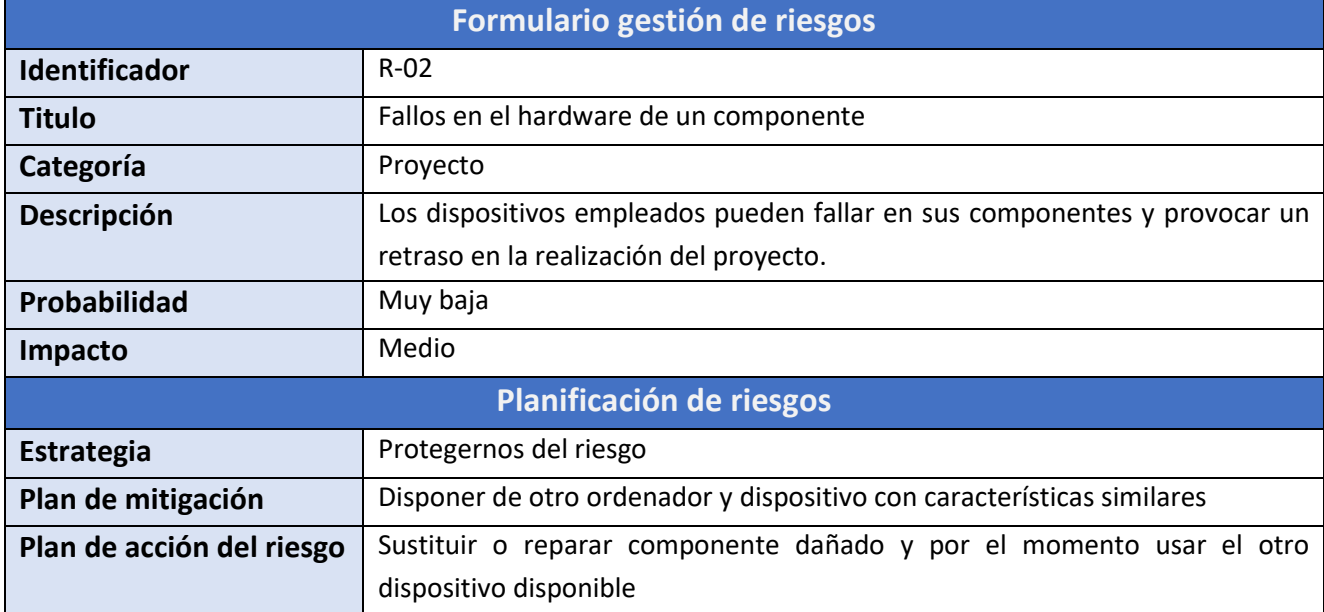

<span id="page-30-1"></span>*Tabla 7. Riesgo R-02*

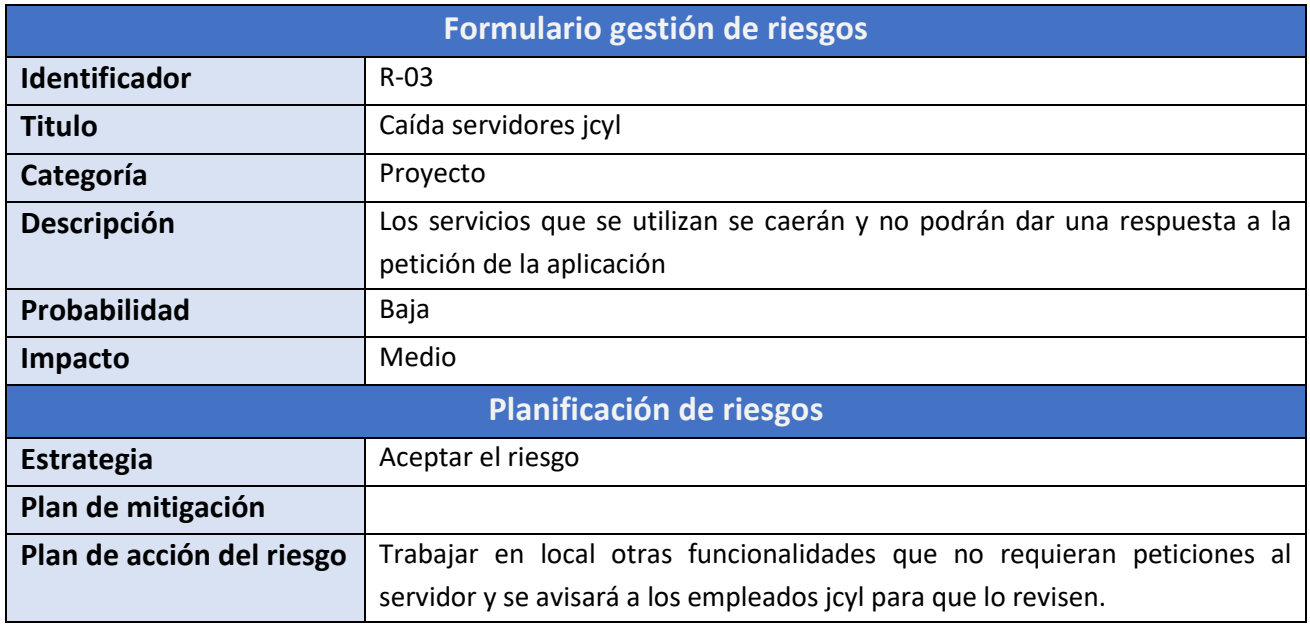

*Tabla 8. Riesgo R-03*

<span id="page-31-0"></span>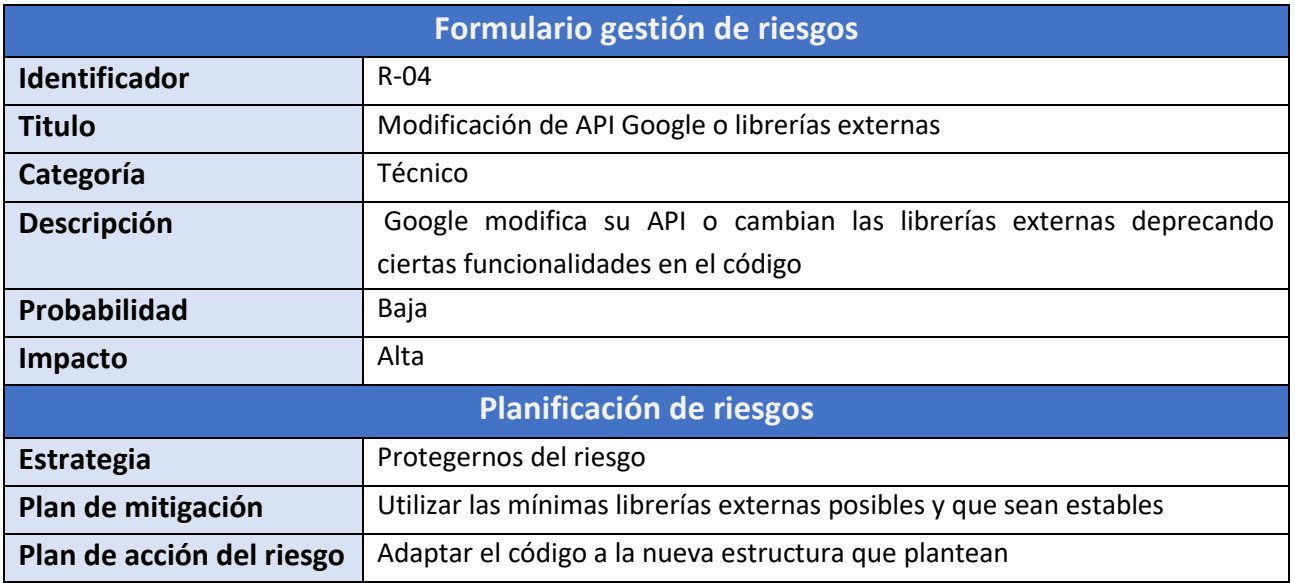

<span id="page-31-1"></span>*Tabla 9. Riesgo R-04*

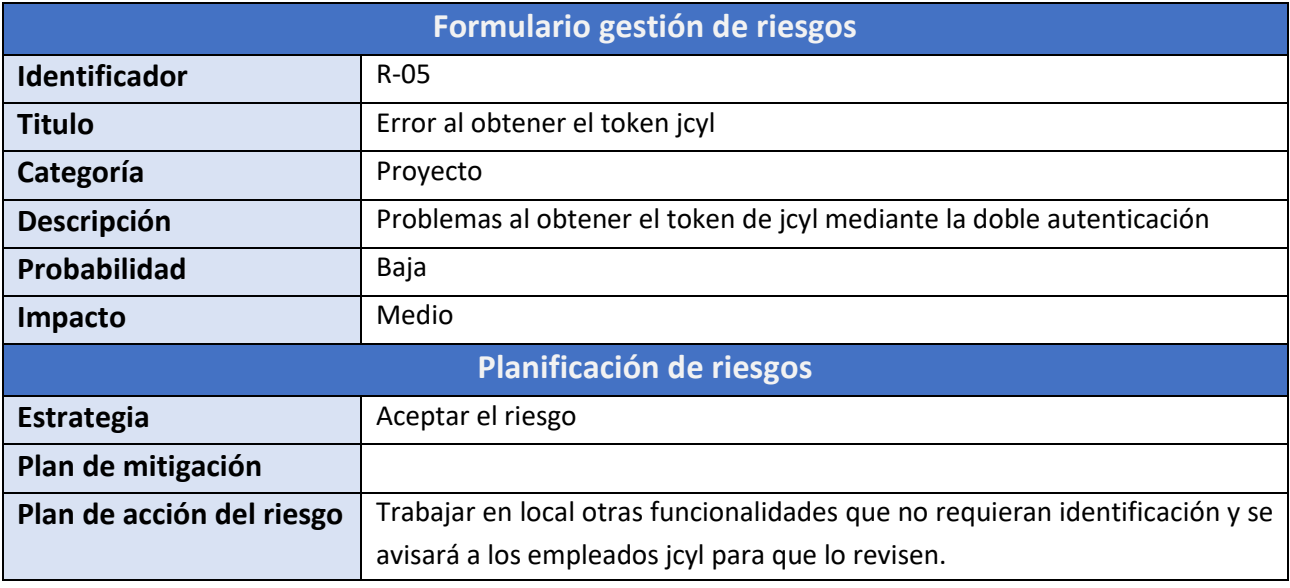

*Tabla 10. Riesgo R-05*

<span id="page-32-0"></span>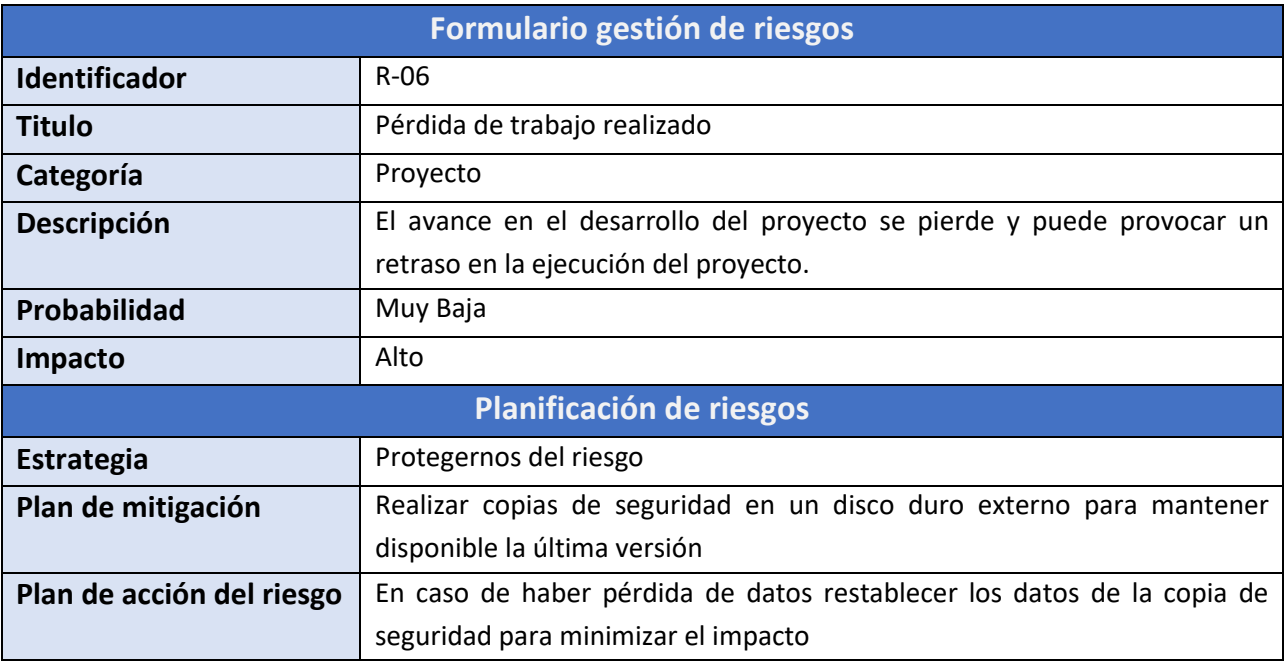

<span id="page-32-1"></span>*Tabla 11. Riesgo R-06*

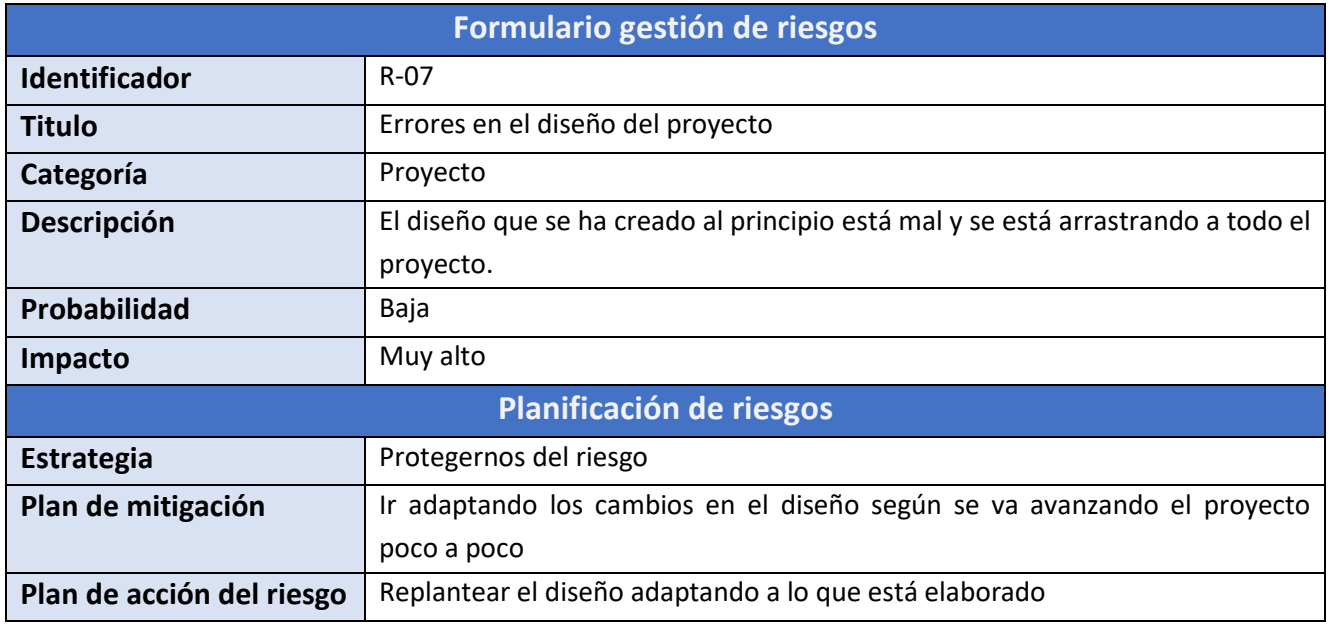

*Tabla 12. Riesgo R-07*

<span id="page-33-0"></span>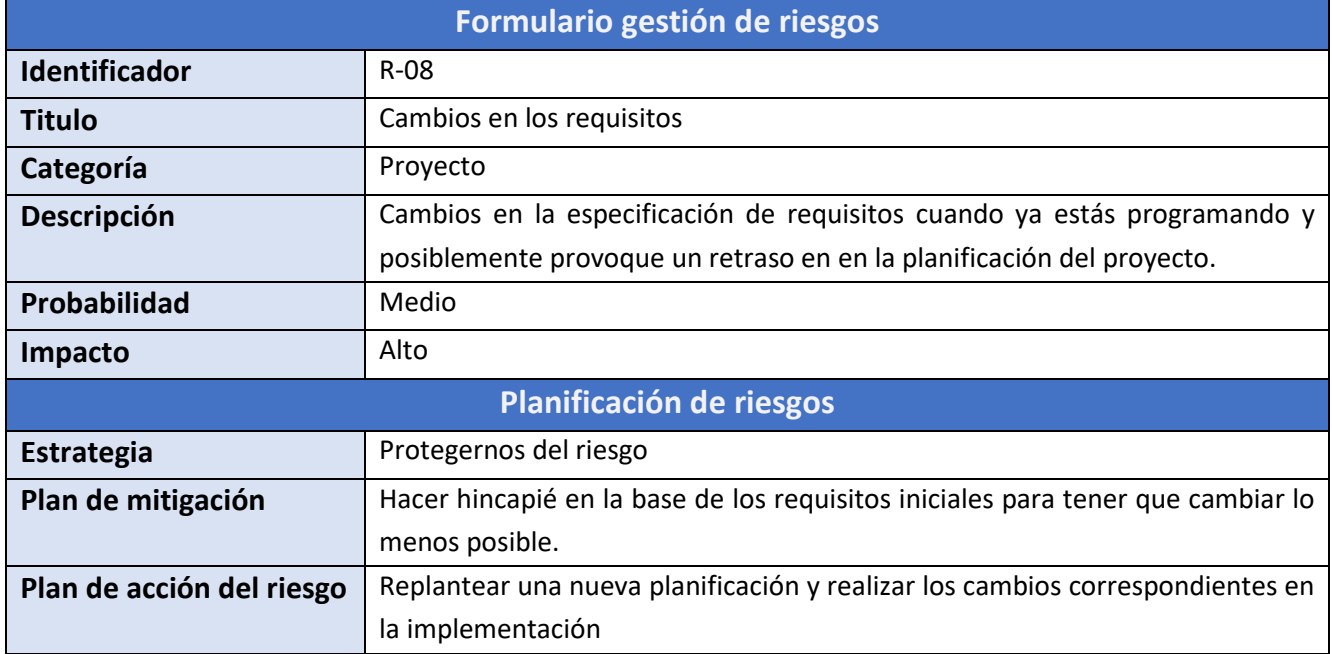

<span id="page-33-1"></span>*Tabla 13. Riesgo R-08*

### <span id="page-34-0"></span>**3.5 Product backlog**

El producto backlog es una lista de objetivos clasificados por prioridad sobre lo que se va a desarrollar en el proyecto. Estos objetivos se expresarán como historias de usuario, que son descripciones sencillas y concisas sobre la necesidad de los usuarios. [15]

En este caso en la Tabla 14 estarán ordenados de mayor a menor prioridad, siendo 1 el de mayor prioridad y 7 el menor.

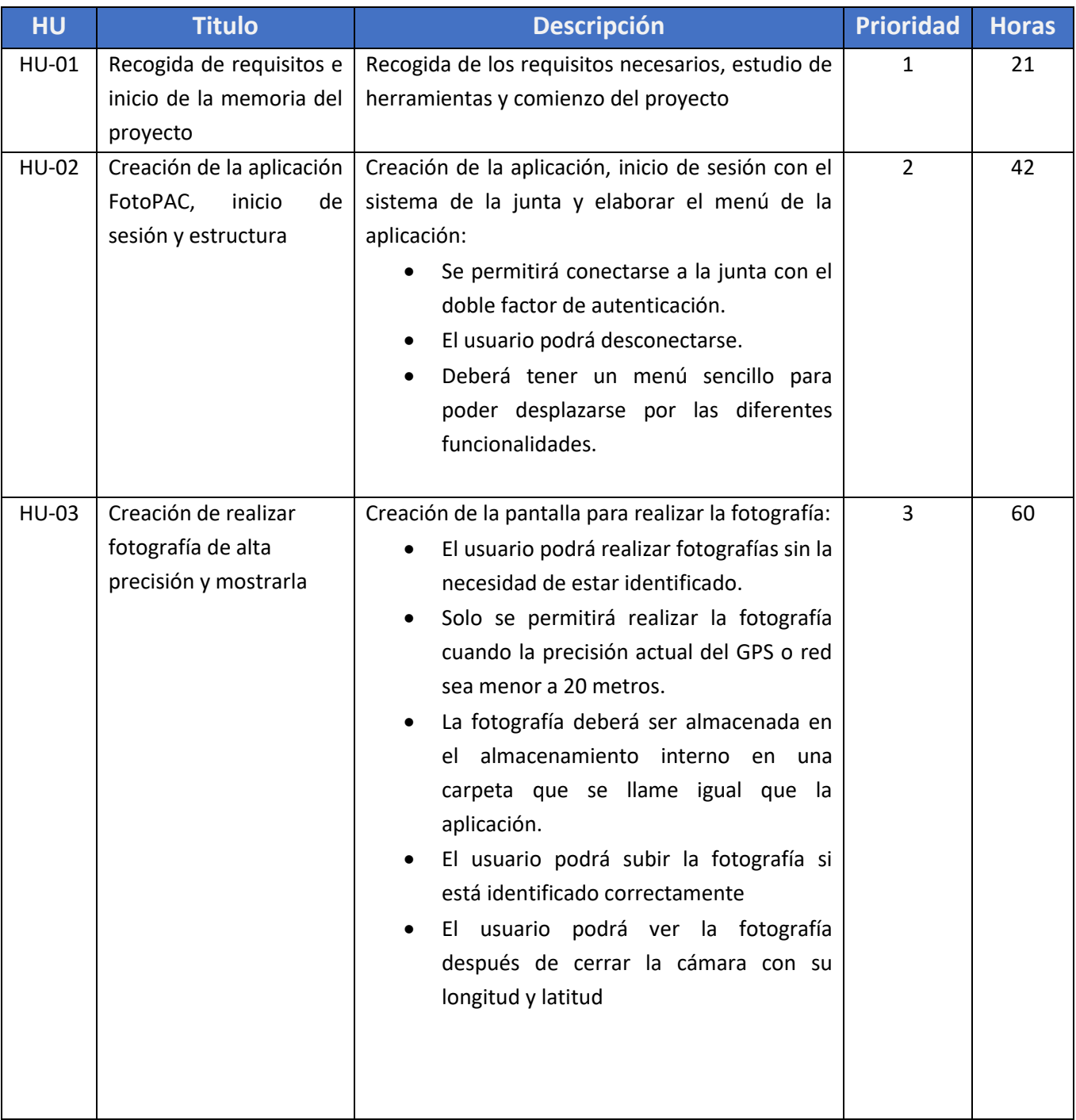

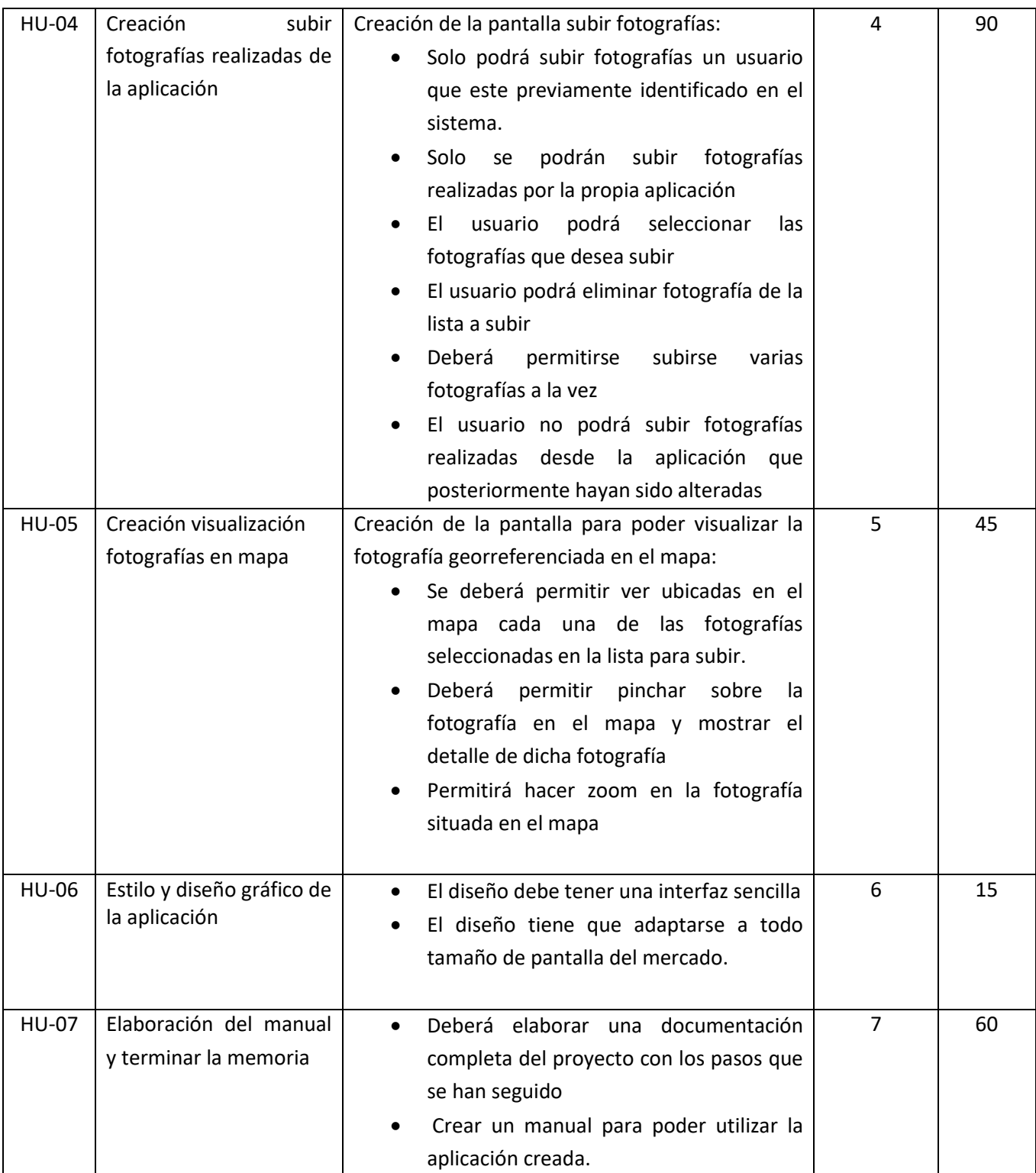

<span id="page-35-0"></span>*Tabla 14. Product backlog*
# **3.6 PLANIFICACIÓN INICIAL**

Una vez explicada la metodología que se va a llevar a cabo para la elaboración del proyecto, se valorarán los plazos en los que debería ser desarrollado, finalizado y entregado el mismo.

La fecha en la que dará comienzo el proyecto está programada para el 13 de diciembre de 2021 y su finalización debería ser el 12 de mayo de 2022. Durante este periodo de tiempo se realizarán diferentes tareas a desarrollar que se irán revisando en los diferentes Sprints establecidos.

# **3.6.1 Participantes**

Los participantes que han colaborado para llevar a cabo el desarrollo de este proyecto se detallarán en las tablas 15,16, 17 y 18.

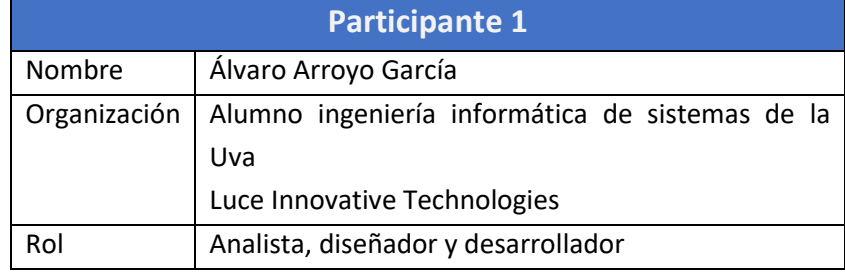

*Tabla 15. Participante 1*

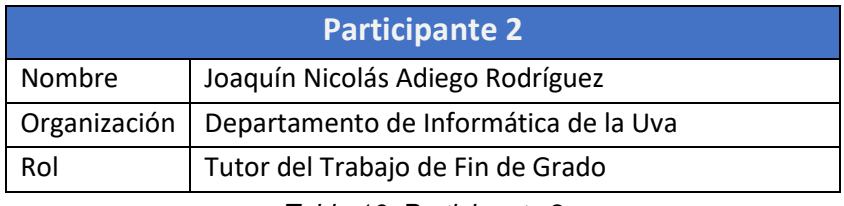

*Tabla 16. Participante 2*

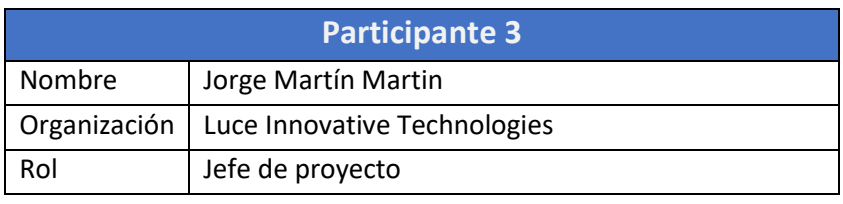

*Tabla 17. Participante 3*

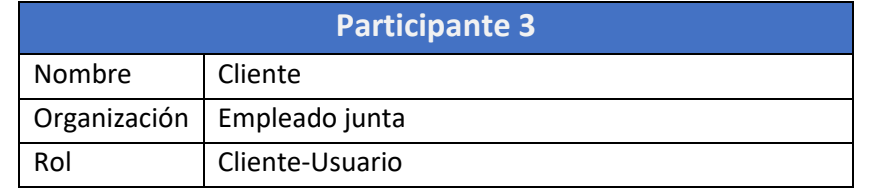

*Tabla 18. Participante 4*

#### Roles y responsabilidades

La metodología ágil elegida tiene tres roles y responsabilidades definidas:[14]

- **Product Owner:** es el dueño del producto, se encargará de comprender las necesidades de stakeholders y usuarios para que queden claros todos los requisitos cuando llegue al equipo de desarrollo.
- **Scrum Master:** es la persona encargada de controlar, facilitar las interacciones del equipo y responsable de afianzar que el ambiente y trabajo del equipo está siendo productivo y siguiendo las pautas definidas en la metodología Scrum.
- **Scrum team:** son el equipo de desarrollo que serán los responsables de que se lleven a cabo los elementos definidos en el Product Backlog. En este proyecto ya que se realiza de manera individual solo estará compuesto por una persona.

A continuación, se detallarán en la Tabla 19 los roles y responsabilidades para este proyecto.

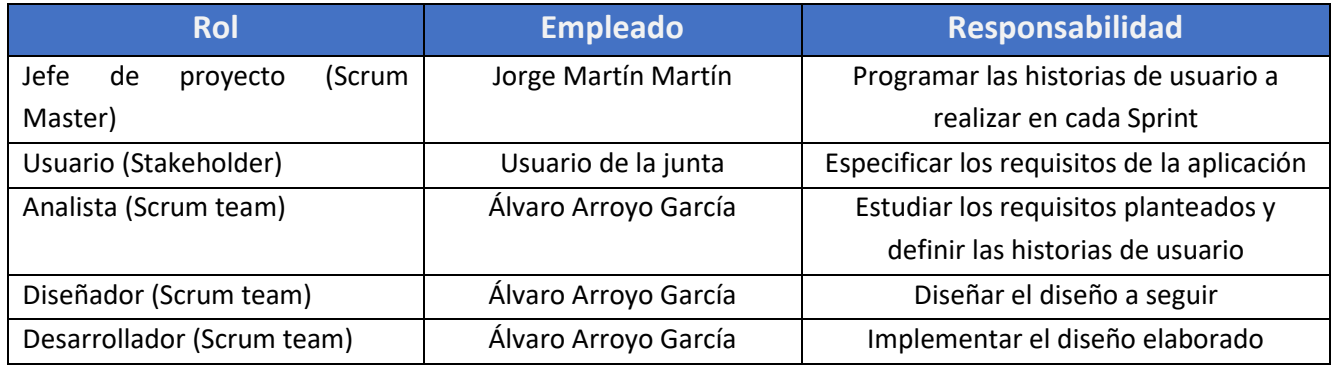

*Tabla 19. Roles y responsabilidades*

# **3.6.2 Recursos del proyecto**

En las tablas 20, 21 y 22 se describirán las características de los recursos hardware y software utilizados para realizar el proyecto.

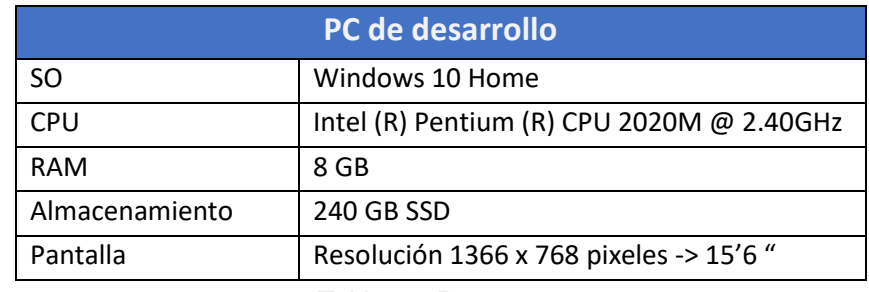

*Tabla 20. Recurso pc*

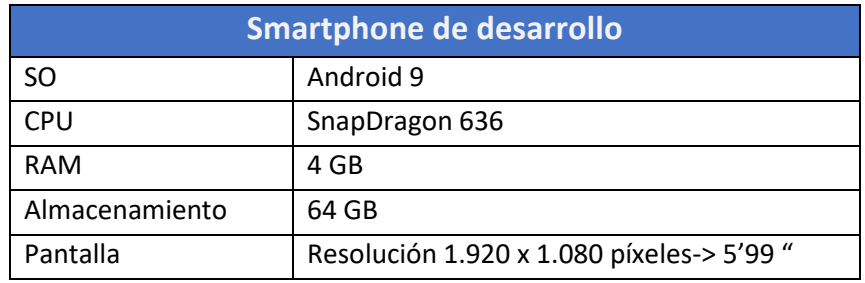

*Tabla 21. Recurso smartphone*

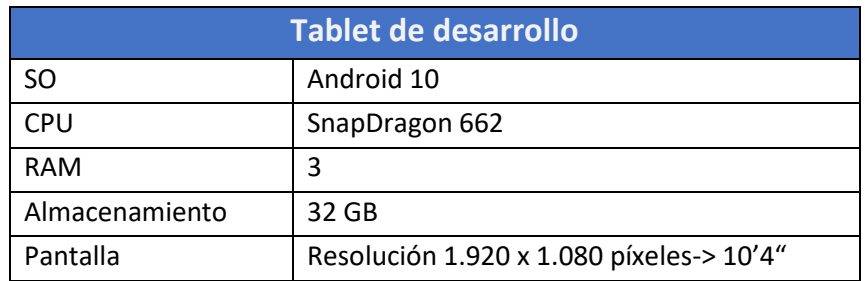

*Tabla 22. Recurso Tablet*

# **3.6.3 Estimación de horas y Diagrama de Gantt inicial**

Inmediatamente, se detallará una estimación inicial que se intentará cumplir en cada sprint propuesto para las historias de usuario definidas.

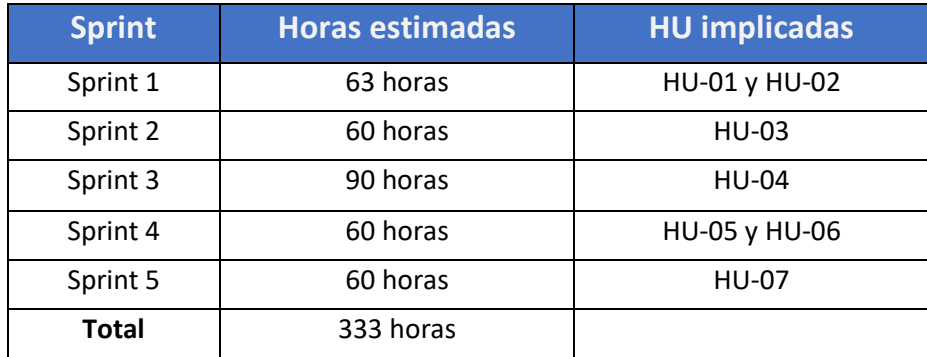

*Tabla 23. Estimación de horas por sprint*

# **PLANIFICACIÓN INICIAL**

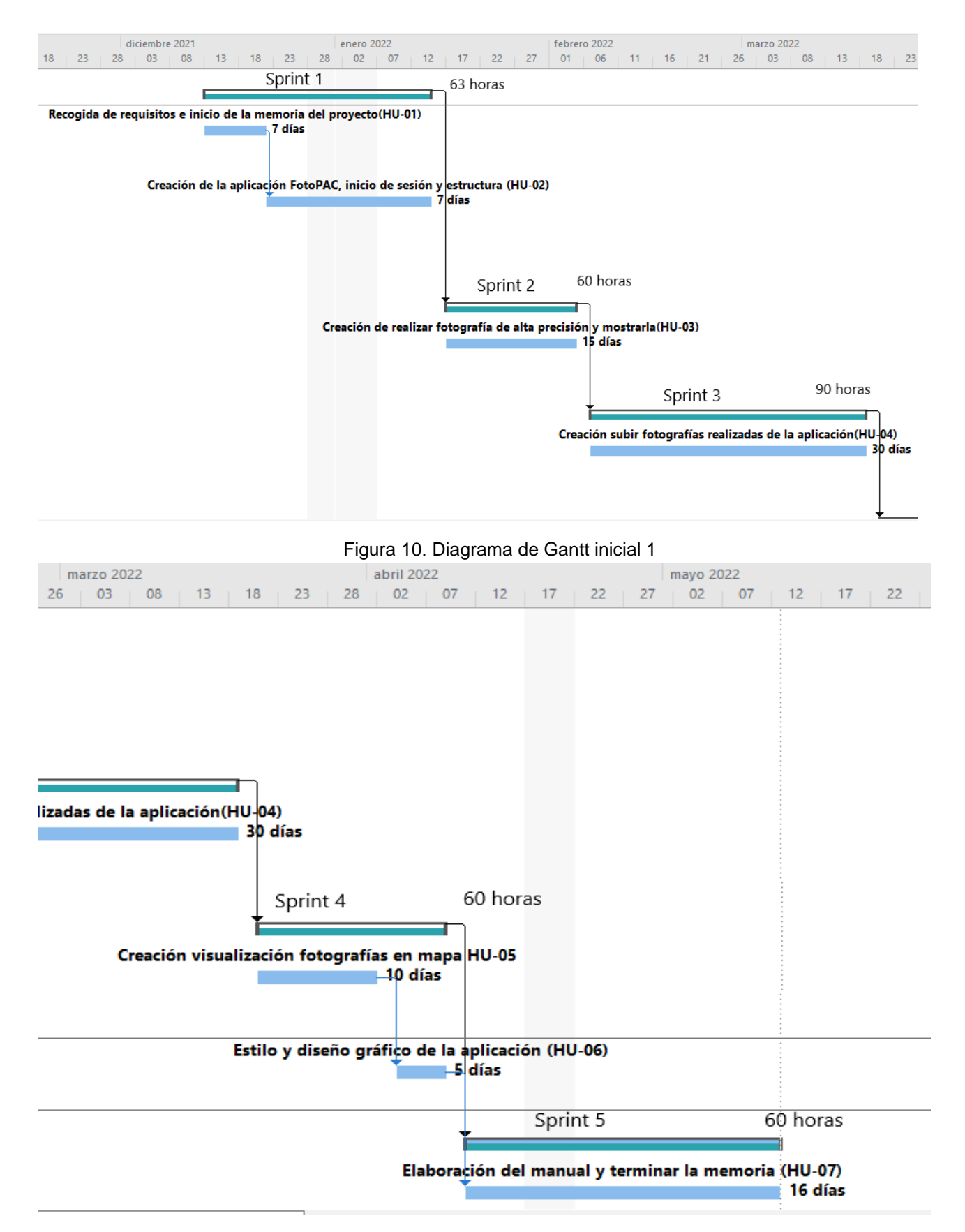

Figura 11. Diagrama de Gantt inicial 2

# **3.6.4 Estimación de costes inicial**

Para realizar una estimación de costes inicial se tendrán en cuenta los costes de software, los de hardware y los de recursos humanos.

## 3.6.4.1 Costes software

Para el desarrollo del proyecto se utilizarán los siguientes recursos software:

- Android Studio que es de acceso libre.
- Astah UML que es de pago, pero actualmente dispondré de una licencia ofrecida por parte de la Universidad y no supondrá ningún coste adicional al proyecto.
- Microsoft Office 365, del que utilizaré Word, PowerPoint y Project. También es de pago, pero dispondré de la licencia prestada por la Universidad.
- DB Browser de acceso gratuito.

Por tanto, no habrá ningún tipo de coste en el proyecto en la parte de software.

## 3.6.4.2 Costes hardware

Serán utilizados los diferentes recursos hardware:

- Ordenador portátil propio para el desarrollo.
- Smartphone propio donde se probará la aplicación.

Este proyecto tampoco contará con ningún coste de recursos hardware, ya que se utilizarán los recursos propios.

## 3.6.4.3 Costes de recursos humanos

Este proyecto supondrá un coste de recursos humanos:

*Días x hora x Precio*

*97 x 3 x 13 = 3783€ por el recurso de Álvaro Arroyo García*

*10 x 2 x 20 = 400€ por el recurso de Jorge Martín Martín en cada reunión*

El cote que supondrá todos los recursos humanos será de 3783+400 = 4183 €

# 3.6.4.4 Coste inicial total

| <b>Recursos</b> | Coste $\epsilon$ |
|-----------------|------------------|
| Software        |                  |
| Hardware        |                  |
| <b>Humanos</b>  | 4183             |
| Total:          | 4183             |

*Tabla 24. Estimación costes inicial*

Por tanto, para la realización de este proyecto solo se prevén costes iniciales para los recursos humanos. En este caso, los costes totales iniciales equivaldrán a lo invertido en recursos humanos.

# **Capítulo 4 Planificación – seguimiento**

Para dar comienzo a este proyecto, en primer lugar, tendrá lugar una reunión con el tutor que tengo asignado en la empresa LUCE IT donde se establecerán los diferentes requisitos que debe tener la aplicación para un correcto funcionamiento y desarrollo.

A continuación, se detallarán los Sprint con cada fase apoyándonos del Product backlog que se ha definido previamente con las historias de usuario en el apartado 3.5. Las fases Sprint review y retrospective se definirán de manera conjunta.

# **4.1.1 Sprint 1**

#### 4.1.1.1 Sprint planning

En la primera reunión sobre el proyecto, se recogerán todos los requisitos necesarios, se conocerá el alcance del proyecto, ideas y viabilidad de este en el mercado.

Además, en este primer Sprint se estudiarán las herramientas que se utilizarán para llevar a cabo el desarrollo del proyecto y se dará comienzo al inicio de la aplicación.

Debido a que para realizar la primera HU-01 no se requieren muchas horas, este Sprint estará compuesto por las historias de usuario HU-01 y HU-02.

## 4.1.1.2 Sprint backlog

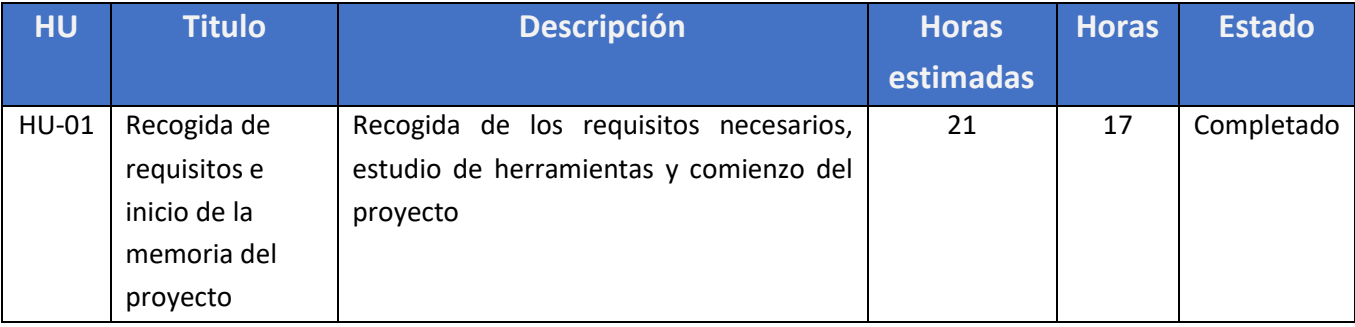

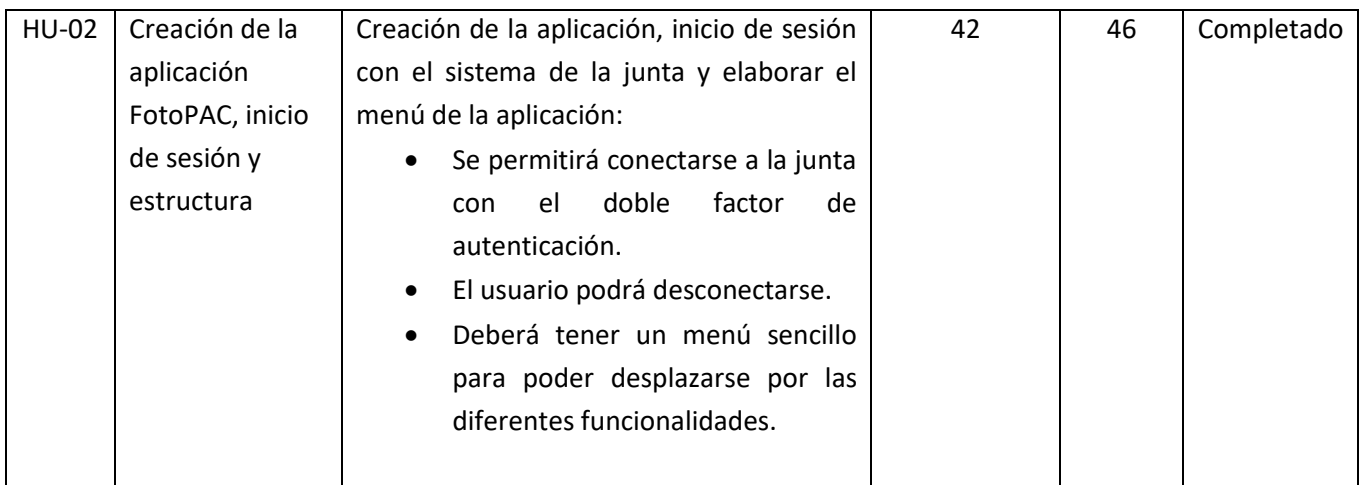

*Tabla 25. Sprint 1 backlog*

#### 4.1.1.3 Sprint desarrollo

Este Sprint se centrará en la recogida de los requisitos, en el estudio de herramientas que se utilizarán para posteriormente dar comienzo al desarrollo de la aplicación.

La recogida de los requisitos y el estudio de las herramientas que se utilizarán llevará menos tiempo de lo esperado, ya que las herramientas para desarrollar las había manejado con anterioridad a la elaboración de este proyecto y solo tuve que recordar la estructura. La duración se reducirá 4 horas respecto a lo estimado.

La HU-02 llevará más tiempo de lo estimado, incrementando su duración en 4 horas más de trabajo. Este incremento de tiempo es ocasionado por el desarrollo de la implementación del inicio de sesión ya que hubo problemas al obtener el token de respuesta que sirve el servicio Web de identificación de la junta. Este servicio está preparado para devolver el token mediante una url respuesta, por tanto, al hacer la llamada al navegador externo no había forma de recuperarla. Por ello, se tuvo que implementar la llamada desde un navegador interno mediante el uso de webView para que no saliese de la aplicación y así poder obtener el token de respuesta.

#### 4.1.1.4 Sprint review y retrospective

Tras la finalización del Sprint observamos que no se ha cumplido con la estimación inicial para cada historia de usuario.

Aunque no se haya cumplido la estimación por historia de usuario, si se han realizado todas las tareas concretadas en el sprint 1 en el tiempo total acordado. Esto ha supuesto que el ahorro de horas en HU-01 sea equivalente a las horas que se han necesitado para HU-02.

Después de presentar al usuario lo que se había desarrollado en este Sprint, este quedó conforme con la funcionalidad implementada.

Se solicitó otro requisito adicional: mostrar un icono para informarte si estas identificado o no en el sistema, verde se corresponde con que estás identificado y rojo no identificado. Este requisito se implementará en el siguiente Sprint.

# **4.1.2 Sprint 2**

## 4.1.2.1 Sprint planning

En la reunión del Sprint 2, se planificó realizar la tarea correspondiente a la HU-03 junto con el nuevo requisito solicitado en el Sprint 1.

Este Sprint es fundamental debido a que se va a desarrollar la tarea de creación de la fotografía de alta precisión, es decir, que la precisión con la que esté geolocalizando sea inferior a 20 metros.

Se trata de crear vista Inicio en el que puedas realizar una fotografía y te permita verla con detalle de longitud, latitud y precisión después de haberla capturado.

## 4.1.2.2 Sprint backlog

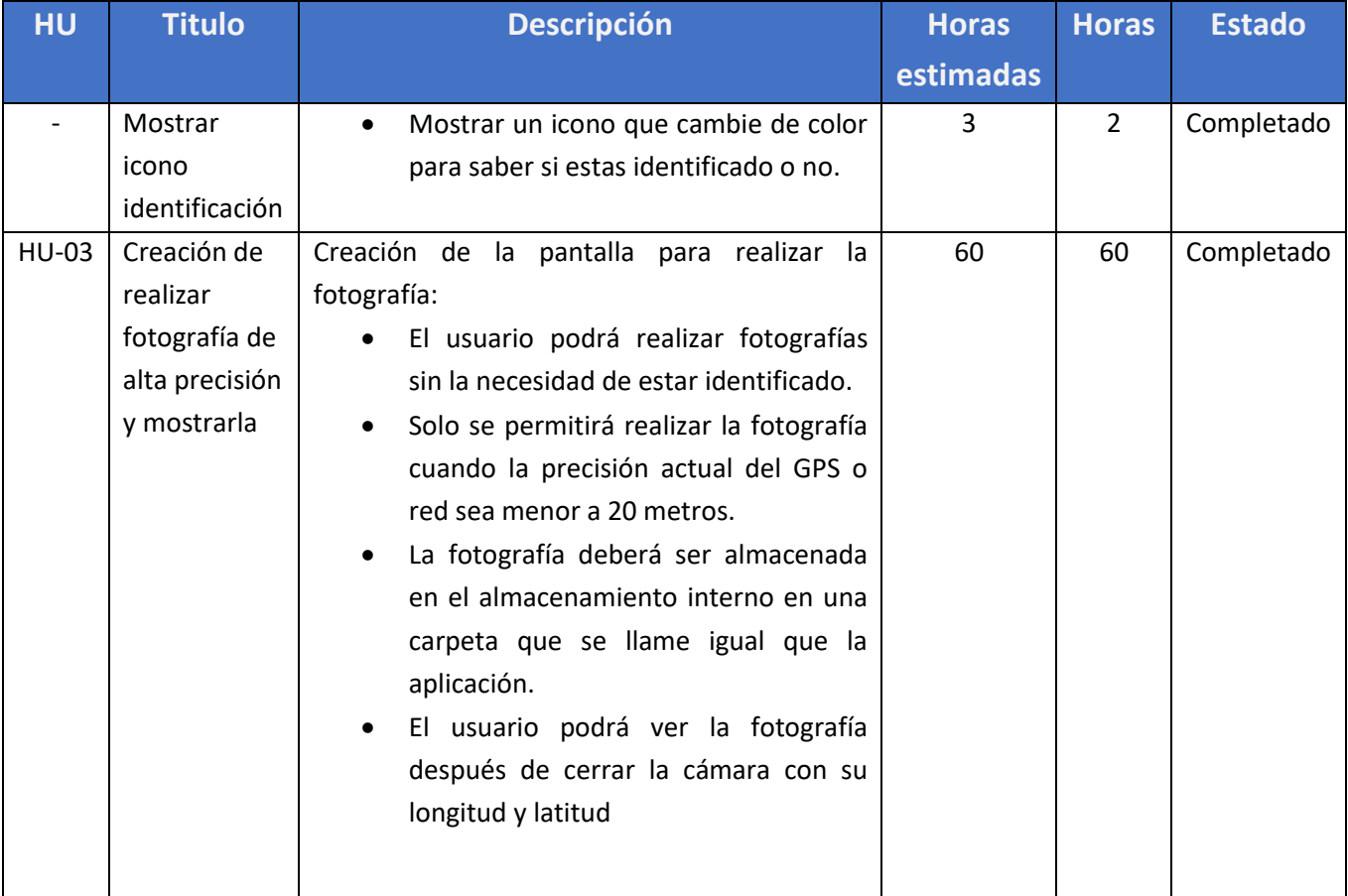

*Tabla 26. Sprint 2 backlog*

## 4.1.2.3 Sprint desarrollo

Durante el desarrollo de este Sprint se observó una complicación a la hora de mostrar la fotografía cuando ya la habías capturado. En la pantalla de inicio la fotografía se mostraba girada y de muy baja calidad. Para mantener la resolución y mostrarla con la misma calidad con la que fue realizada, tocaría efectuar una copia previamente en el almacenamiento y obtenerla de esa en vez del bitmap que devuelve la cámara.

Al nuevo requisito solicitado se añadió que comprobase internamente cada 20 minutos la validez del token con el que te has identificado ya que este tiene caducidad. Si este está caducado, el servicio no te devolverá OK cerrando sesión y se lo mostrará en pantalla.

El resto de las tareas no han tenido ninguna complicación y se han completado en las horas estimadas para este Sprint.

#### 4.1.2.4 Sprint review y retrospective

Al final de este Sprint, se mostró la funcionalidad al usuario y este confirmo que estaba de acuerdo en todo lo que por ahora estaba implementado.

En cuanto a rendimiento del equipo no se ha cumplido con la estimación de tiempos debido a que se ha sufrido el riesgo R-08 y con él se han necesitado 2 horas respecto a lo planificado.

# **4.1.3 Sprint 3**

## 4.1.3.1 Sprint planning

Como los resultados en el anterior Sprint fueron aprobados por parte del usuario, en esta reunión del Sprint 3, se ha acordado llevar a cabo la historia de usuario HU-04.

Este Sprint junto con el segundo serán los más importantes del proyecto ya que uno es la realización de la fotografía y otro la implementación de la subida.

Este Sprint es el que más tiempo llevará en la implementación debido a que hay que estudiar como enviar la fotografía sin perder metadatos y calidad, implementar el servicio y llevar a cabo todas las tareas fijadas en la HU-04.

## 4.1.3.2 Sprint backlog

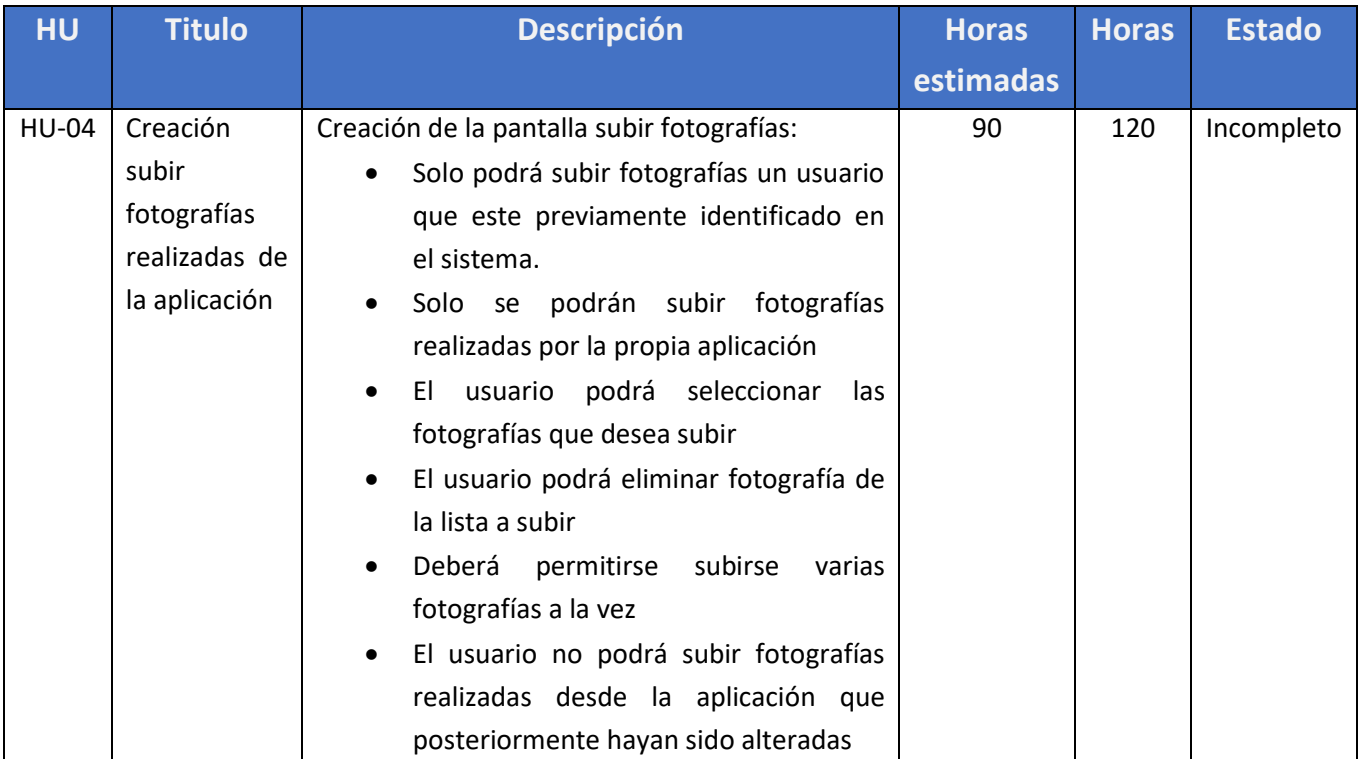

*Tabla 27. Sprint 3 backlog*

## 4.1.3.3 Sprint desarrollo

En el desarrollo de este Sprint se estudió qué metadato podíamos sobrescribir sin alterar la fotografía para almacenar la fecha codificada y así poder comprobar la integridad a la hora de subirla. Este dato se podía meter en el metadato "Comentarios" de la fotografía.

El principal problema que ha surgido en este proyecto ha sido la subida de las fotografías hacia el servidor.

Desde un principio se decidió que la mejor forma de subir una fotografía al servidor era mediante un POST que se le enviase el token de autenticación y la imagen codificada a base 64. Hubo muchos problemas a la hora de enviar la petición POST ya que el servidor en el que probaba descartaba la petición y no mostraba ningún error definido. Entonces tuvieron que revisarlo y ampliar el límite de caracteres de la petición.

Otro de los problemas que ha ocasionado retraso durante el desarrollo de este Sprint es que no tenía permisos para ver los logs que dejaba el servidor con las peticiones que realizaba desde casa o en la oficina. Realizaba las pruebas al servidor por las tardes y, al no tener acceso a los logs de una forma inmediata, me tenía que esperar al día siguiente para solicitarlos y poder comprobar los resultados.

Durante este Sprint dio comienzo la actual campaña de la PAC y las horas que tenía destinadas para el desarrollo del trabajo de fin de grado en la empresa desaparecieron debido a la alta carga de trabajo que hay actualmente. Esto supuso que el avance del proyecto solo se pudiera realizar desde casa.

Los días destinados para la realización de este Sprint se agotaron y, habiendo dedicado más horas de las estimadas, no se había completado la totalidad de la historia de usuario HU-04. Por tanto, se realizaron todas las tareas fijadas excepto la subida de las fotografías al servidor.

#### 4.1.3.4 Sprint review y retrospective

Tras finalizar este Sprint, y como en todos los desarrollados duante el proyecto, se mostró la funcionalidad obtenida al usuario. El usuario quedó disconforme ya que no se había cumplido la totalidad de los objetivos propuestos para este Sprint.

En este Sprint se aceptará una historia de usuario nueva que se realizará en el siguiente Sprint. Esta novedad de historia de usuario consistirá en implementar una vista nueva donde se permita visualizar las fotografías realizadas por la aplicación en un mapa pudiendo hacer un filtrado de estas.

En cuanto a rendimiento del equipo no se han logrado alcanzar los objetivos previamente fijados en la HU-04 por lo tanto, no se ha conseguido realizar la tarea de forma completa y en las horas estimadas. Este riesgo lo desconocía totalmente ya que imaginaba que iba a poder realizar las pruebas y disponer de los logs de forma inmediata, pero no me dejaban tener acceso a los logs de explotación.

# **4.1.4 Sprint 4**

#### 4.1.4.1 Sprint planning

Como los resultados en el anterior Sprint no fueron los esperados, en esta reunión se investigó la causa por la cual no se había podido completar la totalidad de la historia de usuario del Sprint anterior y, de esta forma, ofrecer una posible solución.

Una vez encontrada la causa que había generado el problema, se facilitó una Tablet para que pudiese probar desde la oficina y ver los logs en desarrollo.

Los objetivos de este Sprint estarán compuestos de la HU-05, de la nueva historia de usuario planteada y, por último, la tarea de subir las fotografías para que se vaya avanzando mientras se pueda probar con la Tablet desde la oficina.

## 4.1.4.2 Sprint backlog

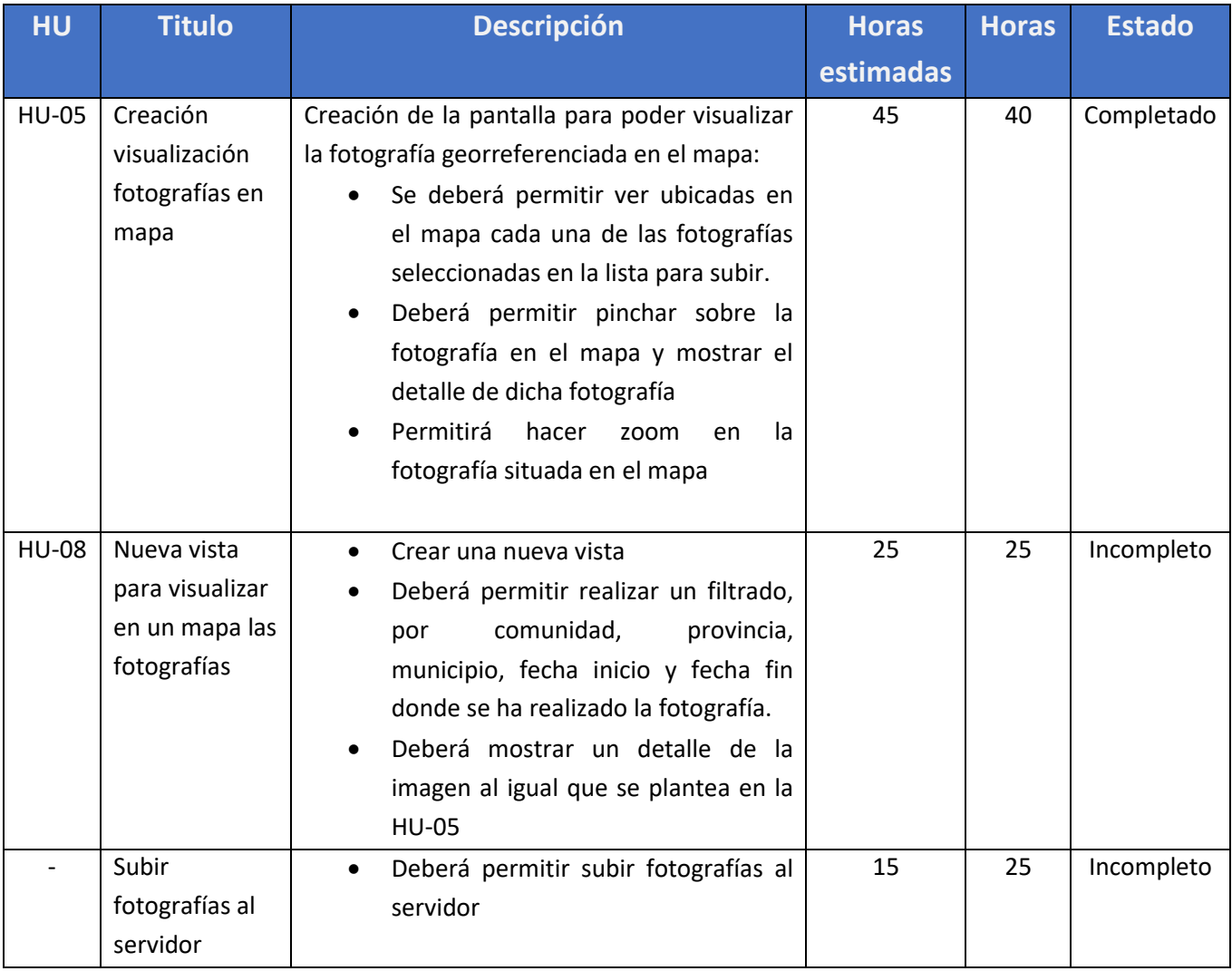

*Tabla 28. Sprint 4 backlog*

# 4.1.4.3 Sprint desarrollo

Durante el desarrollo de este Sprint el problema de subir fotografías continúa debido a que actualmente, la alta carga de trabajo y la situación que ha generado el COVID19, solo podía acudir dos días a la oficina sin poder realizar las pruebas necesarias.

Este Sprint ha sido muy ambicioso en cuanto a asignar carga de trabajo ya que solo dispondría para su elaboración de las horas libres después de trabajar.

Para llevar a cabo el desarrollo de la HU-05 tuve que documentarme acerca de cómo podía conectarme y utilizar la API de Google para la vista del mapa.

Transcurrió el tiempo del Sprint y había realizado la HU-05 y la parte de la nueva historia de usuario HU-08 que correspondía a la creación de una nueva pantalla con unos campos de filtrado.

#### 4.1.4.4 Sprint review y retrospective

Al final de este Sprint, se volvieron a presentar las nuevas funcionalidades al usuario. Era conocido que este Sprint había sido ambicioso en la situación actual de carga de trabajo por la que estaba pasando la empresa. Por ello, en este Sprint han sido más flexibles en la realización de las tareas fijadas ya que seguía sin completarse la subida de las fotografías.

El usuario estaba conforme con lo que llevaba implementado hasta el momento y asumió que esto desencadenaba la necesidad de añadir un Sprint más.

En el rendimiento del equipo se ha observado que se ha cumplido con parte de los objetivos fijados inicialmente incluso realizando una tarea de la nueva historia de usuario. El cumplimiento de todas las historias de usuario no ha sido posible. El motivo de este retraso ha sido causado por el riesgo R-08 ya que se han añadido nuevos objetivos y no ha dado tiempo a implementarlos.

# **4.1.5 Sprint 5**

#### 4.1.5.1 Sprint planning

Tras la reunión se ha decidido que lo mejor sería realizar los objetivos que han quedado pendientes de Sprint anteriores para dejarlos completados antes de seguir avanzando con objetivos posteriores. Esta decisión conlleva un retraso de entrega debido a que todavía quedaba otro Sprint pendiente de completar, pero, la funcionalidad de subir fotografías es esencial y debía estar implementada lo antes posible. Fue informado al usuario el retraso de implementación y este aceptó para que el plazo de entrega acabase el día 6 de junio de 2022.

Por tanto, el Sprint estará compuesto por un lado por los objetivos de la HU-08 pendientes de implementar y por otro, la subida de las fotografías.

# 4.1.5.2 Sprint backlog

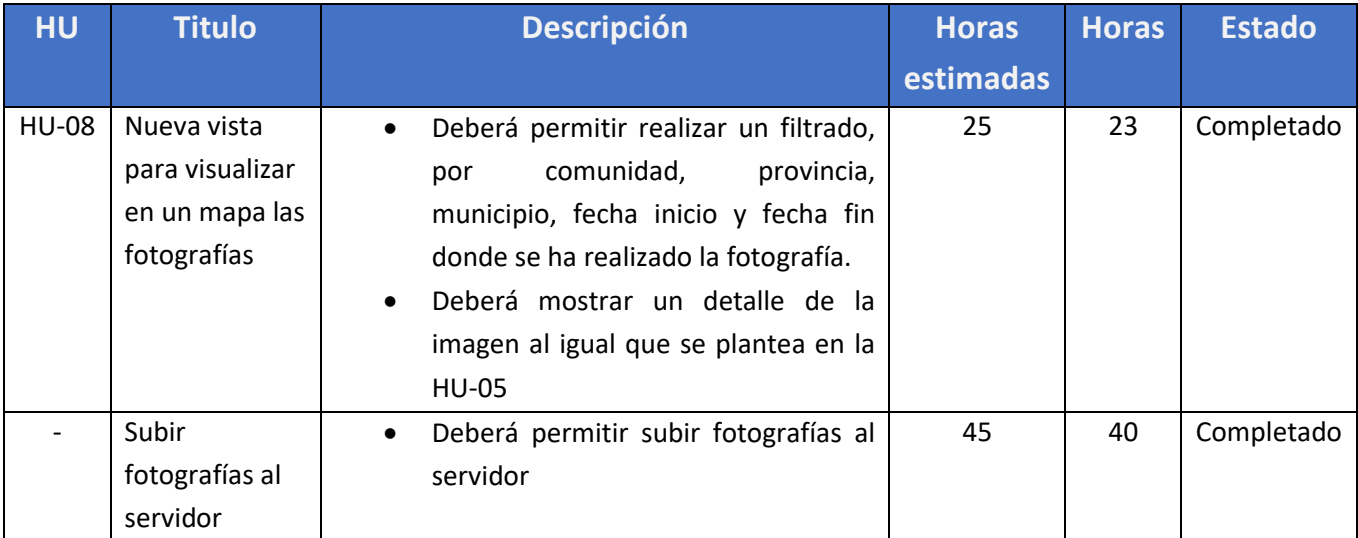

*Tabla 29. Sprint 5 backlog*

## 4.1.5.3 Sprint desarrollo

El desarrollo de este Sprint coincidió con las vacaciones, por tanto, podía dedicarle más horas de las previstas al proyecto. La carga de trabajo en la empresa disminuyó y también podía dedicarle más tiempo a realizar las pruebas de subir fotografías.

Una vez que se había logrado subir la fotografía mediante una petición POST apoyándome en la librería volley pude observar que los metadatos se perdían y también se modificaba la imagen al codificar y decodificar la cadena en base 64, por tanto, no me serviría.

Por ello, tuve que realizar un estudio para conseguir encontrar otras formas de enviar la fotografía con las que no se perdiesen los metadatos.

Otra de las opciones que contemplé fue a través de una petición multipart, pero además de que esta está ya en desuso en Android, no tuve éxito en la subida manteniendo los metadatos.

Más tarde localicé una librería externa "gotev" que servía para la subida de ficheros pasando el fichero en la petición POST. Esta vez sí tuve éxito y conseguí que se subieran las fotografías sin pérdida de metadatos.

## 4.1.5.4 Sprint review y retrospective

Tras la finalización de este Sprint se volvió a enseñar lo implementado al usuario. Aunque se había ocasionado el retraso de entrega del proyecto, esta vez el usuario quedó muy conforme. Además, este pudo ver de forma visual el proceso de subida y la visualización en el mapa que era lo que solicitaba.

El cliente solicitó tres objetivos más a la hora de mostrar las fotografías en el mapa:

- Mostrar una miniatura de la foto.
- Agrupar las fotografías cuando haya muchas seguidas en una misma zona.
- Ajustar el zoom a la última fotografía encontrada.

Estos objetivos fueron aceptados y pasaron a realizarse en el próximo Sprint.

En cuanto al rendimiento del equipo este Sprint ha sido un éxito ya que se ha solventado el gran problema del retraso principal del proyecto junto a otros objetivos en un plazo estimado para el Sprint.

# **4.1.6 Sprint 6**

## 4.1.6.1 Sprint planning

Durante esta reunión, viendo el éxito que tuvo lo implementado en el anterior Sprint y lo mucho que convenció al usuario, se acordó implementar los nuevos objetivos del usuario junto con las HU-06 y HU-07 que se habían retrasado, para finalizar el proyecto.

# 4.1.6.2 Sprint backlog

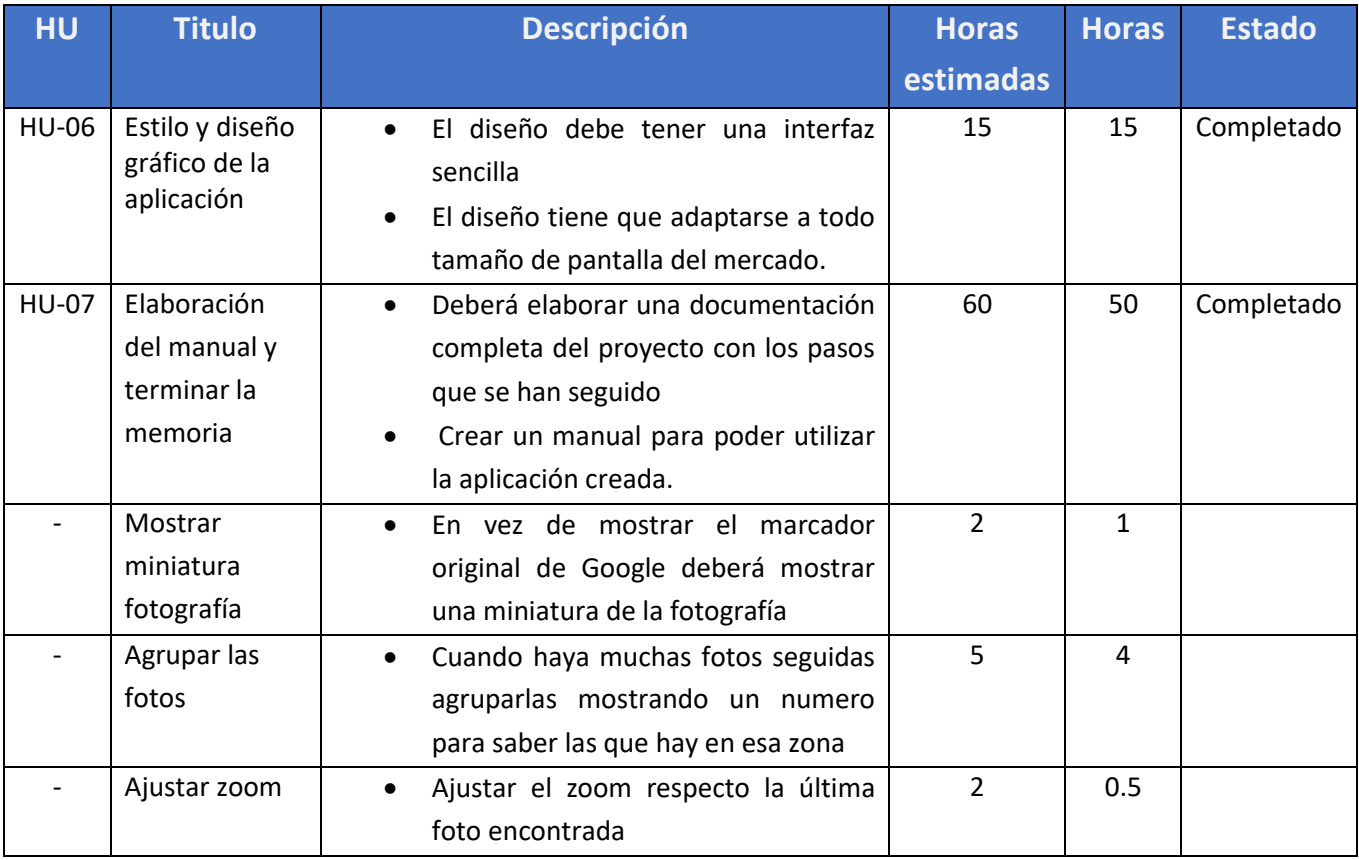

*Tabla 30. Sprint 6 backlog*

## 4.1.6.3 Sprint desarrollo

En cuando al desarrollo de este Sprint no se han encontrado problemas a la hora de realizar los diferentes objetivos fijados. Es más, se han conseguido lograr todos los objetivos en menos tiempo del fijado, por lo que se ha podido invertir el tiempo en otras funciones como sería revisar el código de la aplicación.

## 4.1.6.4 Sprint review y retrospective

Tras la finalización de este último Sprint se enseñó al usuario la funcionalidad completa de la aplicación, con las nuevas funcionalidades requeridas en el anterior Sprint.

Se realizaron pruebas visuales sobre todas las funcionalidades de la aplicación y el cliente, pese al retraso de gran importancia, quedó muy satisfecho con el resultado final. Este dio el visto bueno y con ello se desencadenó la finalización del proyecto.

Para finalizar esta reunión se trataron temas sobre funcionalidades y mejoras futuras que podían ser de utilidad para la aplicación en un proyecto futuro. Dichas mejoras serán definidas más adelante en el apartado 8.2.

# **4.1.7 Resultados Sprint**

Durante el seguimiento del proyecto hemos podido encontrar diferentes inconvenientes y tipos de riesgos sufridos. Estos riesgos han generado un retraso importante en el desarrollo del proyecto llegando a retrasar la entrega final del proyecto.

Como se puede observar en la Tabla 31 nos hemos visto obligados a añadir un Sprint adicional, ya que llevábamos arrastrando objetivos sin cumplir desde el Sprint 3. Por esto, el Sprint 6 pasó a ser el que se correspondía con el Sprint 5 de la estimación y el Sprint 5 se reservó para realizar los objetivos sin cumplir.

| <b>Sprint</b> | <b>Horas estimadas</b> | <b>Horas empleadas</b> |
|---------------|------------------------|------------------------|
| Sprint 1      | 63                     | 63                     |
| Sprint 2      | 60                     | 62                     |
| Sprint 3      | 90                     | 120                    |
| Sprint 4      | 45                     | 90                     |
| Sprint 5      |                        | 63                     |
| Sprint 6      | 42                     | 70.5                   |
| <b>Total</b>  | 333                    | 468'5                  |

*Tabla 31. Resultados horas estimadas VS horas empleadas*

Podemos comprobar en la Tabla 31, que los riesgos sufridos han generado un incremento en el número de horas empleadas a un total de 135'5 horas más respecto a las horas estimadas.

# **4.1.8 Diagrama de Gantt final**

En las figuras 4, 5 y 6 se muestra el diagrama de Gantt del seguimiento final. Este diagrama desglosará cada Sprint en las historias de usuario que se realizarán en base al intervalo de tiempo de cada Sprint y de cada HU. Además, como el planteamiento final se ha alargado más de lo establecido en la planificación inicial, se marcarán en verde las horas que han cumplido con la estimación y en rojo las horas que se han tenido que emplear para ejecutar el Sprint.

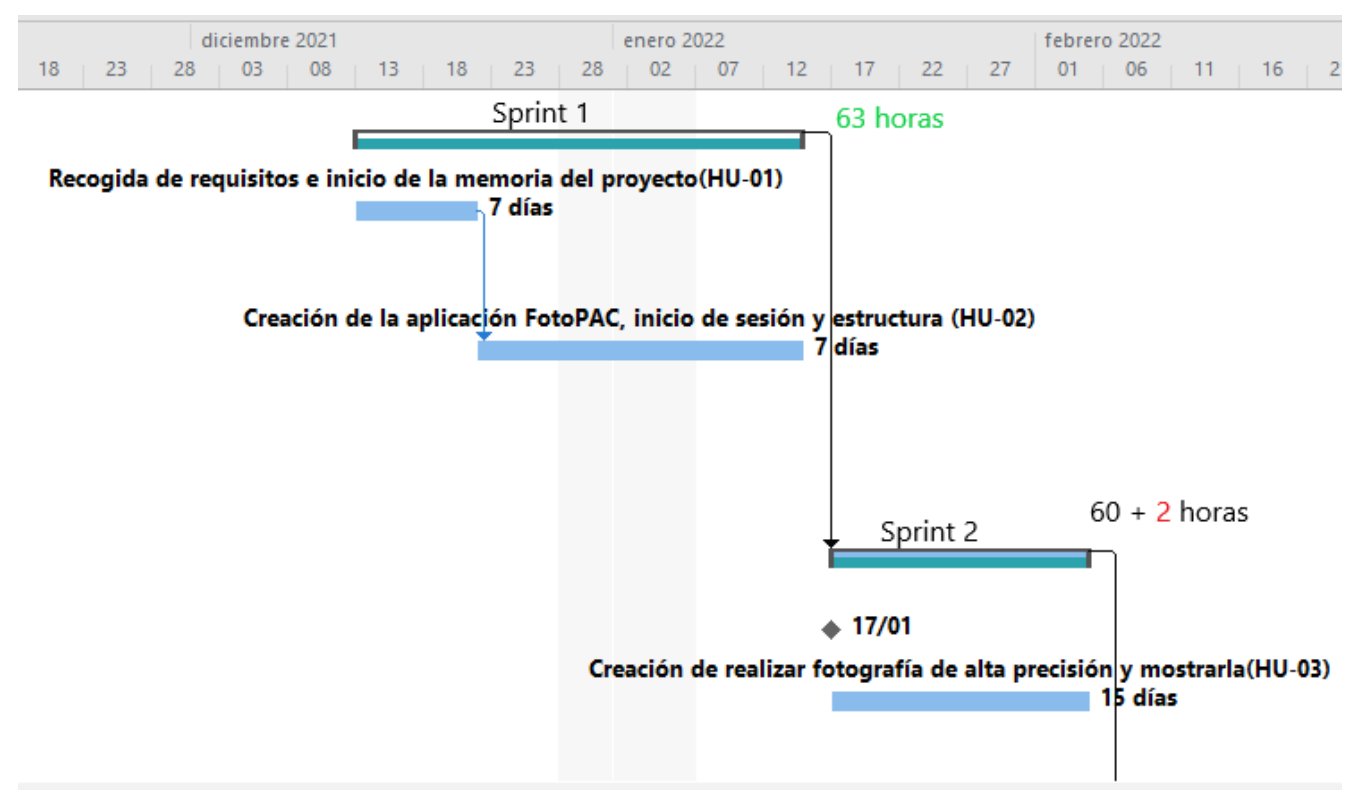

Figura 12. Diagrama de Gantt final 1

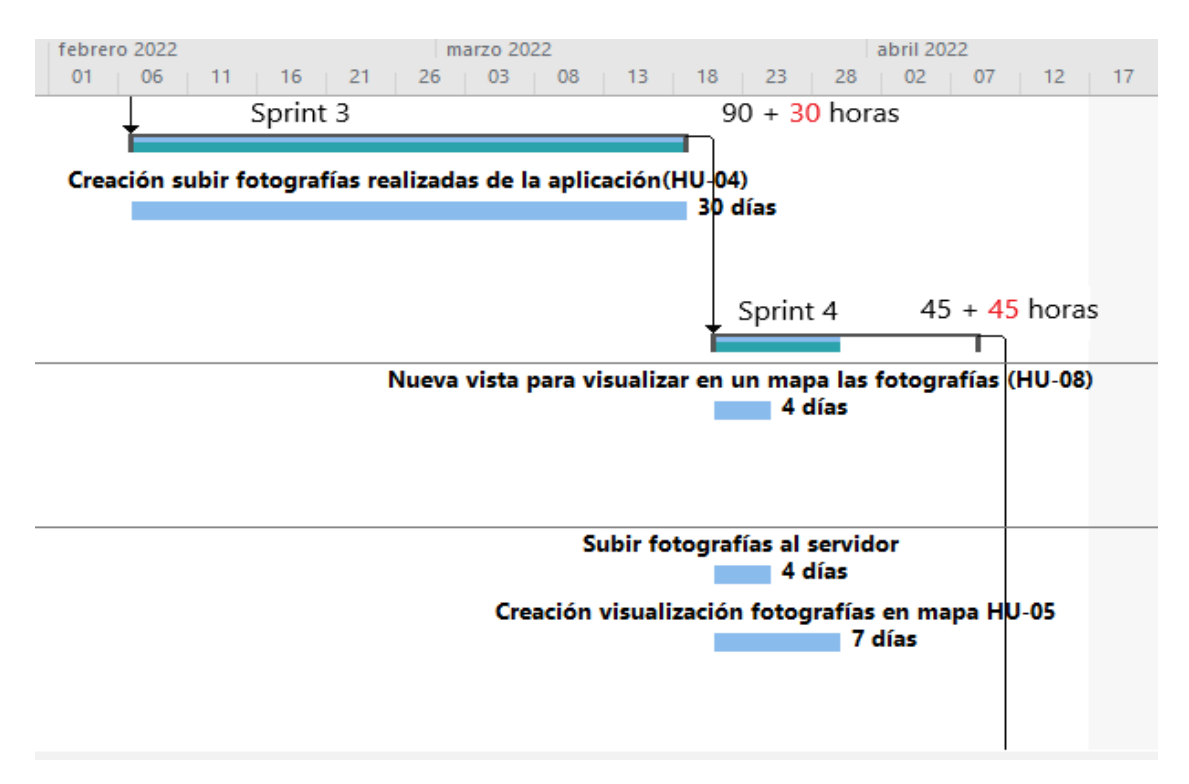

Figura 13. Diagrama de Gantt final 2

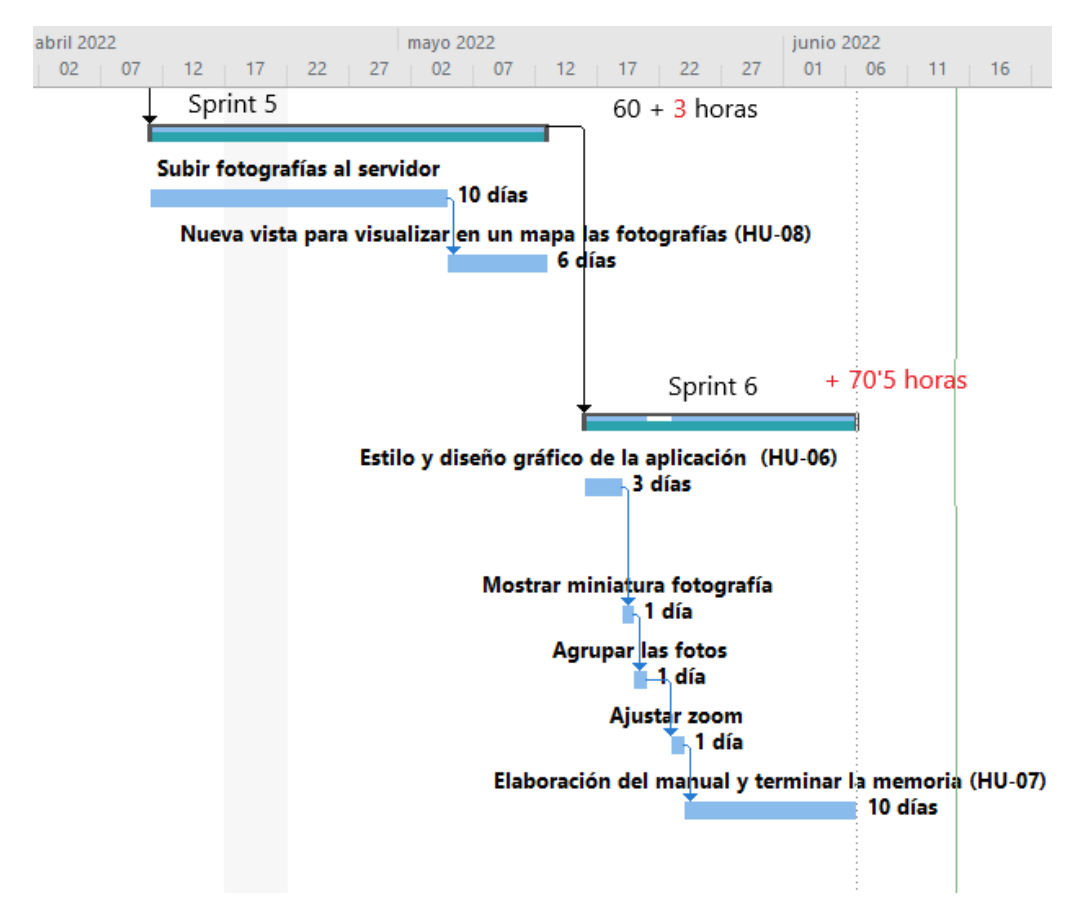

Figura 14. Diagrama de Gantt final 3

#### **4.1.9 Imprevisto en la planificación**

En un primer momento este proyecto se pensó para su realización de forma completa en la empresa. De las horas efectivas de trabajo se me permitiría utilizar una media de 3 horas para su elaboración, pero, dada la alta carga que actualmente hay en la empresa, ya que dio comienzo la solicitud de las ayudas de la PAC, la mayor parte del desarrollo de este proyecto se llevará a cabo desde casa lo que ha generado varios problemas.

La realización del proyecto se estimó para que no se excediese a más de 333 horas, pero, debido a los diferentes imprevistos que han ido surgiendo a lo largo de su elaboración, las horas estimadas aumentaron a un total de 468'5 para el completo desarrollo de este.

El principal riesgo que ha generado el retraso de este proyecto ha sido el no poder disponer de acceso a los logs en tiempo real del servidor al que enviaba las peticiones. Este acceso no ha sido posible debido a su alta privacidad por contener información confidencial.

Al no contar con este riesgo, ya que pensaba que iba a tener acceso a todo lo que iba a desarrollar, este no está contemplado en los riesgos mencionados anteriormente en la gestión de riesgos (apartado 3.4), es por esto por lo que no hay disponible ningún plan de acción para abordarlo y ha generado un impacto muy alto en el retraso del proyecto. No tener acceso a los logs en tiempo real ha creado la ralentización de las pruebas realizadas en cuanto al envío de la imagen hacia el servidor.

El proceso que seguía para su desarrollo era el siguiente; realizaba las pruebas al servidor por las tardes y, al no tener acceso a los logs de una forma inmediata, no disponía de estos hasta el día siguiente que era cuando los podía solicitar. Por lo tanto, tenía que esperar un día entero para poder solventar los errores que se habían generado el día anterior. Además, los fines de semana, que era cuando más tiempo le podía dedicar al desarrollo del proyecto, no podía avanzar porque todas las pruebas que realizase hasta el lunes no podía verlas.

Sumado a este imprevisto, otro inconveniente con el que no contaba y al que me tuve que enfrentar surgió a la hora de realizar el servicio para recibir las fotografías. Esto tuve que probarlo en explotación para tener acceso desde un dispositivo externo, pero también tenía que esperar un día a que me validaran los cambios y se desplegaran. Me encontré con un problema que me llevó mucho trabajo y consulta con los compañeros de la junta. Observaba que llegaba la request pero me llegaba vacía al recogerla. El problema fue tener previamente log.error() con la request para ver el estado y estos me vaciaban el buffer antes de recogerla.

Debido al gran retraso que se generó durante el Sprint 3, se estudió cuál era la causa y se intentó buscar una solución lo antes posible para agilizar el proceso. La solución encontrada fue facilitarme una Tablet para realizar las pruebas en desarrollo desde la oficina. Tal y como está establecida la seguridad de la junta, solo podía probar ese servicio en desarrollo desde la propia oficina usando el internet interno. Esto generó un gran avance ya que, si tenía la posibilidad de hacerlo durante el tiempo de trabajo, podía realizar pruebas y ver los errores inmediatamente.

En el Sprint 4, debido a la alta carga de trabajo actual y a la situación del COVID19, solo podía acudir a la oficina dos días a la semana. Este hecho provocó que no pudiera realizar las suficientes pruebas de envío de fotografías.

En el Sprint 5 tuve una semana de vacaciones en la empresa y pude aprovechar más el tiempo ya que se me permitió poder acudir a la misma para la realización del proyecto.

Tras este Sprint se terminaron todos los objetivos incompletos y se pudo continuar con normalidad y sin nuevos problemas hasta llegar al Sprint 6 para poder finalizar el proyecto en la segunda fecha de entrega establecida.

## **4.1.10 Actualización de costes**

En el apartado 3.6.4 se explica el análisis de coste inicial para la ejecución el proyecto. Dado que han surgido cambios respecto a las estimaciones iniciales, debemos actualizar los costes invertidos en los recursos utilizados por parte de la empresa.

Los costes de software no han tenido ningún coste adicional, debido a que el software utilizado para la elaboración del proyecto será de acceso libre o dispondré de una licencia ofrecida por la Universidad.

En cuanto a los costes de hardware, el riesgo principal del proyecto ha provocado un incremento de los mismos. Para poder realizar pruebas en desarrollo tuvimos la necesidad de adquirir una Tablet con acceso a la red interna de la junta. Por lo tanto, el coste por los recursos de hardware pasó de ser 0 € a 250€ que es lo que supuso la adquisición de la Tablet.

Por otro lado, los costes de recursos humanos serán los más afectados en cuanto al desarrollo del proyecto.

#### *Días x hora x Precio*

*113 x 4'15 x 13 = 6096'35€ por el recurso de Álvaro Arroyo García*

*12 x 2 x 20 = 480 € por el recurso de Jorge Martín Martín en cada reunión*

Los costes en recursos humanos para elaborar este proyecto han supuesto un total de *6576'35€.*

Debido al retraso de la entrega del proyecto y a la inexperiencia en la planificación de proyectos, la planificación y estimaciones iniciales de costes no se han cumplido. Esto ha provocado unos sobrecostes en la elaboración del proyecto de *2643'35***€.**

Los costes totales de llevar a cabo el desarrollo de este proyecto han sido *6826'35€*.

# **Capítulo 5 Diseño**

# **5.1 CASOS DE USO**

# **5.1.1 Diagrama de casos de uso**

En este apartado se mostrará un diagrama de los casos de uso del sistema. Es una interpretación grafica de las diferentes acciones que puede realizar el usuario con el sistema.

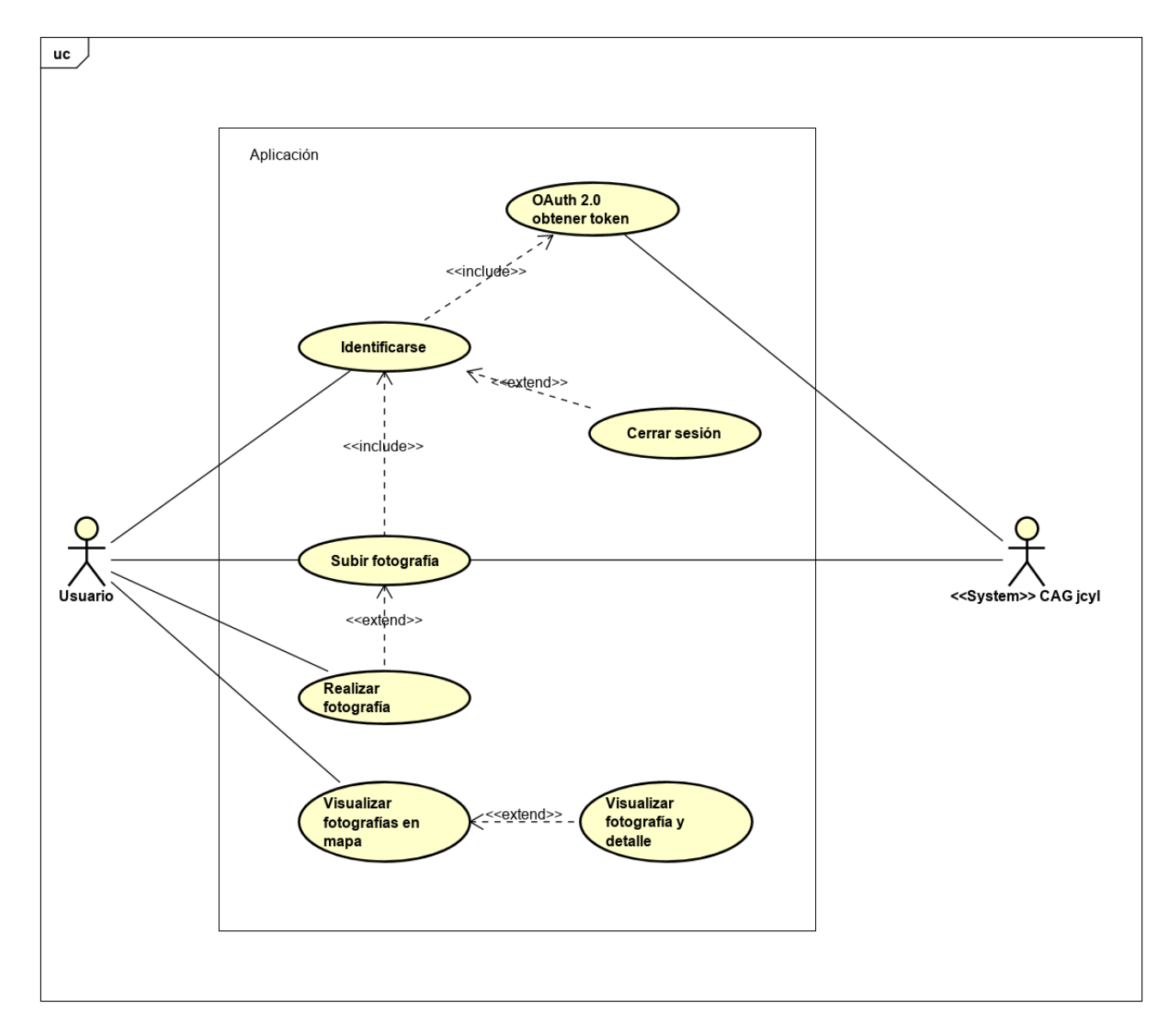

Figura 15. Diagrama de casos de uso

# **5.1.2 Definición de los casos de uso**

Los casos de uso serán identificados mediante una terminología única. El nombre estará compuesto de CUy un numero identificador para cada caso de uso.

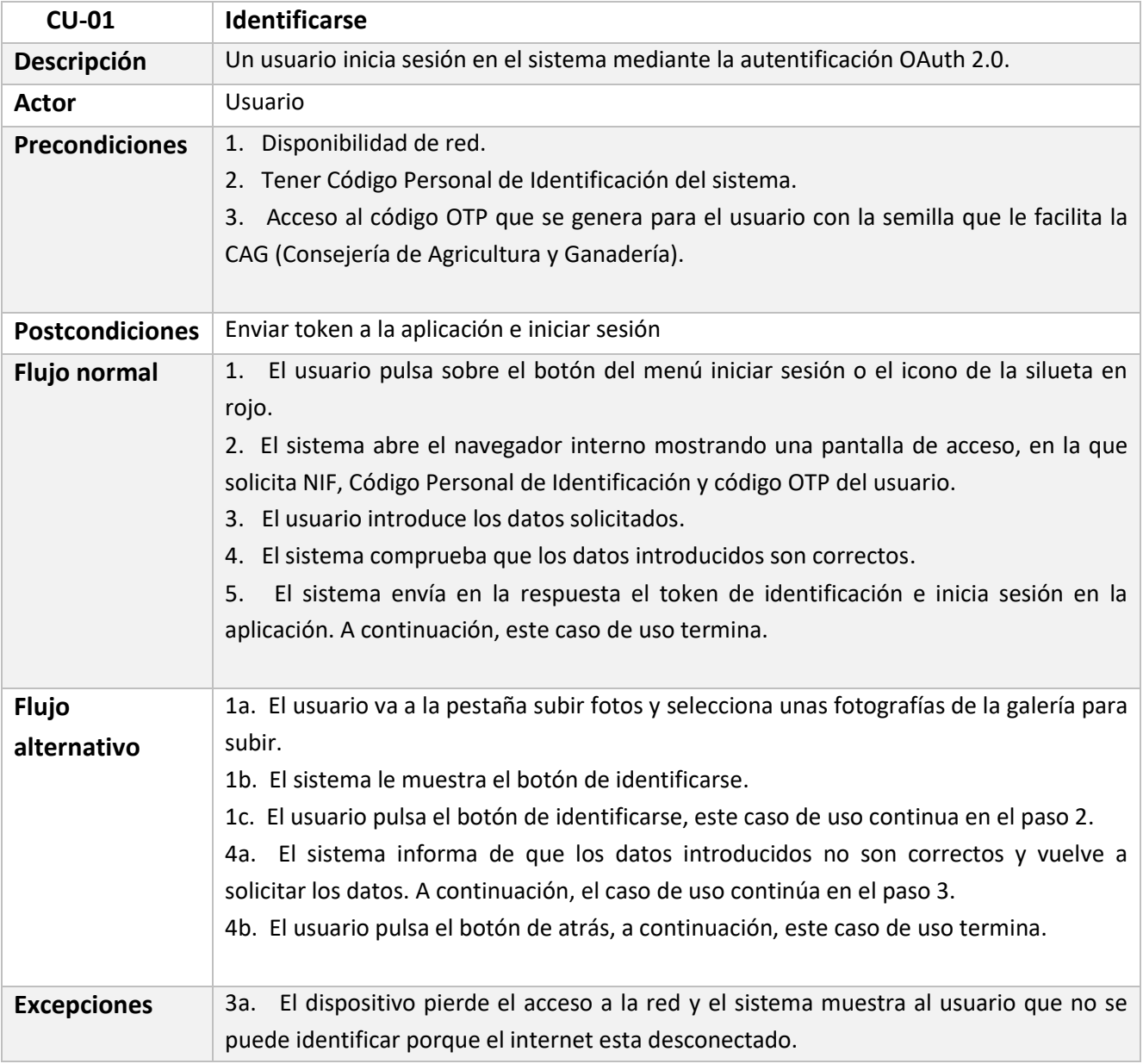

*Tabla 32. Caso de uso identificarse*

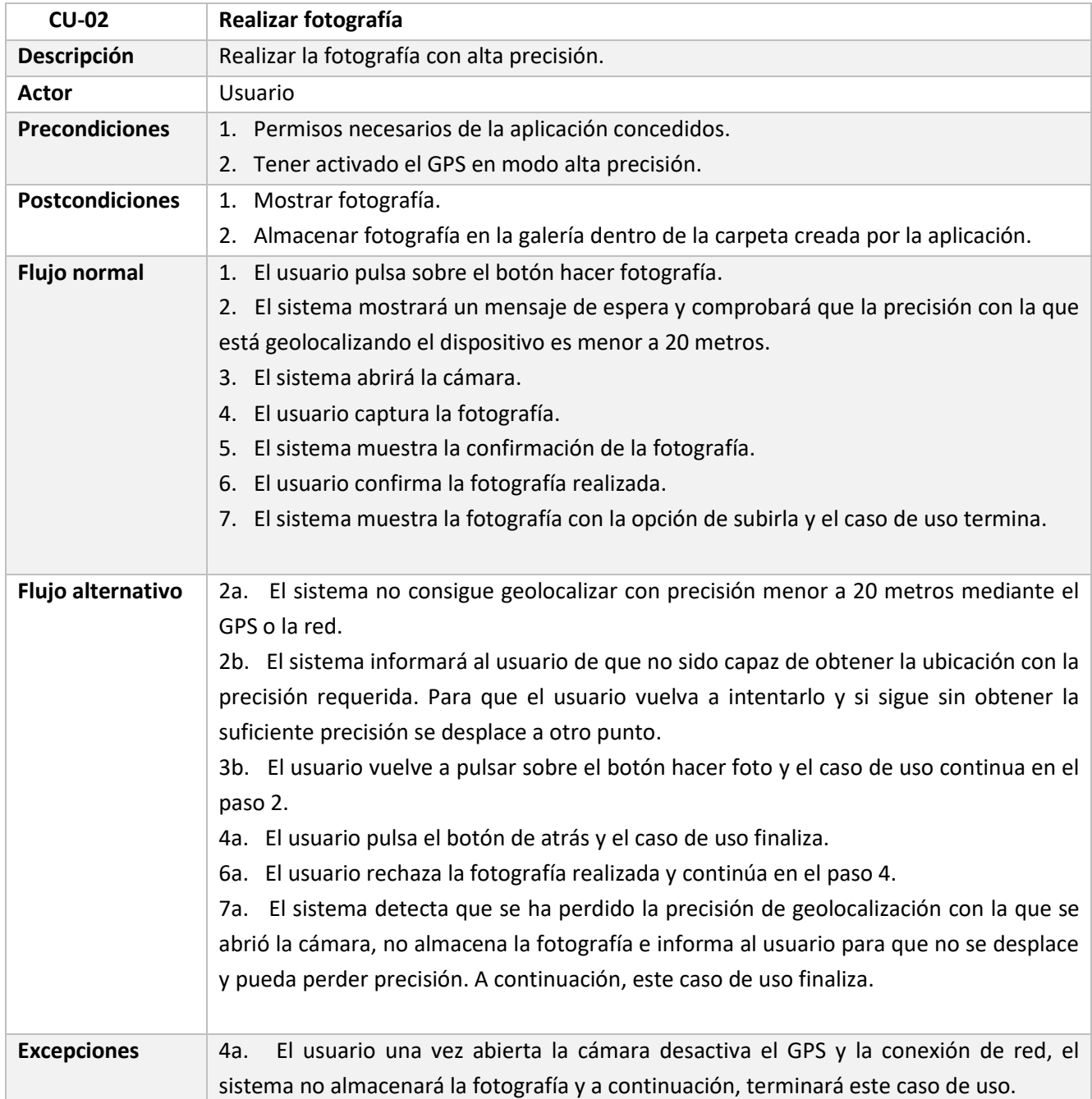

*Tabla 33. Caso de uso realizar fotografía*

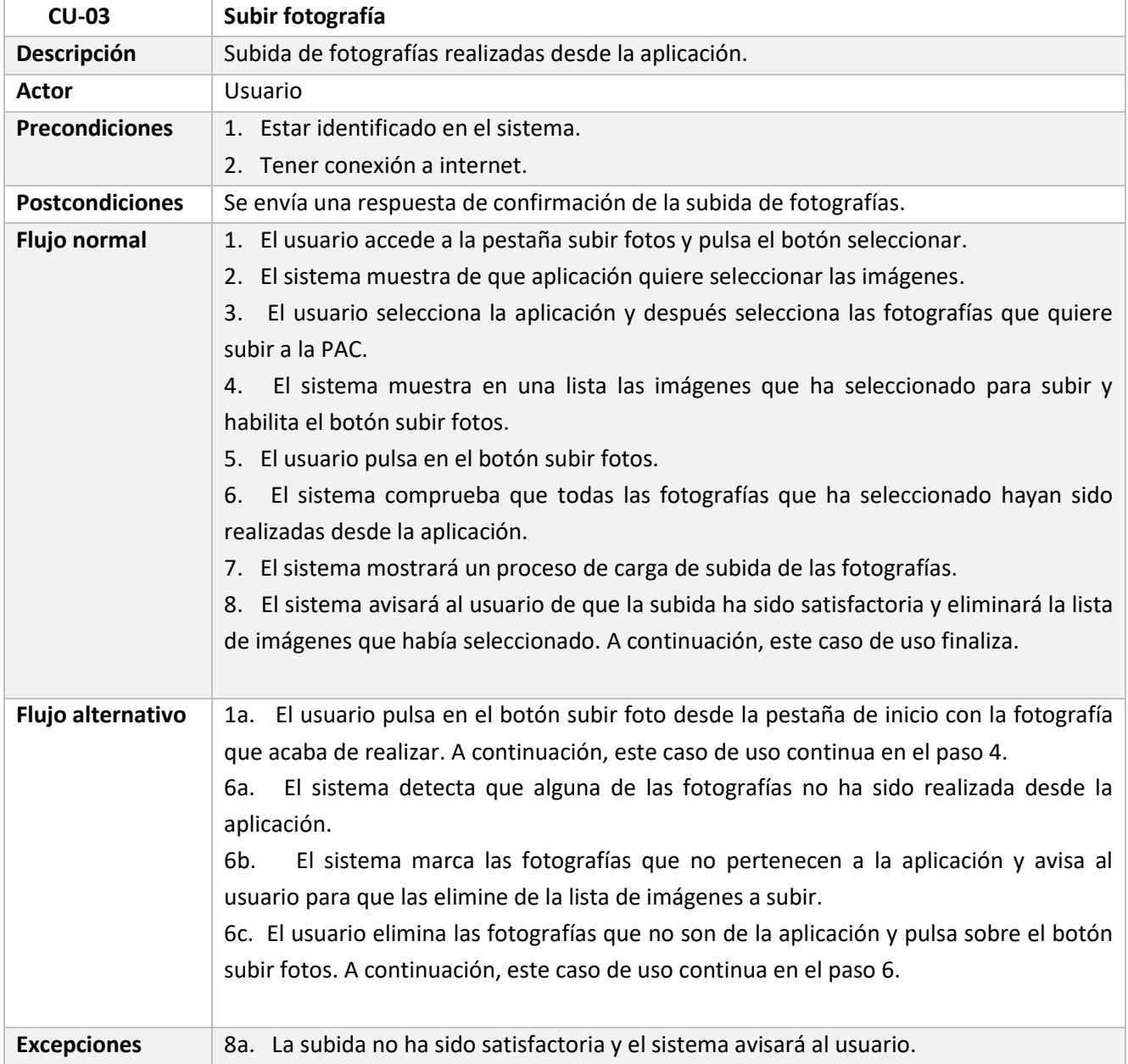

*Tabla 34. Caso de uso subir fotografía*

| <b>CU-04</b>           | Visualizar fotografías en el mapa                                                     |
|------------------------|---------------------------------------------------------------------------------------|
| Descripción            | Visualizar fotografías realizadas desde la aplicación a través de un mapa             |
|                        | posicionándolas en su ubicación correspondiente                                       |
| Actor                  | Usuario                                                                               |
| <b>Precondiciones</b>  | Tener fotografías realizadas por la aplicación                                        |
| <b>Postcondiciones</b> | Mostrar fotografías georreferenciadas en el mapa                                      |
| <b>Flujo normal</b>    | 1. El usuario se desplaza a la pestaña de Mapa                                        |
|                        | 2. El sistema muestra una pantalla para que pueda elegir unos criterios de búsqueda   |
|                        | de fotografías que haya realizado.                                                    |
|                        | 3. El usuario rellena los criterios de búsqueda                                       |
|                        | El sistema comprueba que existen fotografías para los criterios de búsqueda<br>4.     |
|                        | seleccionados.                                                                        |
|                        | El sistema abre el mapa posicionando una miniatura de cada fotografía<br>5.           |
|                        | georreferenciada encontrada en la ubicación correspondiente. A continuación, este     |
|                        | caso de uso finaliza.                                                                 |
| Flujo alternativo      | 1a. El usuario estando en la pestaña de subir fotos pulsa en el icono de ubicación de |
|                        | una de las fotografías seleccionadas para subir.                                      |
|                        | 1b. El sistema comprueba que la fotografía tiene datos georreferenciados.             |
|                        | El sistema abre el mapa, situando la miniatura de la fotografía en la posición<br>1c. |
|                        | correspondiente. A continuación, este caso de uso finaliza.                           |
|                        | 4a. El sistema no encuentra fotografías para los criterios de búsqueda seleccionados. |
|                        | 4b. El sistema muestra mensaje de aviso al usuario. A continuación, este caso de uso  |
|                        | continua en el paso 3.                                                                |

*Tabla 35. Caso de uso visualizar fotografías en el mapa*

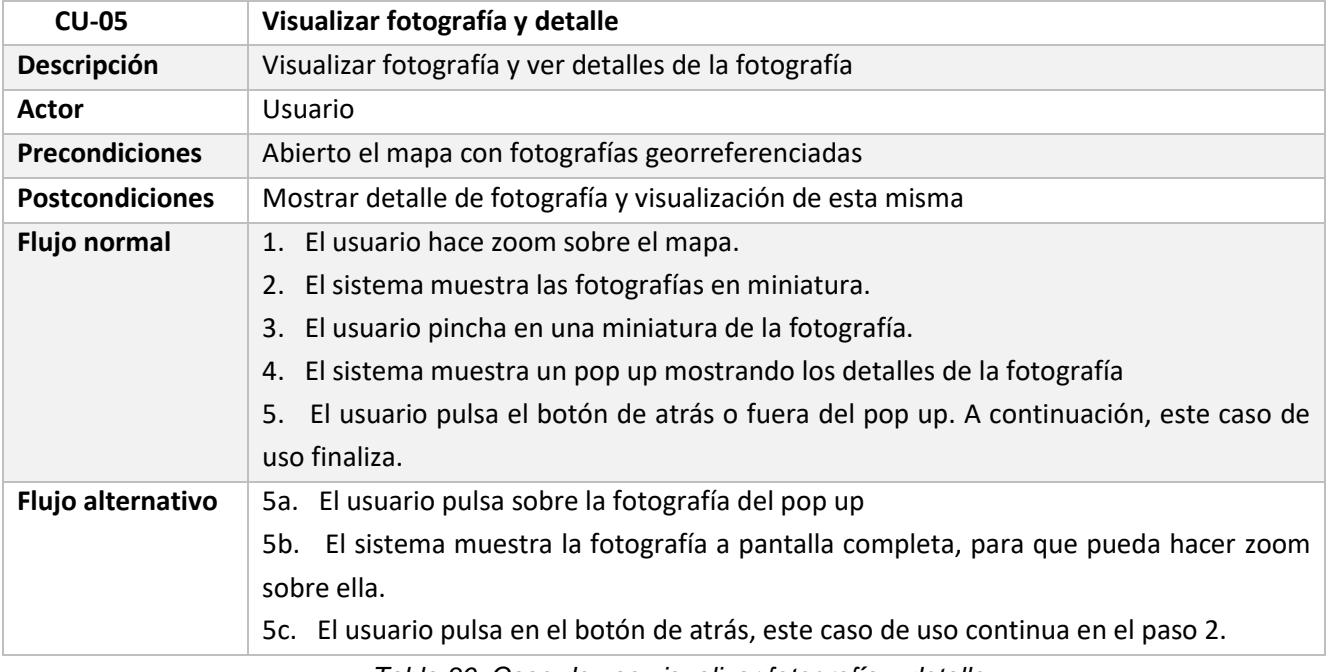

*Tabla 36. Caso de uso visualizar fotografía y detalle*

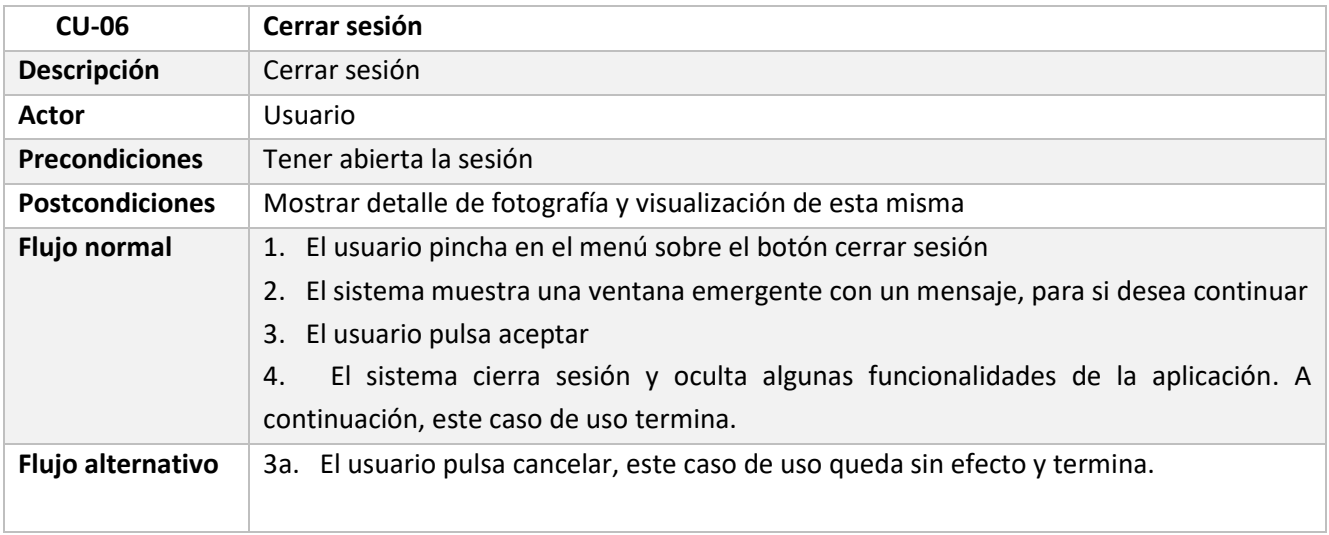

*Tabla 37. Caso de uso cerrar sesión*

# **5.2 Modelo de dominio. Diagrama de clases**

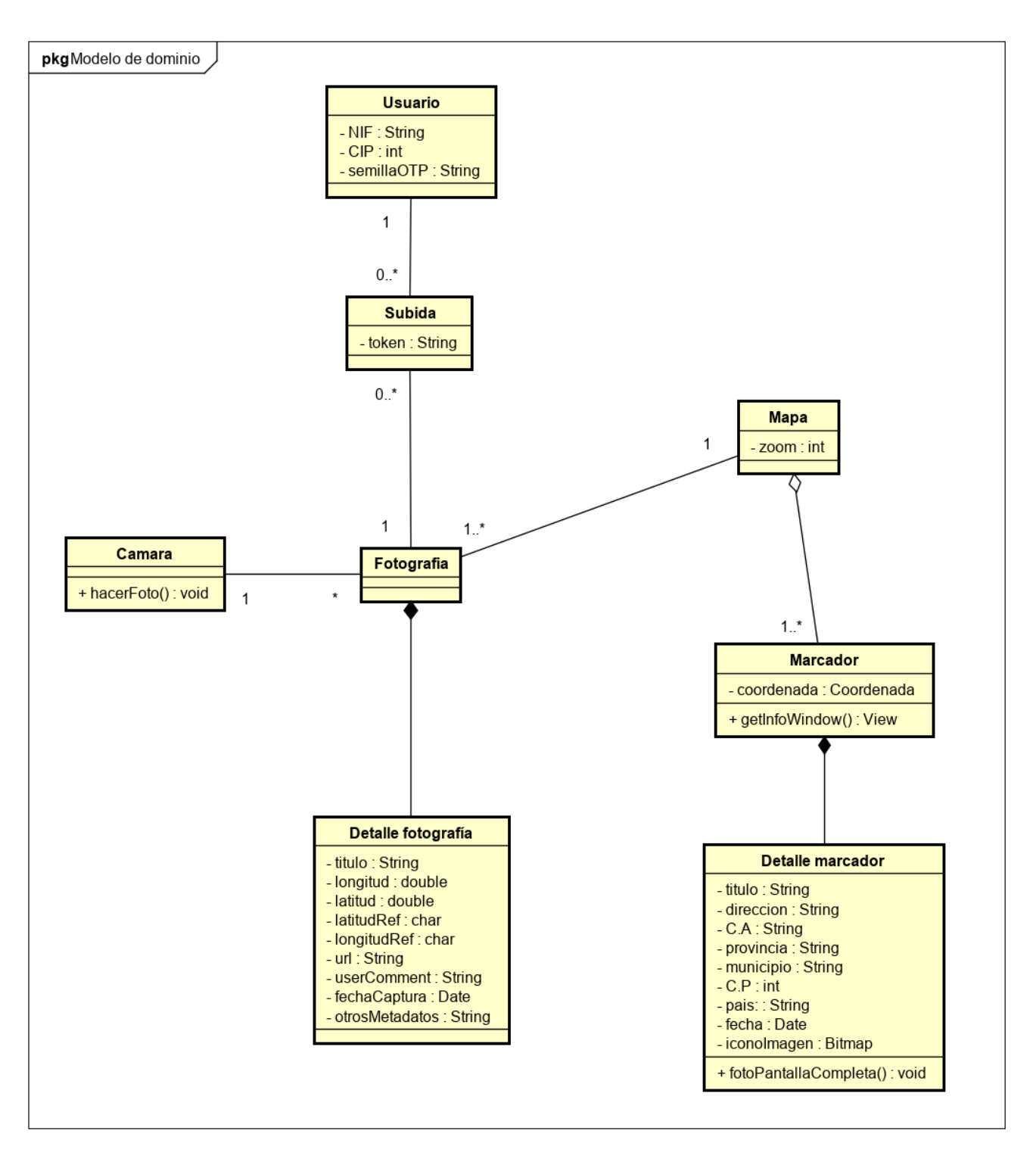

Figura 16. Diagrama de clases

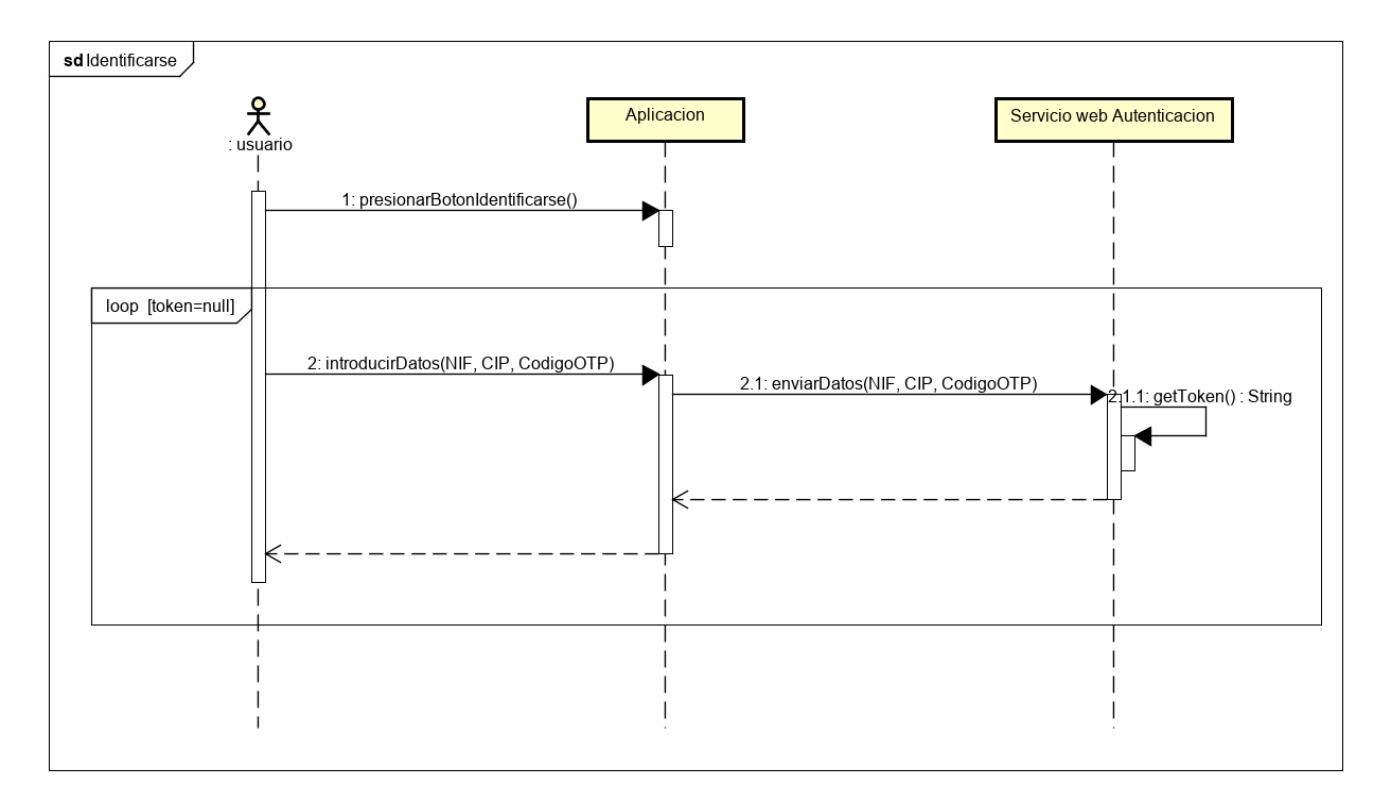

# **5.3 Modelo de interacción. Diagramas de secuencia**

Figura 17. Diagrama de secuencia CU-01

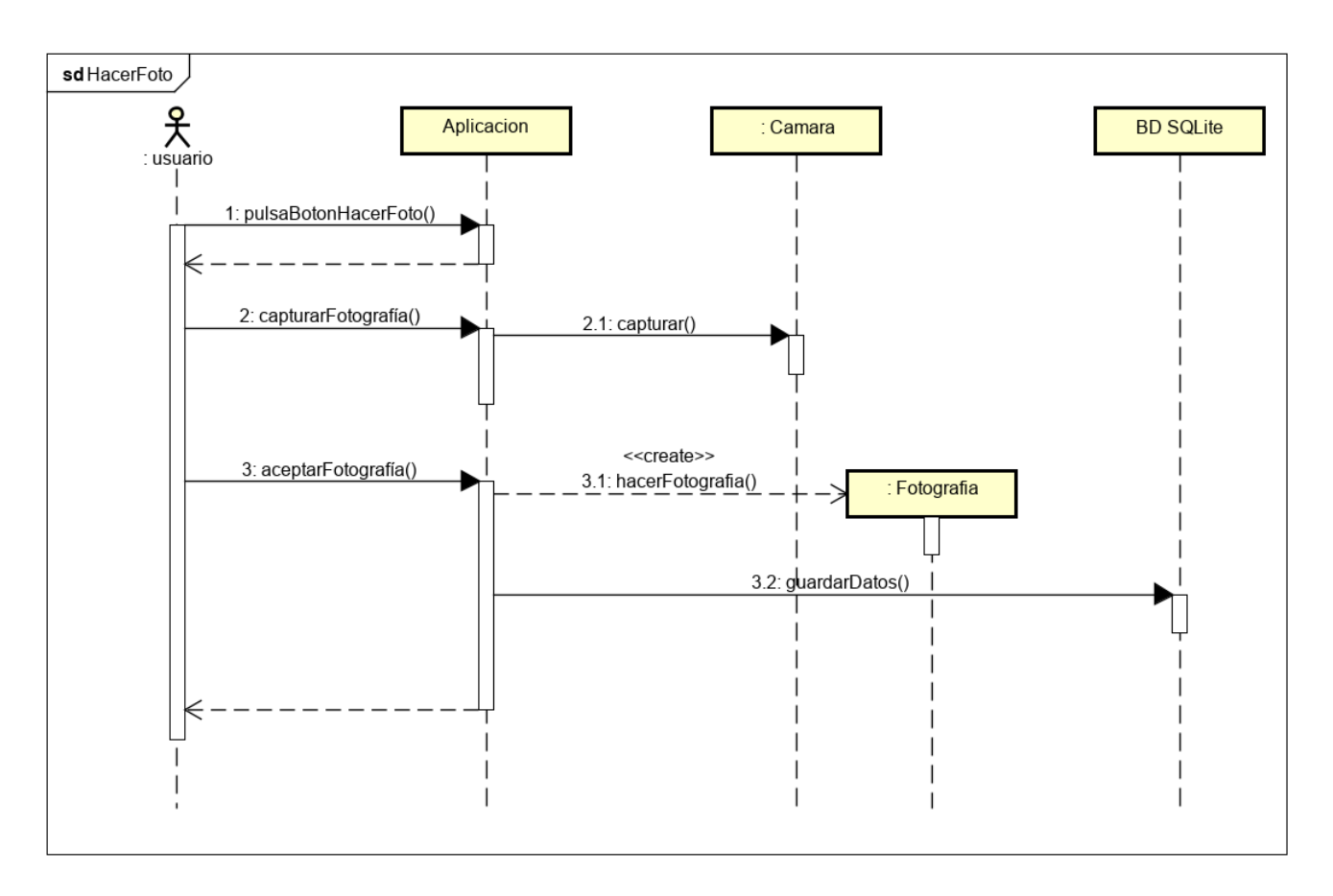

Figura 18. Diagrama de secuencia CU-02

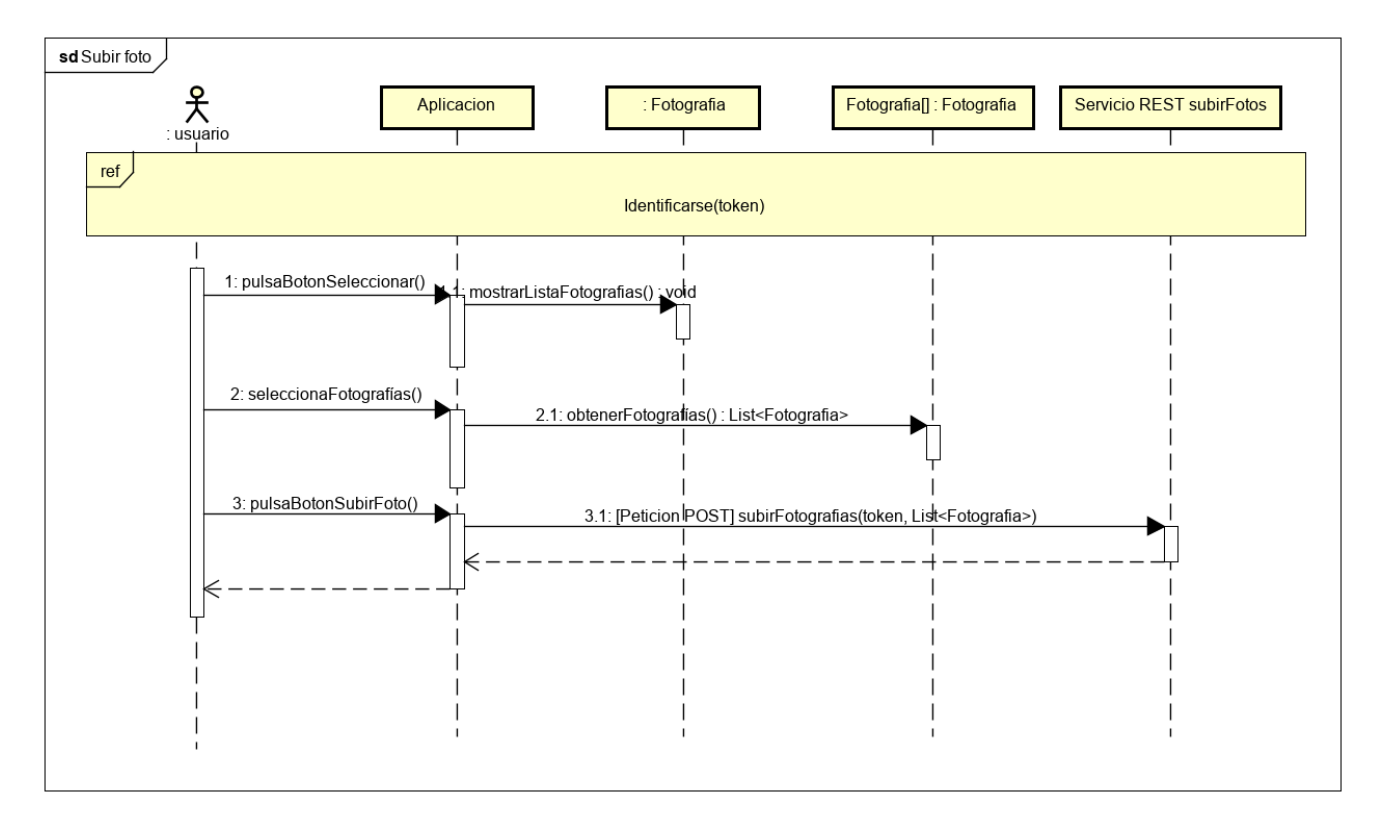

Figura 19. Diagrama de secuencia CU-03

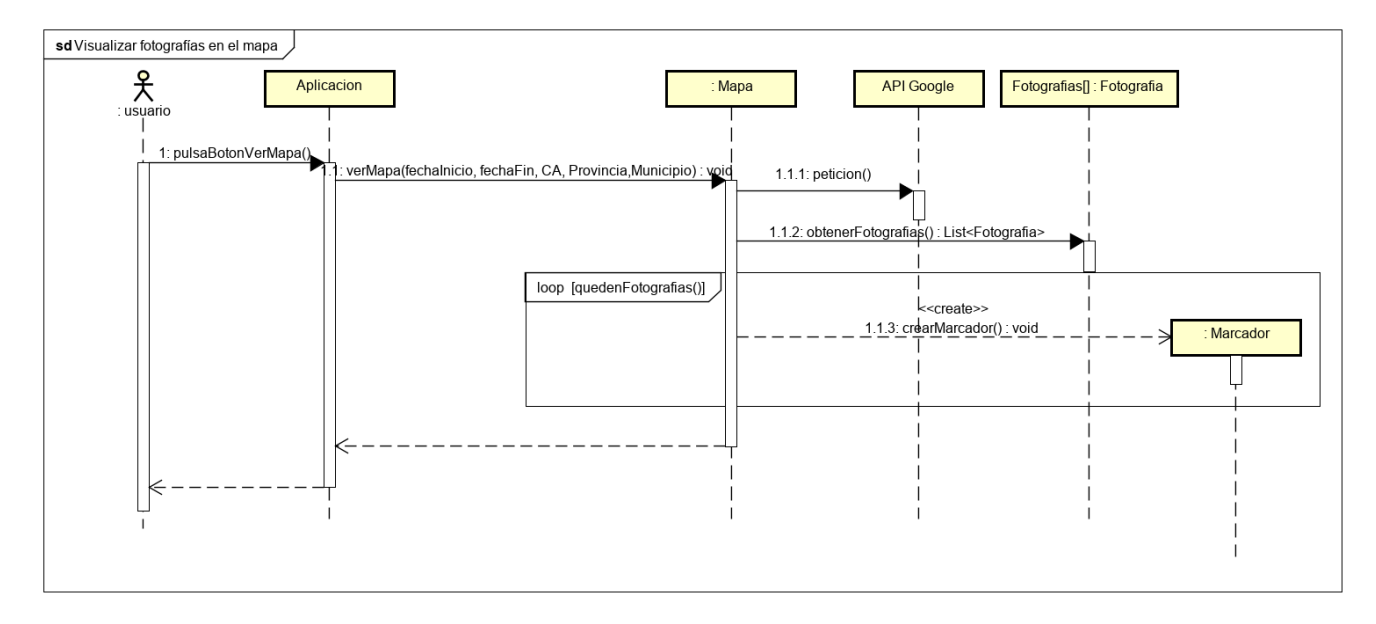

Figura 20. Diagrama de secuencia CU-04

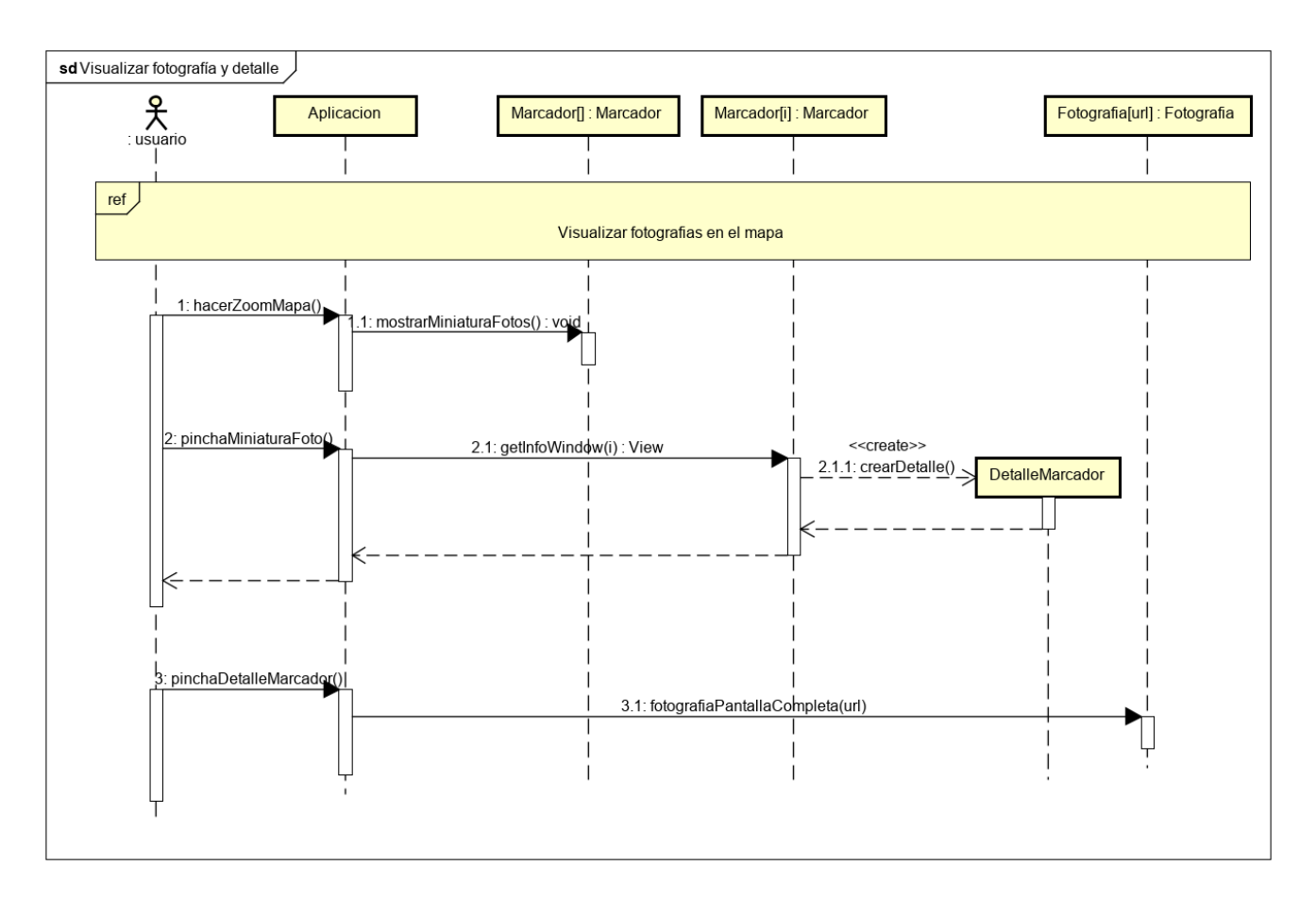

Figura 21. Diagrama de secuencia CU-05

# **5.4 Modelo de despliegue. Diagrama de despliegue**

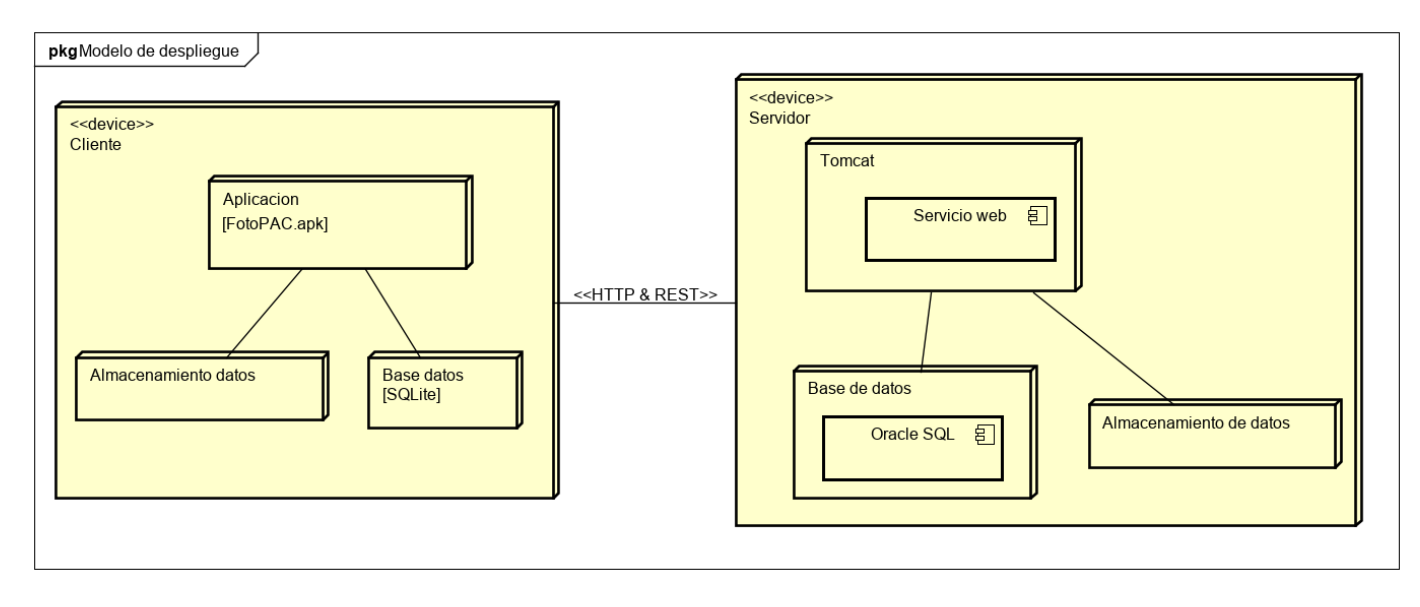

Figura 22. Diagrama de despliegue

# **5.5 Patrón arquitectónico**

El patrón arquitectónico es un esquema de organización estructural primordial para un sistema software. Este representa una solución genérica detallando sus componentes, responsabilidades y relaciones y las formas en las que cooperan.

Este proyecto estará basado en patrón Cliente-Servidor de dos niveles. El sistema se estructurará como un conjunto de servicios a los que los clientes podrán acceder para poder consumirlos. Este tipo de arquitectura posee es escalable ya que se permite incrementar o reducir fácilmente. Además, esta arquitectura soporta conexiones con S.O diferentes.[11]

# **5.5.1 Cliente-Servidor. Dos niveles**

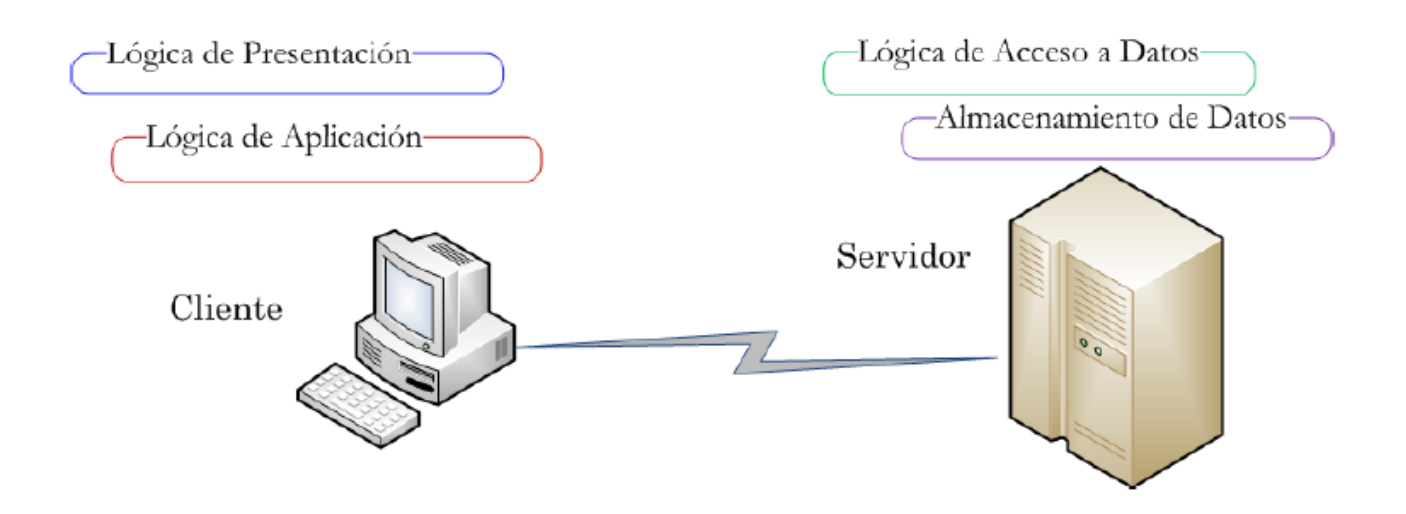

Figura 23. Estructura cliente-servidor [11]

Como se puede observar en la Figura 10, este patrón arquitectónico está compuesto por dos capas. Por un lado, la capa cliente que contiene la lógica de presentación y lógica de aplicación y por otro, la capa del servidor que estará compuesta por la lógica de acceso a datos y almacenamiento de datos.
## **5.6 Modelo entidad relación**

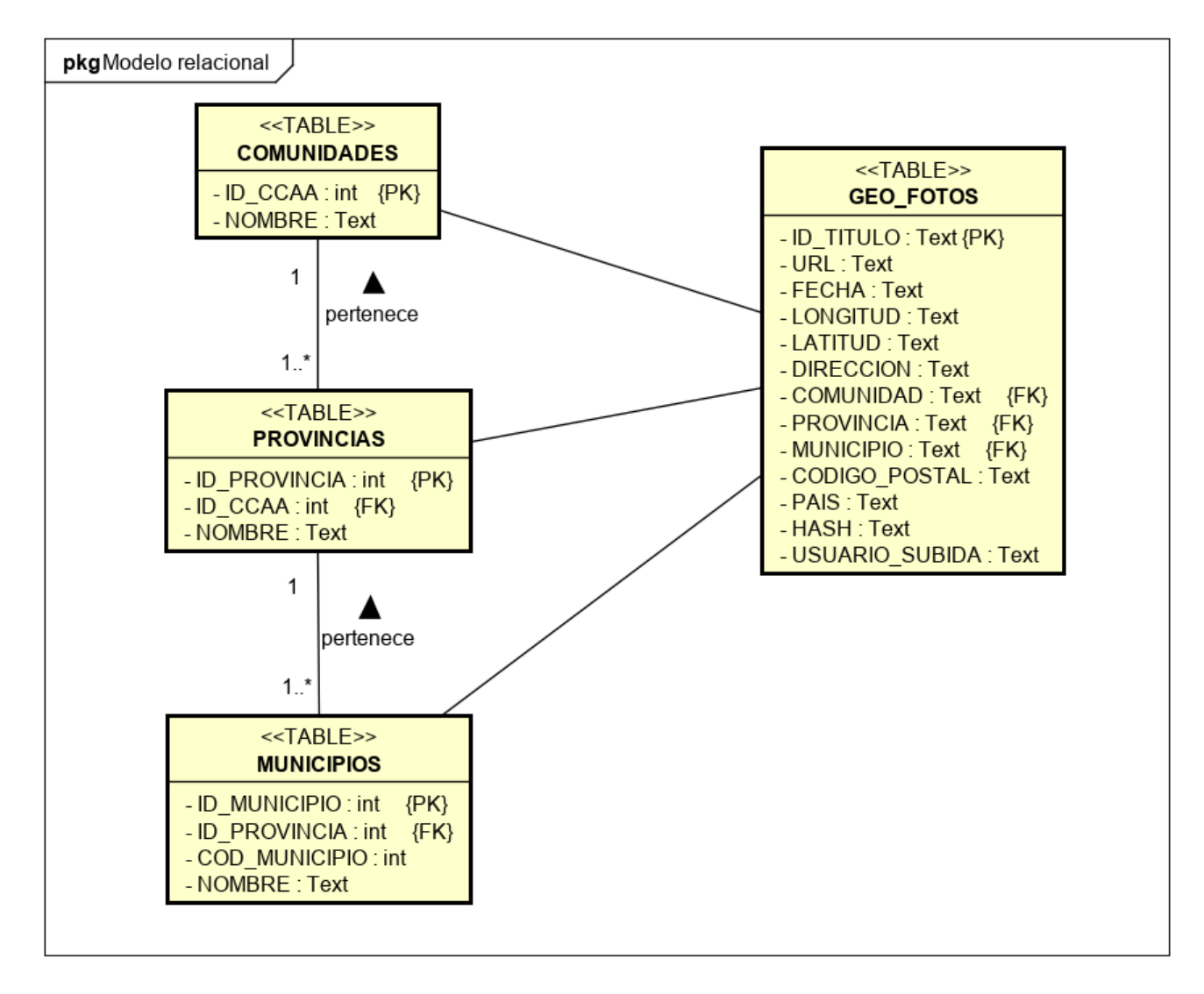

Figura 24. Modelo relacional

El modelo entidad relación de esta aplicación será sencillo ya que solo estará compuesto de cuatro tablas. Por un lado, la tabla GEO\_FOTOS es la que se encargará de recoger todos los datos relevantes de la fotografía para luego poder mostrar un detalle personalizado en el mapa. Además, esta tabla guardará un código hash de la fotografía original realizada por la aplicación para cuando quieran subirla poder comparar el hash y ver si ha sido manipulada la fotografía original. También, recogerá el campo USUARIO SUBIDA de la tabla GEO FOTOS almacenará el usuario que ha realizado la subida de la fotografía. Por otro, las otras tres tablas serán las responsables de rellenar los desplegables de la pantalla de búsqueda en el mapa para poder realizar un filtrado más exhaustivo por comunidad, provincia y municipio.

Cómo se puede observar en la Figura 24 un municipio pertenecerá a una provincia y esta a su vez estará contenida en una Comunidad Autónoma.

## **Capítulo 6 Implementación**

### **6.1 Autenticación OAuth 2.0**

Es el estándar para la autorización busca la sencillez del desarrollador para permitir acceder a los usuarios a aplicaciones web, aplicaciones de escritorio, teléfonos móviles y otros dispositivos sin la necesidad de que se identifiquen con la contraseña. [30]

En este proyecto se utilizará el estándar OAuth 2.0 para poder identificarte en el servicio REST de identificación de la junta. Esta te facilitará un token de tu usuario para que lo introduzcas en la aplicación Autenticador y te genere un código OTP de forma automática cada 30 segundos. Con el código OTP, DNI y Código Personal de Identificación (CPI) podrás identificarte en el sistema.

### **6.2 Operaciones API utilizadas**

#### **6.2.1 Operación GET: comprobar identificación**

Una vez identificado se necesitará comprobar cada cierto tiempo si se ha perdido la sesión y si es así informar al usuario y cerrar sesión en la aplicación. Para ello, se utilizará una petición GET mandándola a través de la librería Volley que es una biblioteca de HTTP que permite agilizar, facilitar el uso de peticiones de red y además es de acceso libre en GitHub. [25] Esta petición será mediante una StringRequest que estará compuesta de un token y una url para poder comprobar si el servicio de verificación devuelve un "OK". A continuación, se mostrará un fragmento de código de esta petición en la que se podrá ver su estructura.

```
StringRequest stringRequestVerificacion;
stringRequestVerificacion = new StringRequest(Request.Method.GET, 
urlComprobarLogin,
        new Response.Listener<String>() {
             @Override
             public void onResponse(String response) {
                 //…//
                  }
               }, new Response.ErrorListener() {
           @Override
           public void onErrorResponse(VolleyError error) {
                 //…//
           }
      }) {
           @Override
           public Map<String, String> getHeaders() {
               Map<String, String> parametros = new Hashtable<>();
               // parametros necesarios de la cabecera para autentificarse
       parametros.put("Content-Type", "multipart/form-data");
        parametros.put("Authorization", "Bearer " + MainActivity.token);
               return parametros;
            }
      };
```
Figura 25. Operación GET verificación

#### **6.2.2 Operación POST: subida de fotografías**

Para la subida de fotografías he necesitado utilizar otra librería ya que los parámetros enviados en el método getParams() de la petición POST de Volley no llegaban al servidor. Investigando sobre este problema descubrí que era un problema muy común al utilizar esa librería. Tras implementar varias formas y librerías sin tener éxito, encontré la librería gotev que permite realizar la subida de ficheros mediante multipart y así no se perdería ningún metadato ya que enviarías el file. [23]

Además, esta librería permite implementar notificaciones y obtener el progreso en cada momento de la subida para mostrarlo en pantalla.

A continuación, se detallará la estructura de la petición POST y el fragmento de código donde se recibe la fotografía en el lado del servidor.

```
String uploadId = UUID.randomUUID().toString();
MultipartUploadRequest multipartUploadRequest = new 
MultipartUploadRequest(getActivity().getApplicationContext(), uploadId, urlSubida);
       for(int i=0;i<listaImg.size();i++){
       multipartUploadRequest.addFileToUpload(getPathimagen(listaImg.get(i)),"c_fichero_"+i);
       }
       multipartUploadRequest.addHeader("Content-Type", "multipart/form-data; boundary=" + boundary);
       multipartUploadRequest.addHeader("Authorization", "Bearer " + MainActivity.token);
       multipartUploadRequest.setDelegate(//…//).startUpload();
```
Figura 26. Estructura operación POST gotev

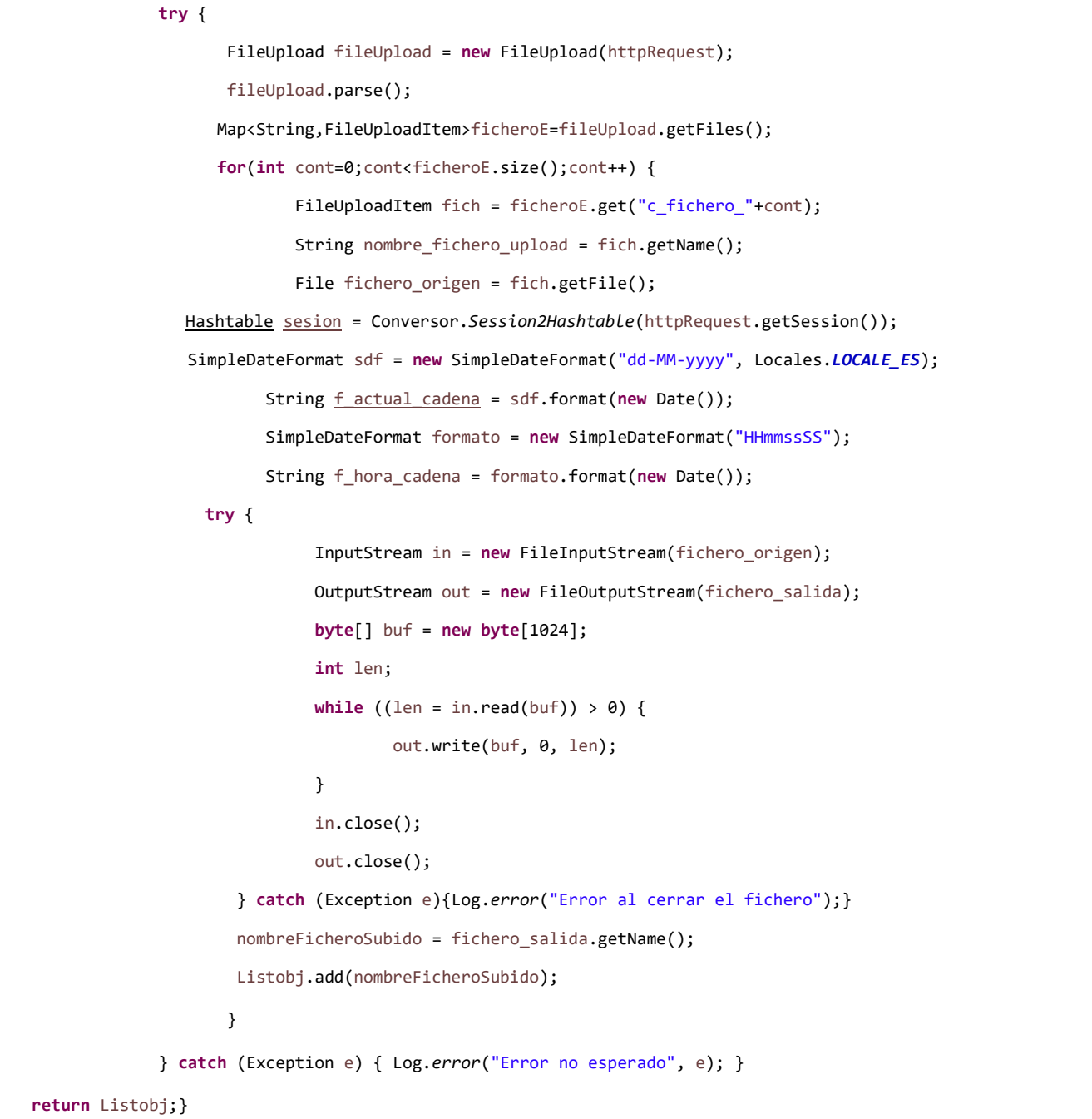

### **6.3 Implementación subida de fotos**

Debido a las altas cantidades de dinero que maneja la PAC es muy importante la veracidad de los datos, por ello, en esta aplicación solo se podrán subir fotografías realizadas por esta y que no hayan sido posteriormente alteradas.

Esta aplicación cuenta con un doble check de verificación en la subida de fotografías para evitar posibles fraudes. En primer lugar, se almacenará en el metadato comentarios de la fotografía la fecha en la que se ha realizado la fotografía de forma encriptada. En segundo lugar, se almacenará en la base de datos un hash de la fotografía original. Este hash se obtendrá a través de la función MD5 el cual genera un hash de 128 bits de una sola vía, es decir, solo generará el mismo hash si no ha sido alterada la fotografía que se realizó desde la aplicación. [31]

Otro de los aspectos importantes en la implementación es la precisión con la que se realizan las fotografías. Dado que es un requisito fundamental que todas las fotografías se realicen siempre con una precisión menor que 20 metros solo se recogerán datos de geolocalización del GPS en modo alta precisión y, si no lo encuentra en un tiempo, buscará en la red con el objetivo de geolocalizar con la precisión adecuada. He optado por la elección de estas dos formas de geolocalización porque son las que más precisión ofrecen.

# **Capítulo 7 Pruebas**

La realización de pruebas en el desarrollo de un proyecto software no son obligatorias, pero si esenciales, ya que nos permiten detectar la posibilidad de vulnerabilidades o funcionalidades erróneas.

Por lo tanto, en este capítulo se presentarán las pruebas realizadas durante el desarrollo del proyecto y en la fase final. Para la elaboración de estas pruebas se optará por el tipo de pruebas de caja negra.

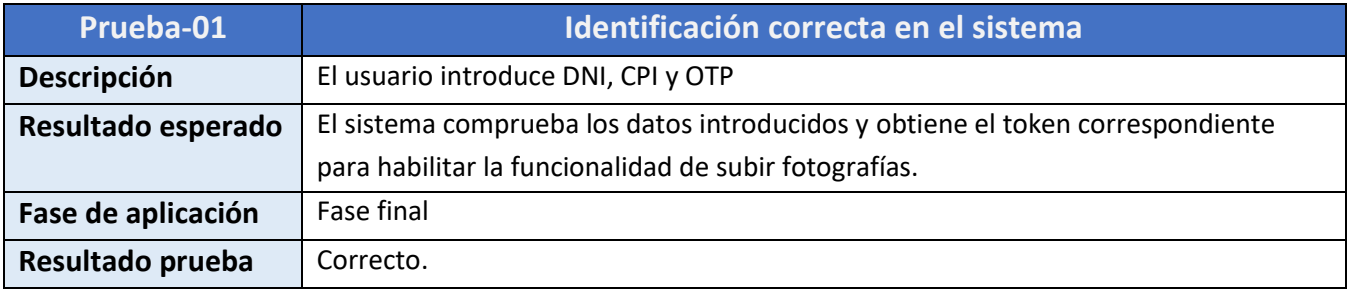

#### *Tabla 38. Prueba 1*

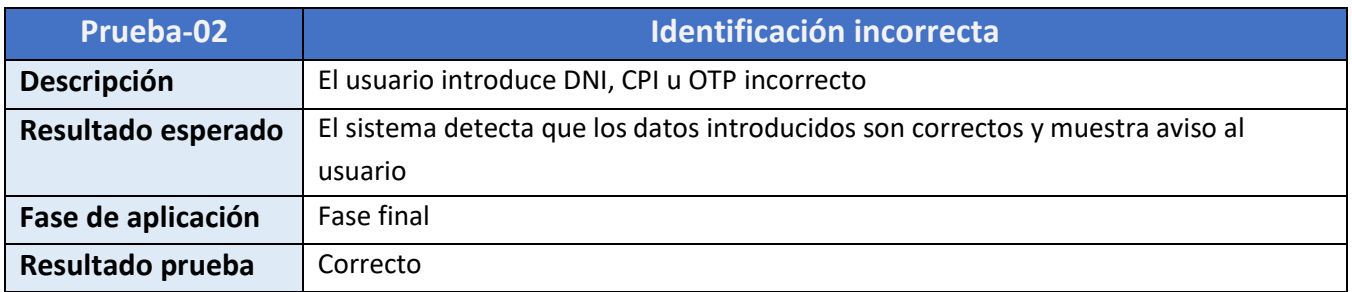

*Tabla 39. Prueba 2*

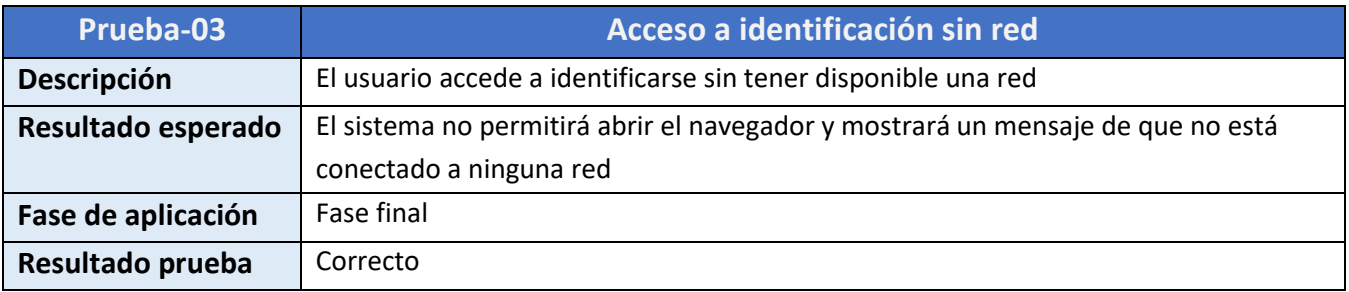

*Tabla 40. Prueba 3*

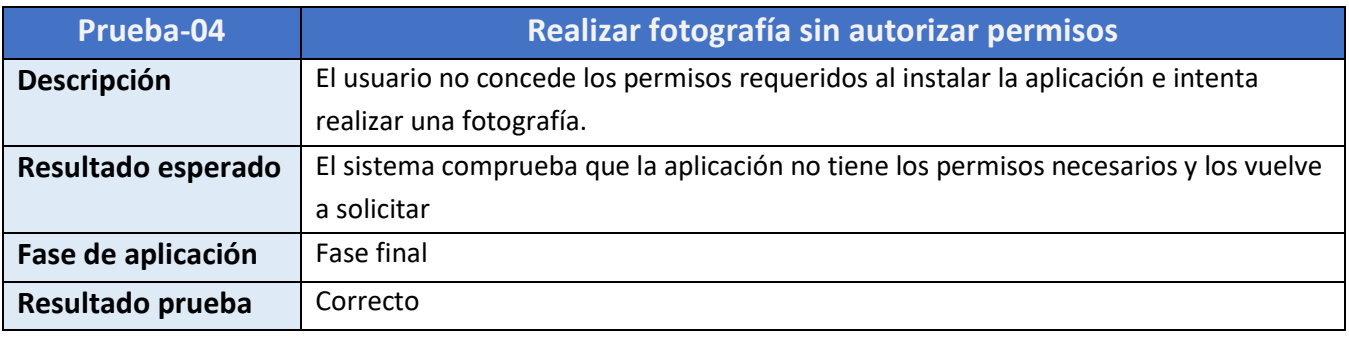

*Tabla 41. Prueba 4*

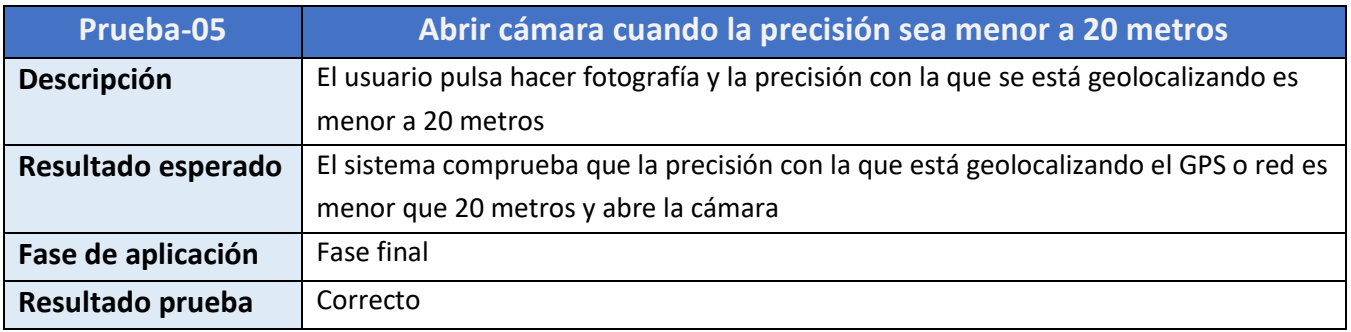

*Tabla 42. Prueba 5*

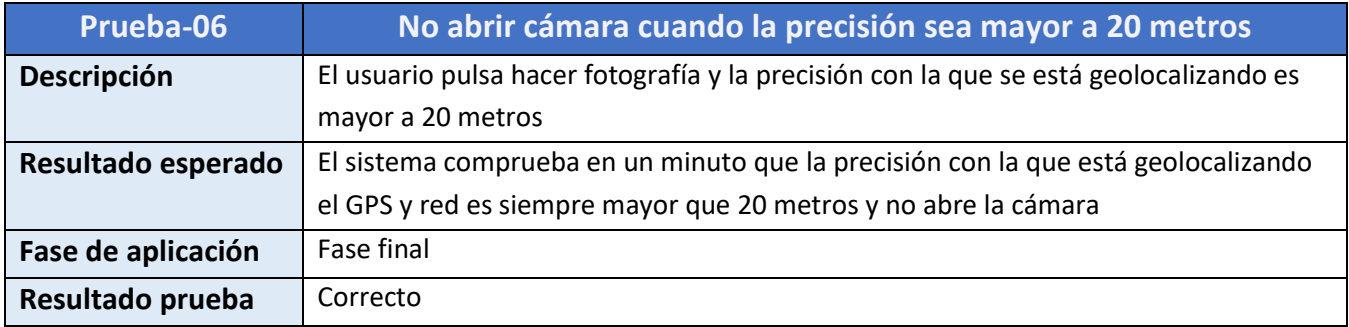

*Tabla 43. Prueba 6*

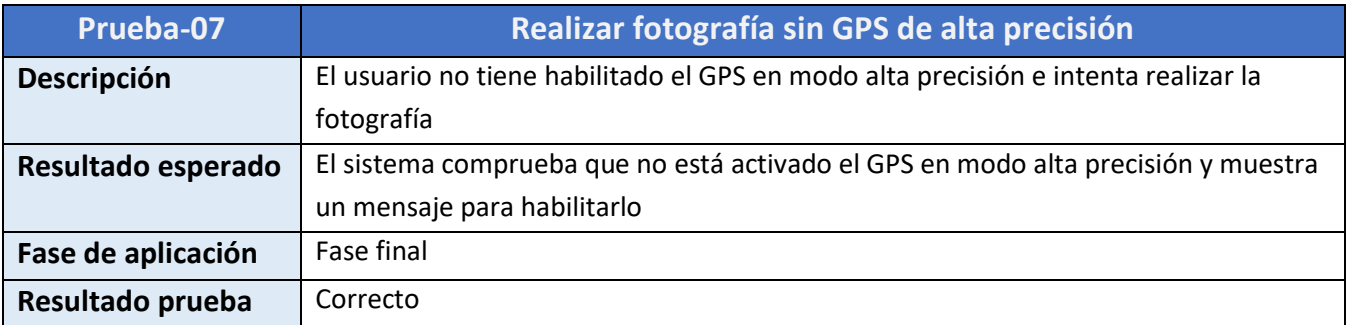

*Tabla 44. Prueba 7*

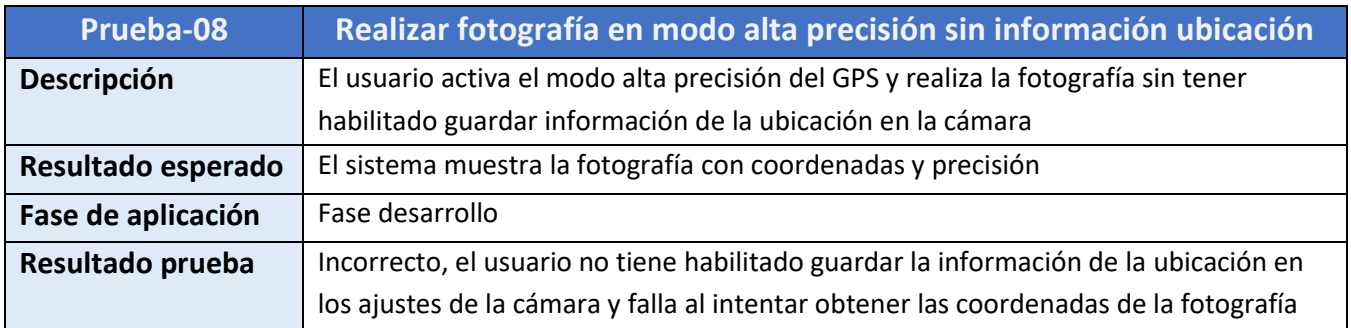

*Tabla 45. Prueba 8*

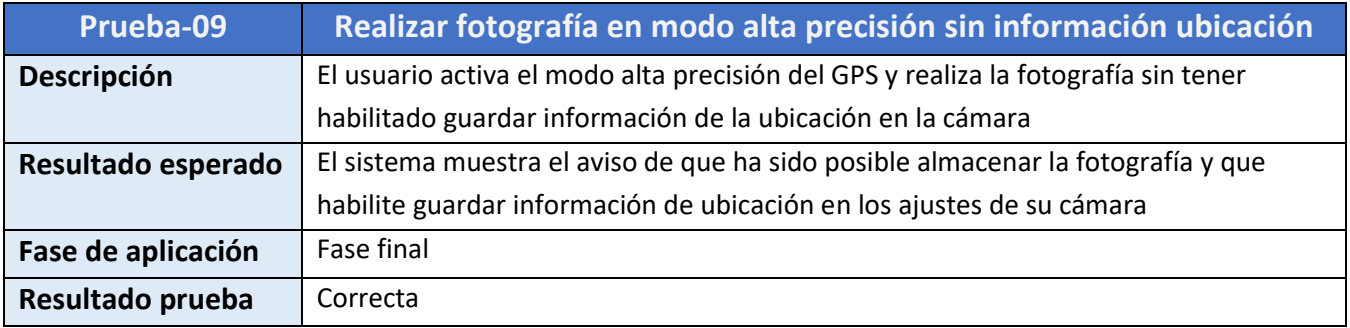

#### *Tabla 46. Prueba 9*

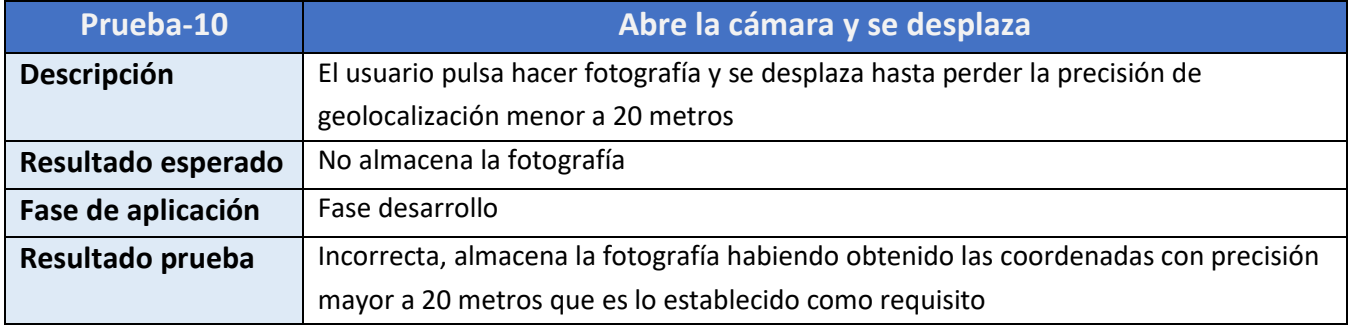

*Tabla 47. Prueba 10*

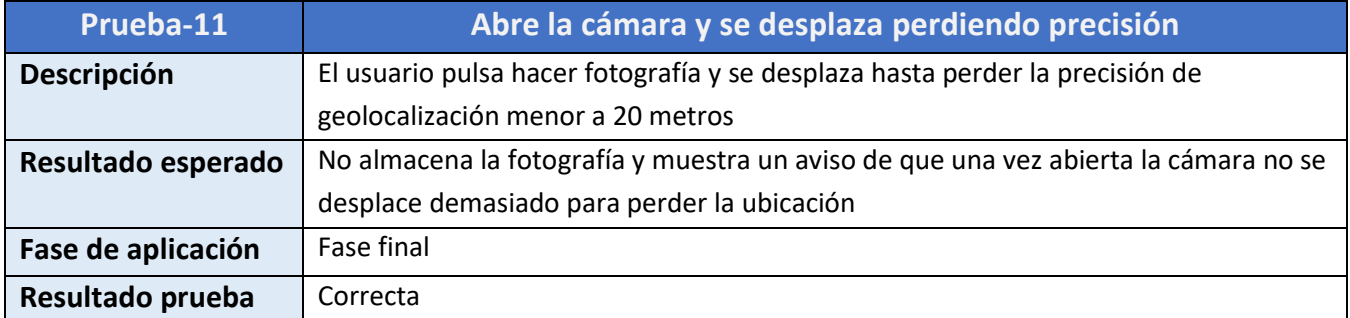

*Tabla 48. Prueba 11*

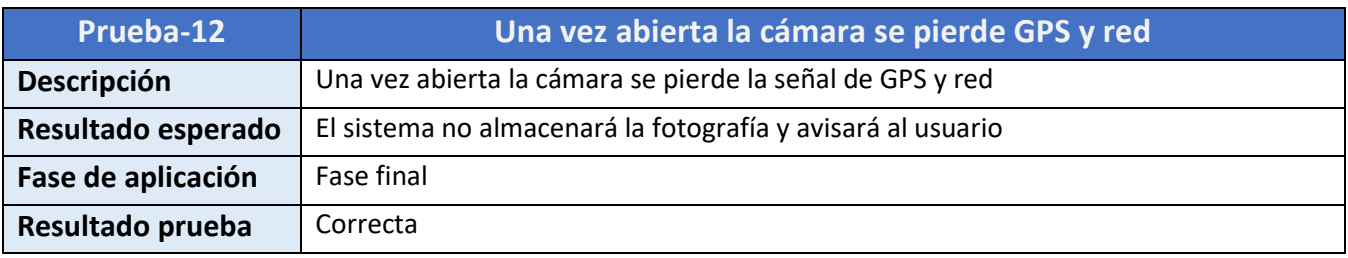

*Tabla 49. Prueba 12*

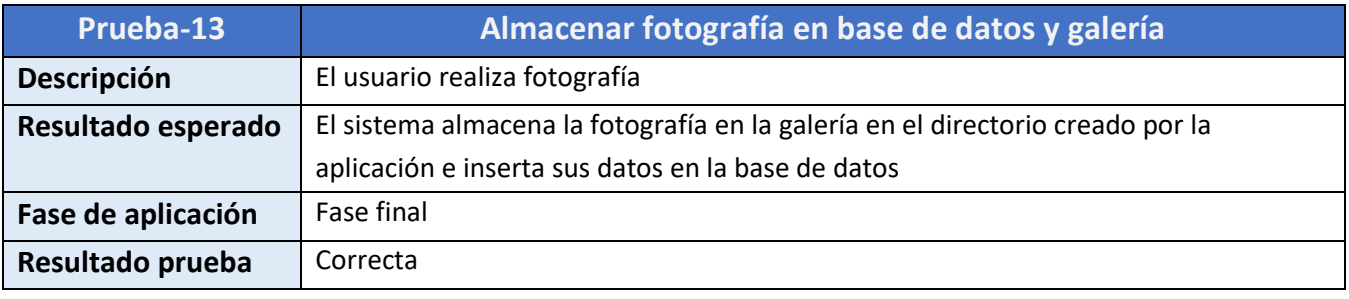

*Tabla 50. Prueba 13*

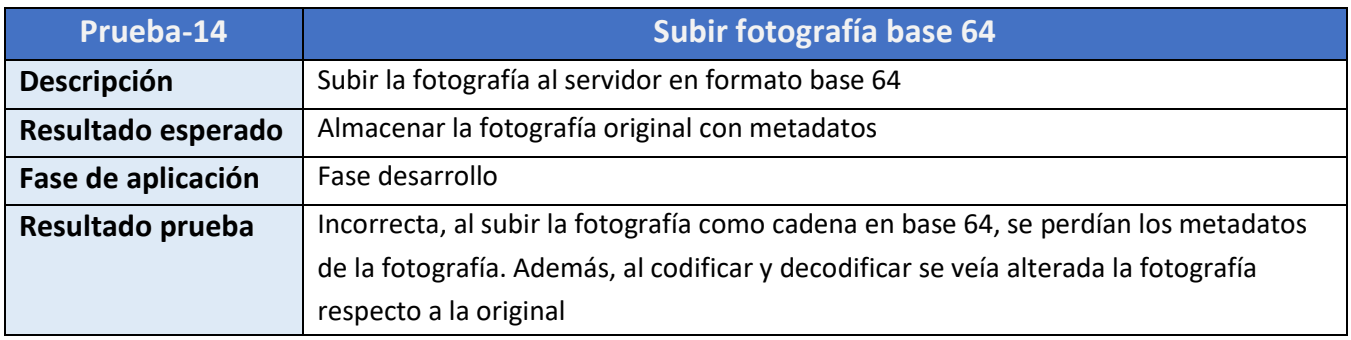

*Tabla 51. Prueba 14*

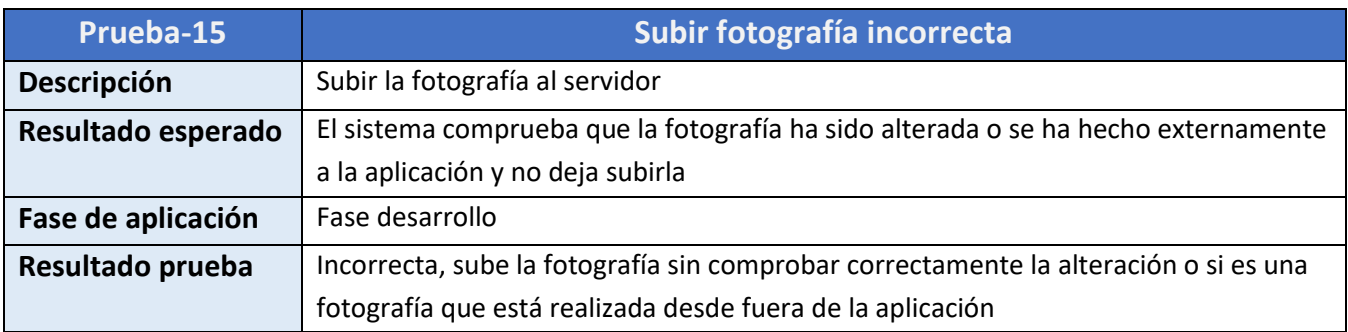

*Tabla 52. Prueba 15*

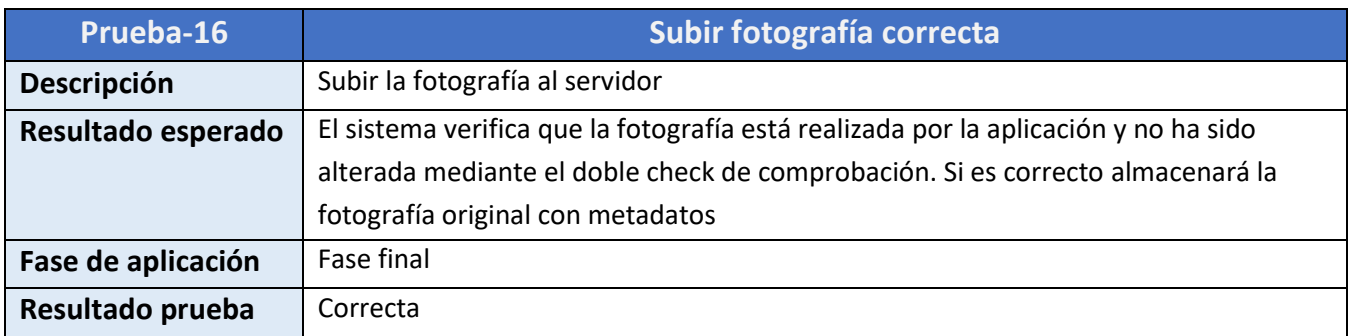

#### *Tabla 53. Prueba 16*

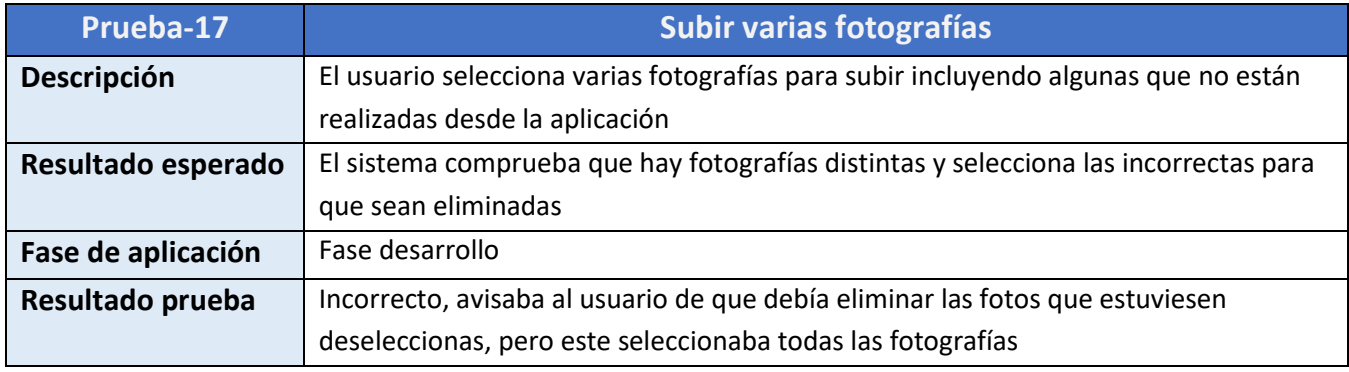

*Tabla 54. Prueba 17*

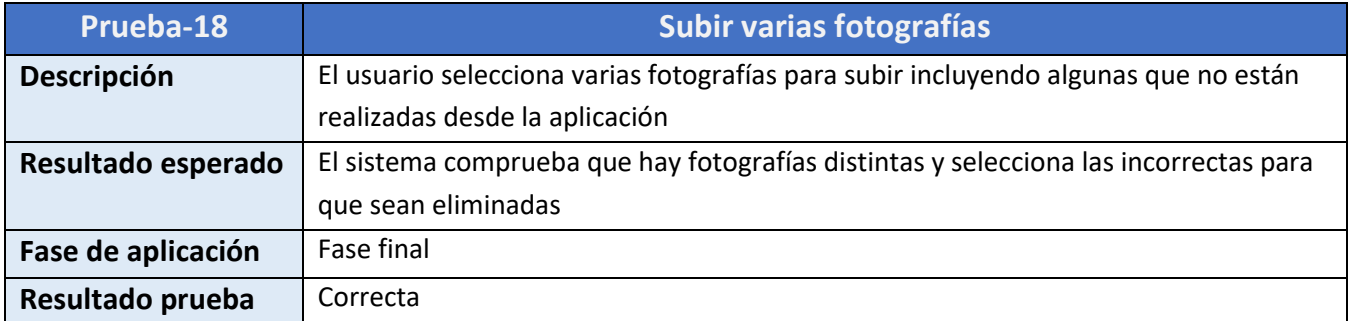

*Tabla 55. Prueba 18*

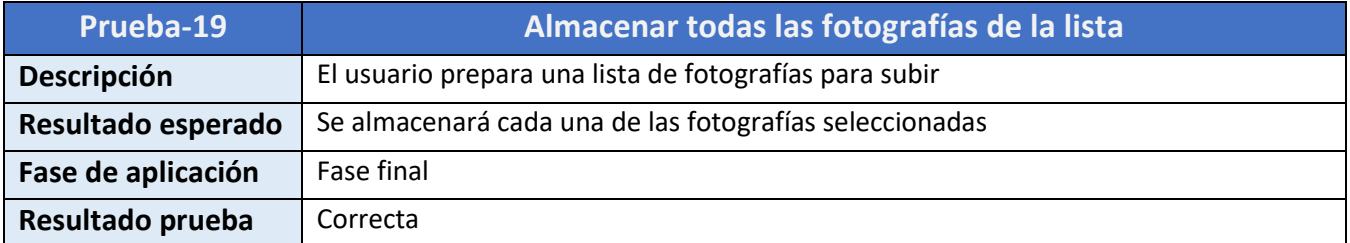

*Tabla 56. Prueba 19*

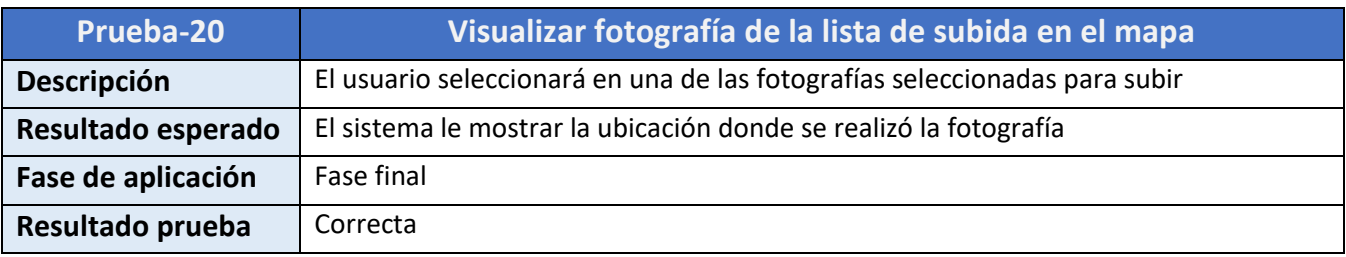

*Tabla 57. Prueba 20*

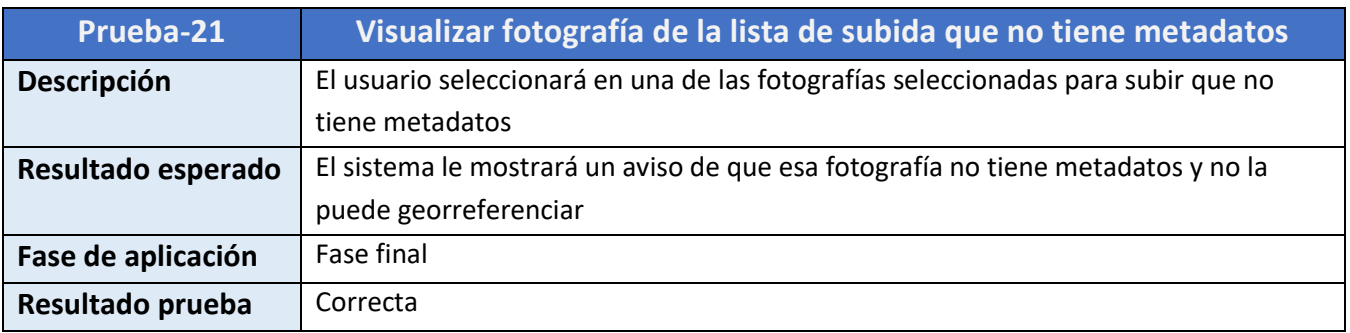

*Tabla 58. Prueba 21*

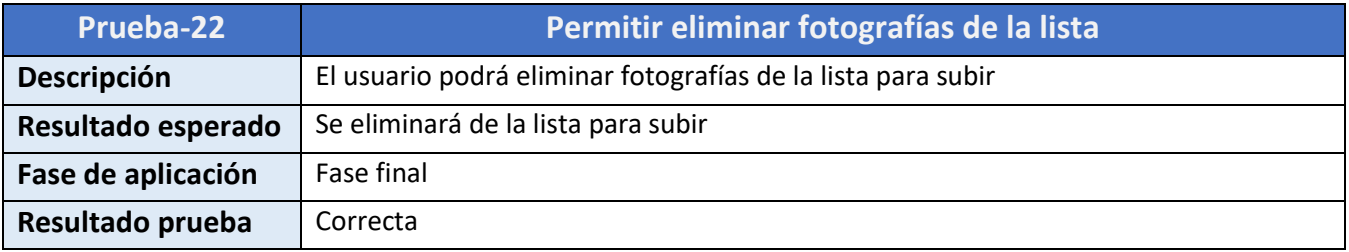

*Tabla 59. Prueba 22*

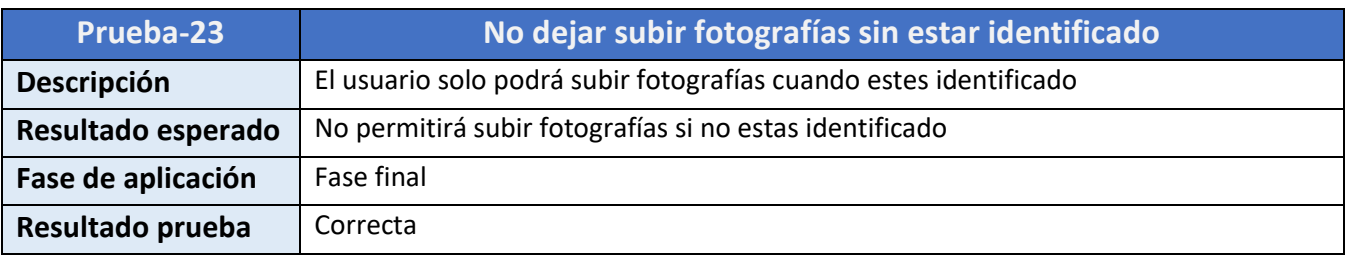

*Tabla 60. Prueba 23*

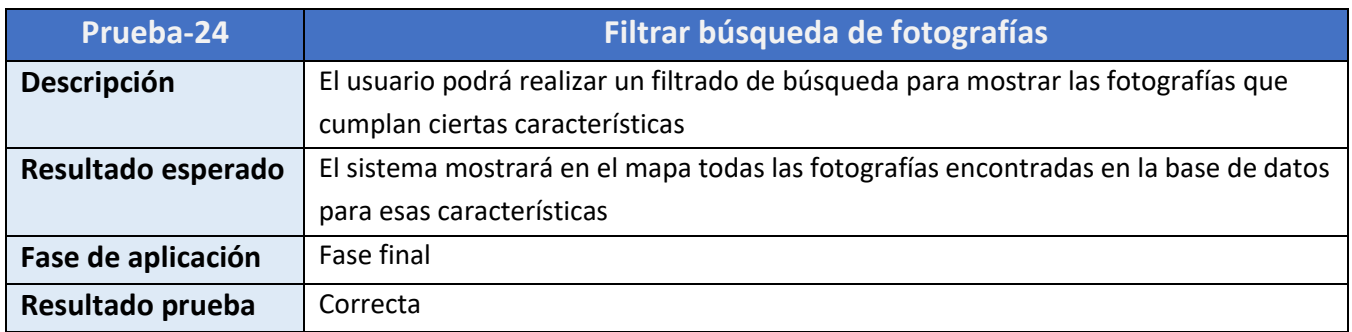

*Tabla 61. Prueba 24*

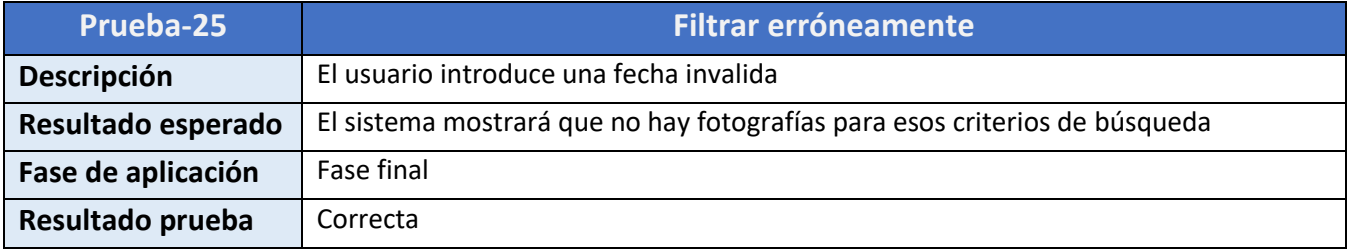

*Tabla 62. Prueba 25*

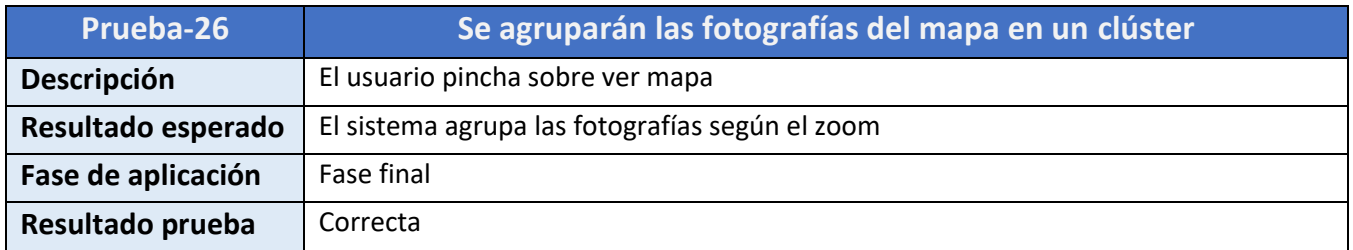

*Tabla 63. Prueba 26*

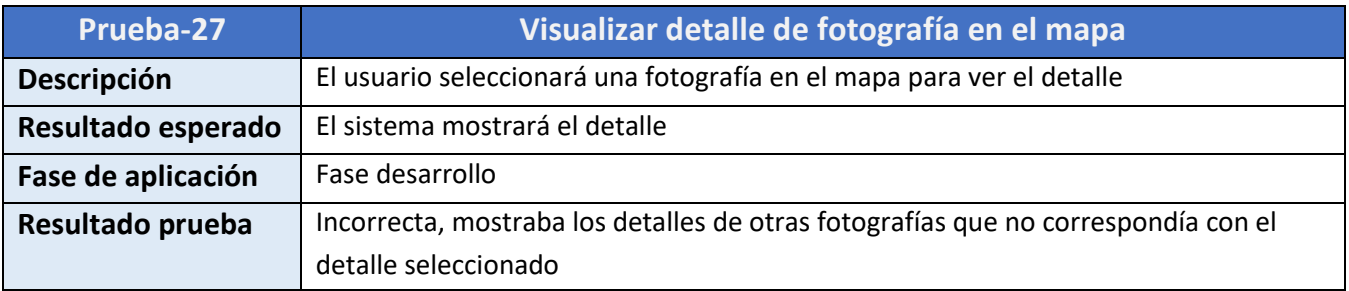

*Tabla 64. Prueba 27*

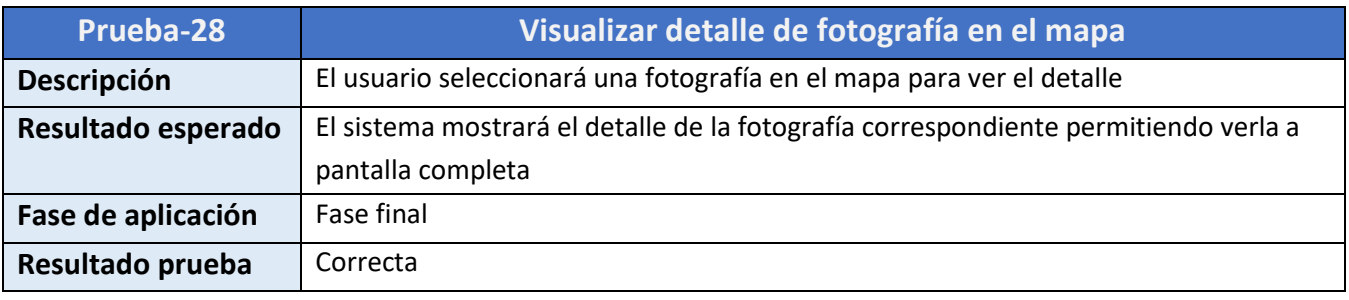

*Tabla 65. Prueba 27*

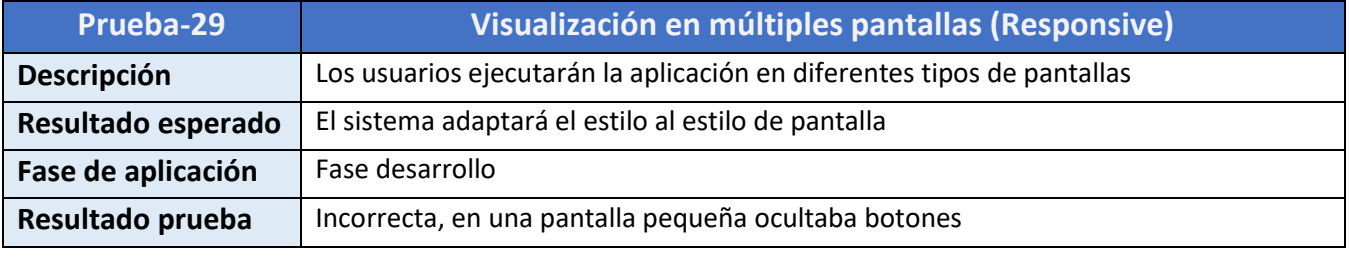

*Tabla 66. Prueba 27*

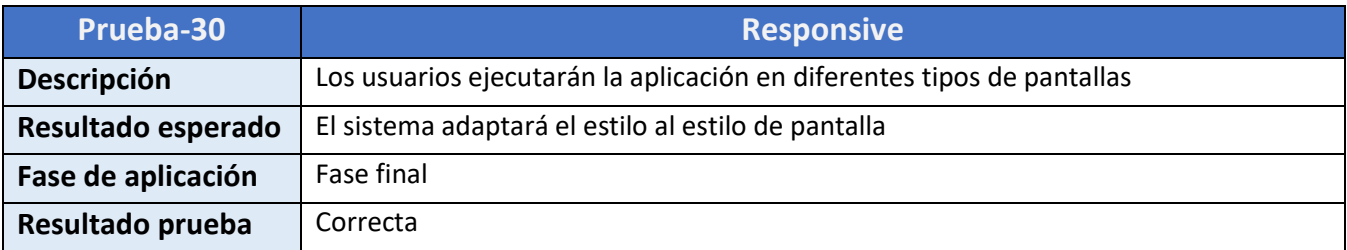

*Tabla 67. Prueba 30*

## **Capítulo 8 Conclusiones y trabajo futuro**

#### **8.1 Conclusiones**

Tras la finalización del proyecto podemos concluir que se han logrado los objetivos fijados en un principio pero, para ello, se ha necesitado invertir más tiempo del estimado. Por un lado, se ha conseguido realizar las fotografías con una precisión de geolocalización menor a 20 metros y por otro, se ha alcanzado la subida de las mismas de una forma satisfactoria en la empresa.

La demora se ha debido principalmente a la falta de disponibilidad de recursos a la hora de realizar las pruebas de subida frente al servidor. Esto se solventó, aunque de forma un tanto tardía, con la adquisición de una Tablet para poder probarlo en local con la red interna ya que por seguridad y privacidad de la empresa no se permitía conectarse al servicio en local desde una red externa. Gracias a esto hubo un gran avance en el desarrollo del proyecto y, en consecuencia, se pudo continuar de una forma más ágil hacia la consecución del objetivo final.

También podemos concluir que el método ágil de Scrum, elegido para la elaboración de este proyecto, ha sido el adecuado ya que ha permitido realizar cambios de última hora en cualquier momento debido a los imprevistos y nuevos requisitos solicitados por el usuario.

Por otro lado, el desarrollo de este proyecto desde cero me ha permitido aprender tanto en el ámbito laboral como en el académico y esto ha sido muy gratificante. Durante su elaboración se han ido encontrado diferentes complicaciones que hasta el momento eran desconocidas para mí y que, gracias a lo aprendido tanto en la carrera como en el trabajo, he podido solventar dando soluciones lo más eficaces y rápidas posibles.

Por último, me gustaría destacar la importancia que va a tener en la empresa el uso de esta aplicación. A partir de ahora, esta va a ser un recurso muy útil para la misma ya que la idea de subir fotografías georreferenciadas, como forma de justificación por parte de los usuarios que conforman la PAC, se contemplaba, pero no se había llevado a cabo.

## **8.2 Futuras mejoras**

Debido a que esta aplicación se ha realizado dentro de unas fechas preestablecidas, con unos objetivos concretos y encontrándonos con dificultades con las que no contábamos durante su desarrollo, no se ha podido emplear demasiado tiempo en detallar ciertos aspectos que podrían ser de utilidad en el uso de la misma.

En cuanto a las posibles mejoras que se podrían realizar en un futuro para que la aplicación sea más precisa, podemos encontrar las siguientes. Por un lado, permitir la búsqueda de fotografías por municipios fuera de Castilla y León ya que actualmente solo se permite filtrar de esta forma si la fotografía está georreferenciada en la Comunidad Autónoma de Castilla y León. Por otro lado, se podría implementar la posibilidad de que los usuarios puedan añadir comentarios en la descripción de las fotos subida para informar de posibles incidencias. Por último, al acceder a una fotografía georreferenciada en el mapa te calcule un camino de acceso desde tu ubicación actual para poder acudir al lugar donde se ha realizado la fotografía.

# **BIBLIOGRAFÍA**

[1] Política agrícola común. Disponible en: [https://pac.jcyl.es/web/es/informacion-general/politica-agricola](https://pac.jcyl.es/web/es/informacion-general/politica-agricola-comun.html)[comun.html](https://pac.jcyl.es/web/es/informacion-general/politica-agricola-comun.html) [Último acceso: 19 diciembre 2021]

[2] Política agrícola común. Disponible en:<https://www.consilium.europa.eu/es/policies/cap-introduction> [Último acceso: 19 diciembre 2021]

[3]Política agrícola común. Disponible en:

[https://es.wikipedia.org/wiki/Pol%C3%ADtica\\_Agr%C3%ADcola\\_Com%C3%BAn\\_de\\_la\\_Uni%C3%B3n\\_Euro](https://es.wikipedia.org/wiki/Pol%C3%ADtica_Agr%C3%ADcola_Com%C3%BAn_de_la_Uni%C3%B3n_Europea) [pea\[](https://es.wikipedia.org/wiki/Pol%C3%ADtica_Agr%C3%ADcola_Com%C3%BAn_de_la_Uni%C3%B3n_Europea)Último acceso: 20 diciembre 2021]

[4] API REST. Disponible en: <https://tech.tribalyte.eu/blog-que-es-una-api-rest> [Último acceso: 20 diciembre 2021]

[5] API REST. Disponible en: <https://geekytheory.com/que-es-una-api-rest-y-para-que-se-utiliza/> [Último acceso: 20 diciembre 2021]

[6] ¿Qué es SQLite? Disponible en:<https://www.sqlite.org/index.html> [Último acceso: 20 diciembre 2021]

[7] SQLite. Disponible en:<https://en.wikipedia.org/wiki/SQLite> [Último acceso: 20 diciembre 2021]

[8] Android. Disponible en: <https://es.wikipedia.org/wiki/Android>[Último acceso: 20 diciembre 2021]

[9] Operating System Market Share Worldwide. Disponible en: [https://gs.statcounter.com/os-market](https://gs.statcounter.com/os-market-share#monthly-202001-202204)[share#monthly-202001-202204](https://gs.statcounter.com/os-market-share#monthly-202001-202204) [Último acceso: 2 marzo 2022]

[10]Libertad. Disponible en: <https://www.xatakandroid.com/sistema-operativo/que-es-android> [Último acceso: 2 marzo 2022]

[11] Patrón arquitectónico. Disponible en: Diapositivas asignatura Diseño de Software. [Último acceso: 18 marzo 2022]

[12] Análisis de Riesgos Cualitativos y Cuantitativos. Disponible en: [https://mousseglow.com/analisis-de](https://mousseglow.com/analisis-de-riesgos-cualitativos-y-cuantitativos)[riesgos-cualitativos-y-cuantitativos](https://mousseglow.com/analisis-de-riesgos-cualitativos-y-cuantitativos) [Último acceso: 2 marzo 2022]

[13] Gestión de riesgos. Disponible en: Diapositivas asignatura Planificación y Gestión de Proyectos. [Último acceso: 2 marzo 2022]

[14] Roles y Responsabilidades Scrum. Disponible en: [https://www.proyectum.com/sistema/blog/los-tres](https://www.proyectum.com/sistema/blog/los-tres-principales-roles-en-scrum/#:~:text=En%20la%20metodolog%C3%ADa%20Scrum%20podemos,del%20proyecto%20en%20su%20totalidad)[principales-roles-en-](https://www.proyectum.com/sistema/blog/los-tres-principales-roles-en-scrum/#:~:text=En%20la%20metodolog%C3%ADa%20Scrum%20podemos,del%20proyecto%20en%20su%20totalidad)

[scrum/#:~:text=En%20la%20metodolog%C3%ADa%20Scrum%20podemos,del%20proyecto%20en%20su%20to](https://www.proyectum.com/sistema/blog/los-tres-principales-roles-en-scrum/#:~:text=En%20la%20metodolog%C3%ADa%20Scrum%20podemos,del%20proyecto%20en%20su%20totalidad) [talidad.](https://www.proyectum.com/sistema/blog/los-tres-principales-roles-en-scrum/#:~:text=En%20la%20metodolog%C3%ADa%20Scrum%20podemos,del%20proyecto%20en%20su%20totalidad) [Último acceso: 5 abril 2022]

[15] Product backlog. Disponible en:<https://programacionymas.com/blog/scrum-product-backlog> [Último acceso: 5 abril 2022]

[16] DB Browser. Disponible en:<https://sqlitebrowser.org/>[Último acceso: 19 abril 2022]

[17] Etapas de scrum. Disponible en: [https://www.obsbusiness.school/blog/las-5-etapas-en-los-sprints-de](https://www.obsbusiness.school/blog/las-5-etapas-en-los-sprints-de-un-desarrollo-scrum)[un-desarrollo-scrum](https://www.obsbusiness.school/blog/las-5-etapas-en-los-sprints-de-un-desarrollo-scrum) [Último acceso: 1 mayo 2022]

[18] Geolocalización. Disponible en: [https://academiaandroid.com/proyecto-geolocalizacion-android/](https://stackoverflow.com/) [Último acceso: 11 mayo 2022]

[19] Datos EXIF. Disponible en: [https://www.androfast.com/2018/05/como-obtener-los-metadatos-de-una](https://www.androfast.com/2018/05/como-obtener-los-metadatos-de-una-imagen-en-android-studio.html)[imagen-en-android-studio.html](https://www.androfast.com/2018/05/como-obtener-los-metadatos-de-una-imagen-en-android-studio.html) [Último acceso: 11 mayo 2022]

[20] Librería volley. Disponible en: [https://www.web-dev-qa-db-es.com/es/android/como-cargar-una](https://www.web-dev-qa-db-es.com/es/android/como-cargar-una-imagen-en-el-servidor-usando-volley/828479111/)[imagen-en-el-servidor-usando-volley/828479111/](https://www.web-dev-qa-db-es.com/es/android/como-cargar-una-imagen-en-el-servidor-usando-volley/828479111/) [Último acceso: 25 mayo 2022]

[21] Volley. Disponible en: [https://www.develou.com/android-volley-peticiones](https://www.develou.com/android-volley-peticiones-http/#52_Realizar_peticion_para_las_imagenes)[http/#52\\_Realizar\\_peticion\\_para\\_las\\_imagenes](https://www.develou.com/android-volley-peticiones-http/#52_Realizar_peticion_para_las_imagenes) [Último acceso: 25 mayo 2022]

[22] Convertir Path a File Uri. Disponible en: <https://programmerclick.com/article/27271480019/> [Último acceso: 14 junio 2022]

[23] Gotev. Disponible en <https://jonathanmelgoza.com/blog/subir-archivos-a-un-servidor-desde-android/> [Último acceso: 14 junio 2022]

[24] Gotev. Disponible en: <https://github.com/gotev/android-upload-service> [Último acceso: 14 junio 2022]

[25] Guías para desarrolladores. Disponible en: <https://developer.android.com/guide> [Último acceso: 14 junio 2022]

[26] TabLayout. Disponible en: <https://www.develou.com/tablayout-como-anadir-pestanas-en-android/> [Último acceso: 14 junio 2022]

[27] Guía de mapas. Disponible en: <https://www.develou.com/google-maps-android-api-v2/> [Último acceso: 14 junio 2022]

[28] Cluster mapas. Disponible en: [https://developers.google.com/maps/documentation/android](https://developers.google.com/maps/documentation/android-sdk/utility/marker-clustering?hl=es-419)[sdk/utility/marker-clustering?hl=es-419](https://developers.google.com/maps/documentation/android-sdk/utility/marker-clustering?hl=es-419) [Último acceso: 14 junio 2022]

[29] Cluster de mapas. Disponible en: <https://codinginfinite.com/android-google-map-custom-marker-clustering/> [Último acceso: 14 junio 2022]

[30] OAuth 2.0. Disponible en: <https://oauth.net/2/> [Último acceso: 14 junio 2022]

[31] MD5. Disponible en: <https://www.baeldung.com/java-md5> [Último acceso: 14 junio 2022]

## **ANEXOS**

## **Manual usuario**

Antes de empezar a utilizar la aplicación FotoPAC asegúrese de que tiene activado que las fotografías se guarden con la información de la ubicación. Para ello,  $\{0\}$  acceda a los ajustes de la cámara de su dispositivo Android y compruebe que tiene habilitado el check de guardar información de la ubicación.

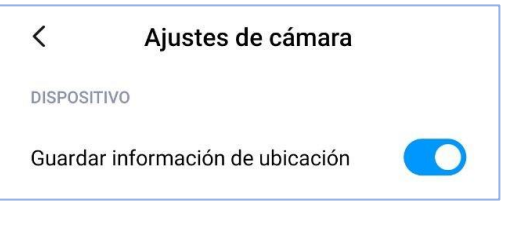

Figura 28. Manual

En su dispositivo Android deberá aparecer una opción igual o similar a la Figura 28. Si se encuentra deshabilitada, actívela ya que sin ella no se podrán realizar las fotografías.

Deberá conceder todos los permisos que son solicitados por la aplicación para su correcto funcionamiento.

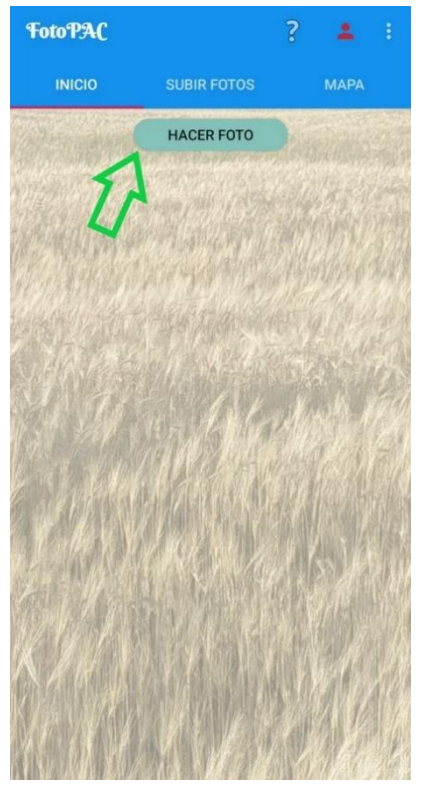

Una vez comprobado que tiene habilitado guardar la información de la ubicación en las fotografías y concedidos todos los permisos necesarios podrás realizar la fotografía.

Pulse sobre "HACER FOTO" y evite desplazarse a una distancia considerable ya que esto puede ocasionar que no encuentre la ubicación con la precisión necesaria y por lo tanto, no se abra la cámara.

Figura 29. Manual

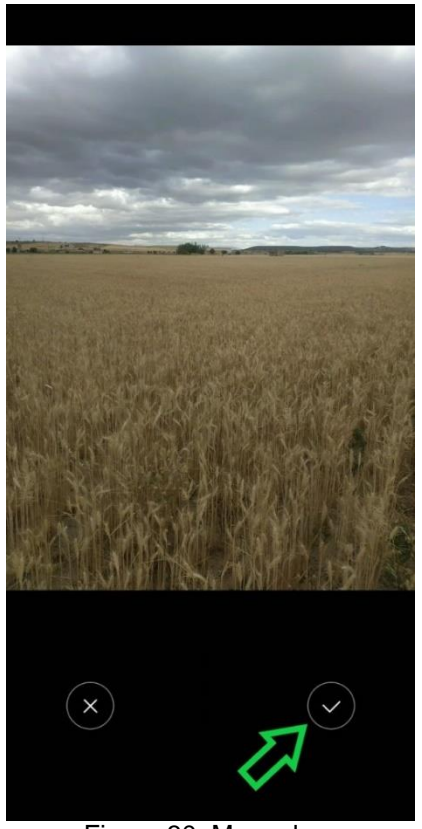

Figura 30. Manual

 Posteriormente, para guardar la fotografía en la galería de su dispositivo deberá aceptar la fotografía que ha capturado. Si no le convence la fotografía, podrá cancelarla y realizar otra.

#### **Subida de fotografías**

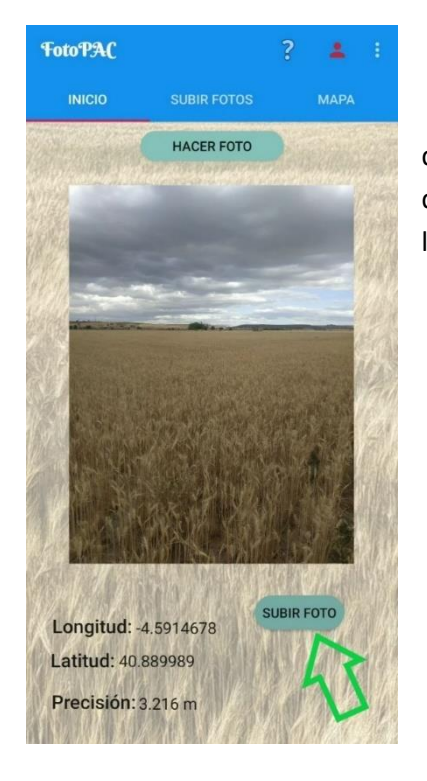

Cuando confirme la fotografía se mostrará la pantalla de la Figura 31. Le dará la opción de volver a capturar más fotografías o la subida de la misma. Si desea subir esta fotografía, pulse el botón seleccionado y se le añadirá a una lista de subida en la que podrá añadir más fotografías.

Figura 31. Manual

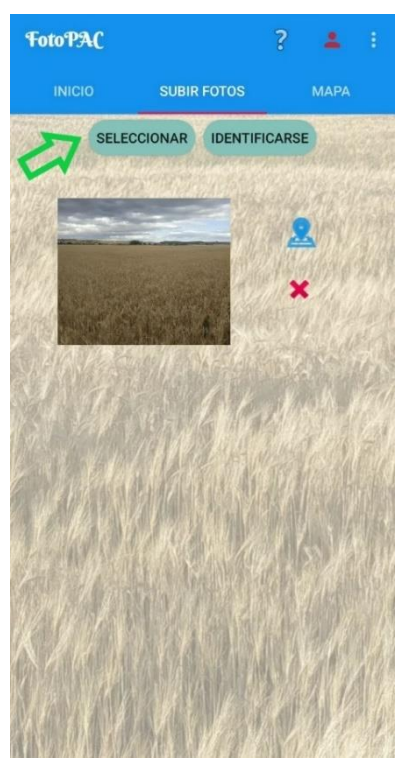

Figura 32. Manual

Si necesita añadir más fotografías pulse sobre el botón que se muestra en la Figura 32 y podrá escoger las fotografías que desee de la galería.

Si se ha confundido a la hora de seleccionar las fotos que quiere subir puede eliminarlas de la lista pulsando sobre la X. También se permitirá ver cada foto de la lista ubicada en un mapa, con más detalles y pudiendo hacer zoom sobre ella como se muestra en la Figura 33.

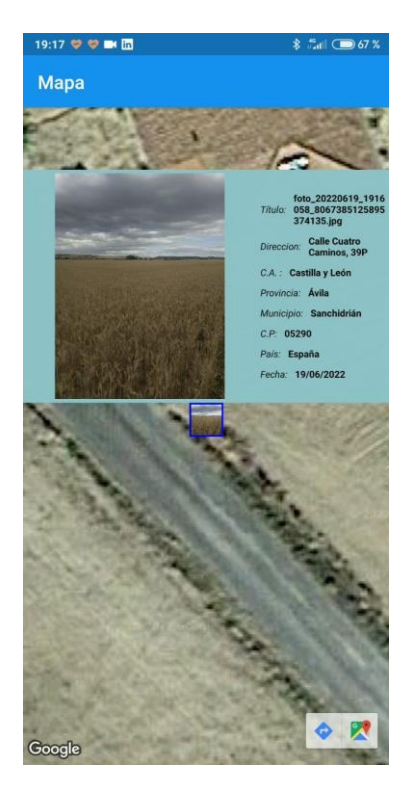

#### Figura 33. Manual

Para poder subir fotografías deberá estar correctamente identificado en el sistema. Podrá identificarse a través de las dos opciones mostradas en la Figura 34.

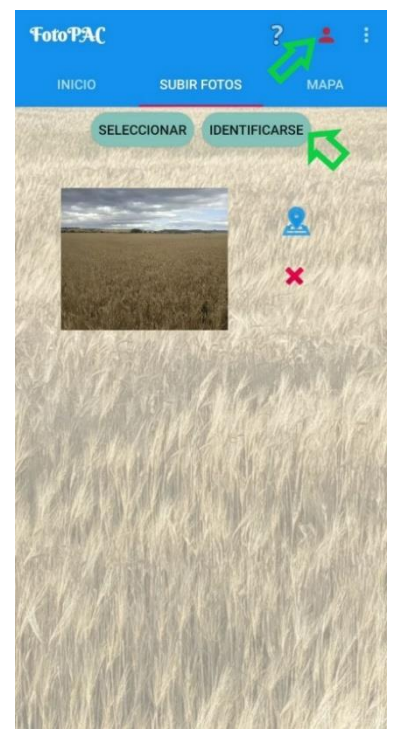

Figura 34. Manual

A continuación, se le abrirá una pestaña para que introduzca los datos correspondientes y pueda identificarse.

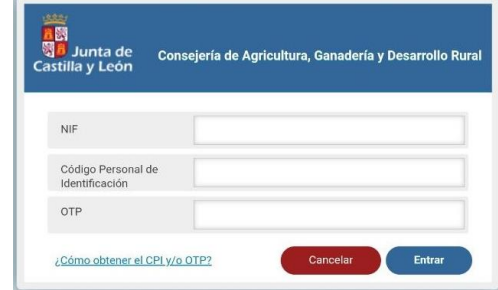

Figura 35. Manual

#### **MANUAL USUARIO**

Si tiene alguna duda sobre cuál es su CPI y como obtener el código OTP puedes pulsar sobre ¿Cómo obtener CPI y/o código OTP? De la Figura 35.

Una vez identificado se le habilitará el botón de "subir fotos" y podrá subirlas si todas fotografías están realizas por la aplicación y no han sido modificadas.

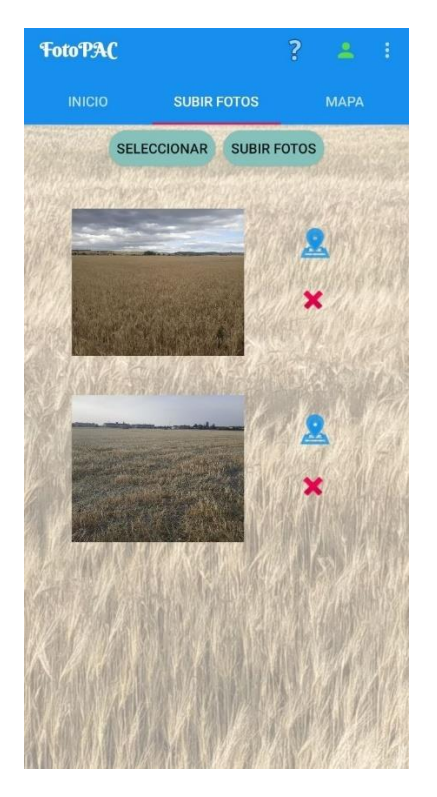

Figura 36. Manual

Si desea ver todas las fotografías realizadas por la aplicación desde diferentes puntos, podrá realizar una búsqueda filtrando por fecha y ubicación.

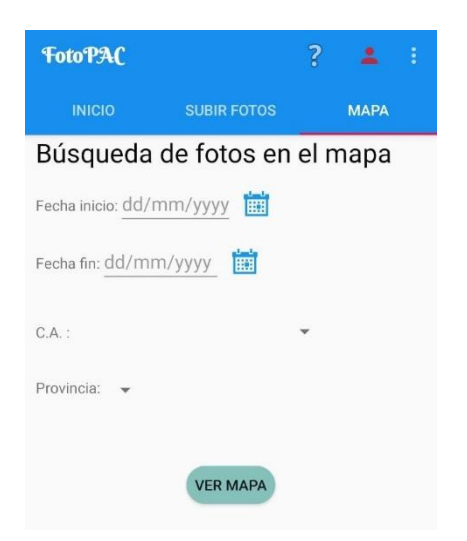

Figura 37. Manual

### **MANUAL USUARIO**

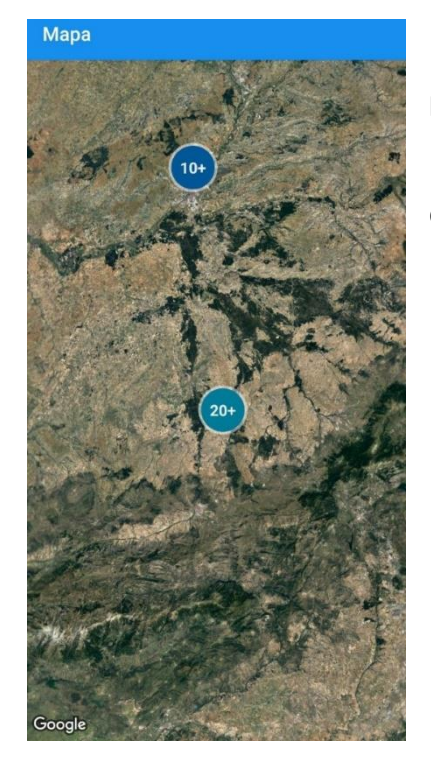

Para poder visualizar todas las fotografías encontradas deberá ampliar el zoom hasta que se muestren las miniaturas de las mismas.

Una vez obtenidas las miniaturas, podrá pinchar sobre ellas para acceder al detalle personalizado y poder ver la fotografía a pantalla completa.

Figura 38. Manual

# **Manual para poder probar la aplicación**

Para poder iniciar sesión y así poder probar toda la funcionalidad de la aplicación se facilitará un usuario de prueba.

NIF: 00000001R

CPI: 79580

Y el OTP se obtendrá a través de la aplicación Autenticador introduciendo una entrada para la semilla:

RMHLJQE24QALH2QZSUGILTHN325XZ6U5R2N4U2IMSCHLYN5IMLAQ